## **Universal Development Kit v3.0 User Guide**

->>

## **AirPrime SL Series**

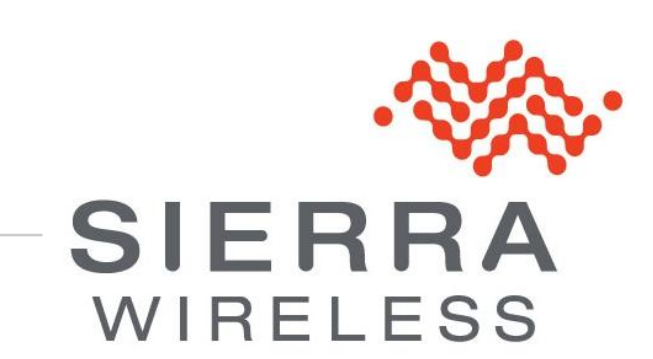

**WA\_DEV\_SL6087\_UGD\_003 004 March 24, 2011**

### **Important Notice**

Due to the nature of wireless communications, transmission and reception of data can never be guaranteed. Data may be delayed, corrupted (i.e., have errors) or be totally lost. Although significant delays or losses of data are rare when wireless devices such as the Sierra Wireless modem are used in a normal manner with a well-constructed network, the Sierra Wireless modem should not be used in situations where failure to transmit or receive data could result in damage of any kind to the user or any other party, including but not limited to personal injury, death, or loss of property. Sierra Wireless accepts no responsibility for damages of any kind resulting from delays or errors in data transmitted or received using the Sierra Wireless modem, or for failure of the Sierra Wireless modem to transmit or receive such data.

## **Safety and Hazards**

Do not operate the Sierra Wireless modem in areas where blasting is in progress, where explosive atmospheres may be present, near medical equipment, near life support equipment, or any equipment which may be susceptible to any form of radio interference. In such areas, the Sierra Wireless modem **MUST BE POWERED OFF**. The Sierra Wireless modem can transmit signals that could interfere with this equipment. Do not operate the Sierra Wireless modem in any aircraft, whether the aircraft is on the ground or in flight. In aircraft, the Sierra Wireless modem **MUST BE POWERED OFF**. When operating, the Sierra Wireless modem can transmit signals that could interfere with various onboard systems.

*Note: Some airlines may permit the use of cellular phones while the aircraft is on the ground and the door is open. Sierra Wireless modems may be used at this time.*

The driver or operator of any vehicle should not operate the Sierra Wireless modem while in control of a vehicle. Doing so will detract from the driver or operator's control and operation of that vehicle. In some states and provinces, operating such communications devices while in control of a vehicle is an offence.

## **Limitations of Liability**

This manual is provided "as is". Sierra Wireless makes no warranties of any kind, either expressed or implied, including any implied warranties of merchantability, fitness for a particular purpose, or noninfringement. The recipient of the manual shall endorse all risks arising from its use.

The information in this manual is subject to change without notice and does not represent a commitment on the part of Sierra Wireless. SIERRA WIRELESS AND ITS AFFILIATES SPECIFICALLY DISCLAIM LIABILITY FOR ANY AND ALL DIRECT, INDIRECT, SPECIAL, GENERAL, INCIDENTAL, CONSEQUENTIAL, PUNITIVE OR EXEMPLARY DAMAGES INCLUDING, BUT NOT LIMITED TO, LOSS OF PROFITS OR REVENUE OR ANTICIPATED PROFITS OR REVENUE ARISING OUT OF THE USE OR INABILITY TO USE ANY SIERRA WIRELESS PRODUCT, EVEN IF SIERRA WIRELESS AND/OR ITS AFFILIATES HAS BEEN ADVISED OF THE POSSIBILITY OF SUCH DAMAGES OR THEY ARE FORESEEABLE OR FOR CLAIMS BY ANY THIRD PARTY.

Notwithstanding the foregoing, in no event shall Sierra Wireless and/or its affiliates aggregate liability arising under or in connection with the Sierra Wireless product, regardless of the number of events, occurrences, or claims giving rise to liability, be in excess of the price paid by the purchaser for the Sierra Wireless product.

### **Patents**

This product may contain technology developed by or for Sierra Wireless Inc.

This product includes technology licensed from QUALCOMM® 3G.

This product is manufactured or sold by Sierra Wireless Inc. or its affiliates under one or more patents licensed from InterDigital Group.

## **Copyright**

© 2011 Sierra Wireless. All rights reserved.

## **Trademarks**

AirCard<sup>®</sup> and Watcher® are registered trademarks of Sierra Wireless. Sierra Wireless™, AirPrime™, AirLink™, AirVantage™ and the Sierra Wireless logo are trademarks of Sierra Wireless.

,  $\overset{\bullet\bullet\bullet}{\longrightarrow}, \overset{\bullet\bullet}{\longrightarrow},$  inSIM®, WAVECOM®, WISMO®, Wireless Microprocessor®, Wireless CPU®, Open AT<sup>®</sup> are filed or registered trademarks of Sierra Wireless S.A. in France and/or in other countries.

Windows<sup>®</sup> and Windows Vista<sup>®</sup> are registered trademarks of Microsoft Corporation.

Macintosh and Mac OS are registered trademarks of Apple Inc., registered in the U.S. and other countries.

QUALCOMM® is a registered trademark of QUALCOMM Incorporated. Used under license.

Other trademarks are the property of the respective owners.

## **Contact Information**

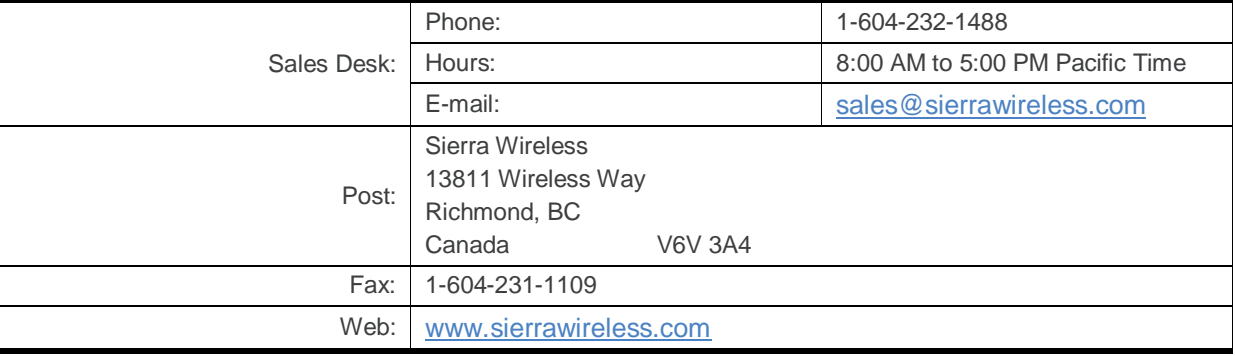

Consult our website for up-to-date product descriptions, documentation, application notes, firmware upgrades, troubleshooting tips, and press releases: [www.sierrawireless.com](http://www.sierrawireless.com/)

## **Document History**

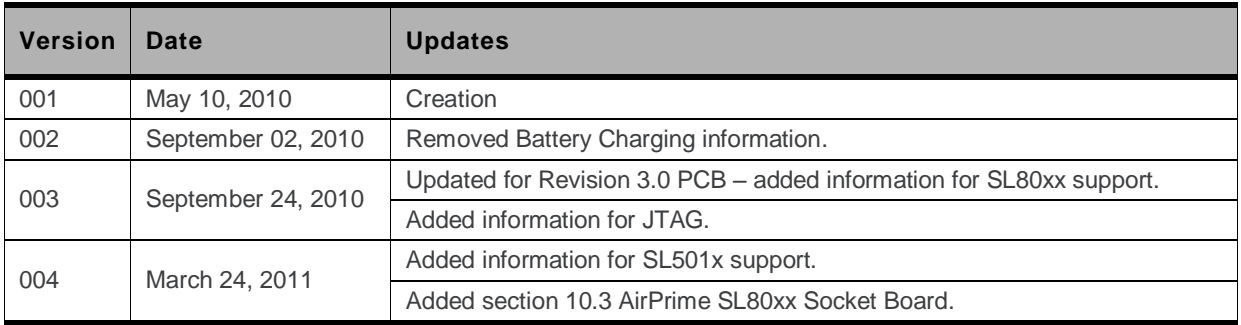

# $\rightarrow$  Contents

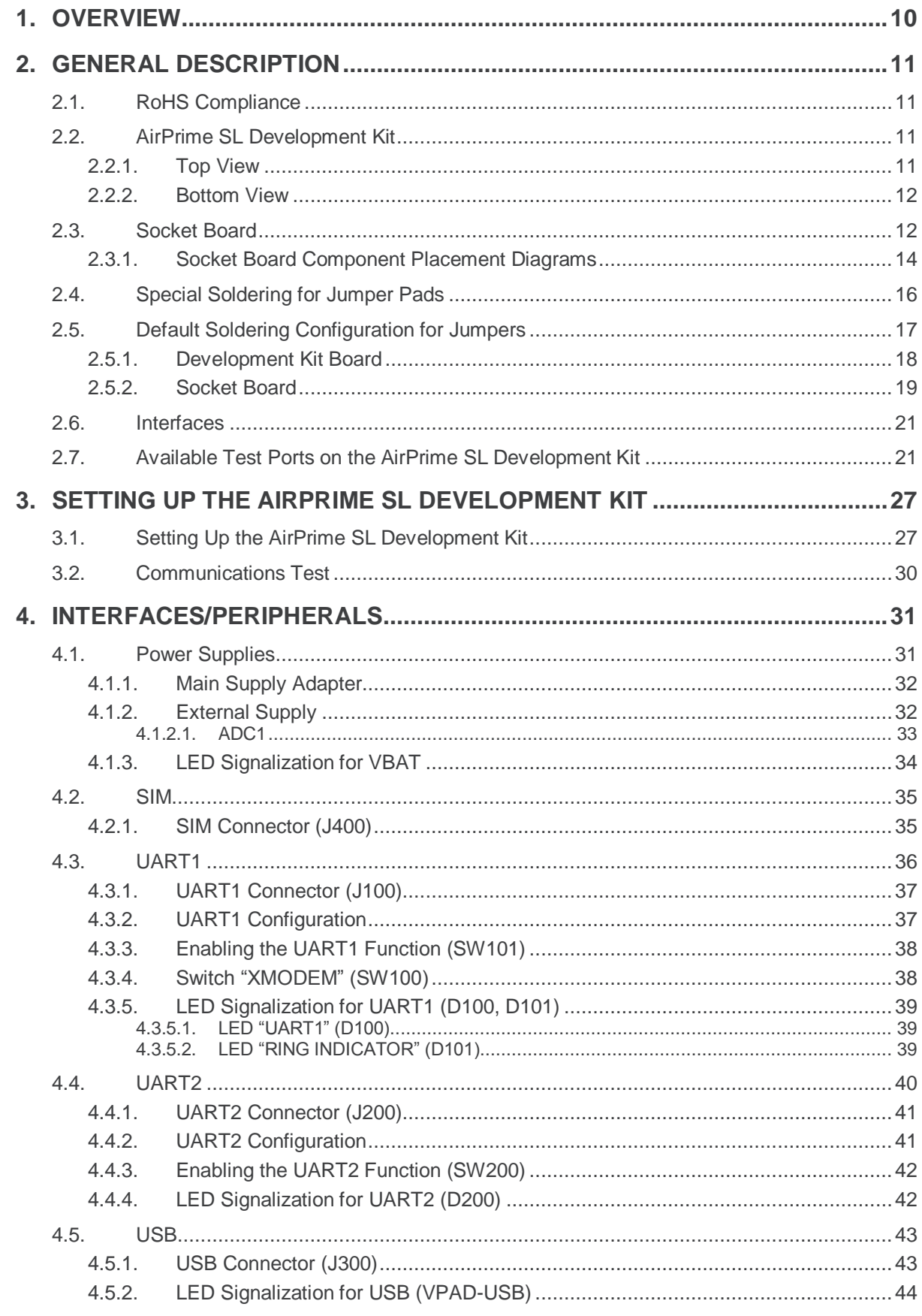

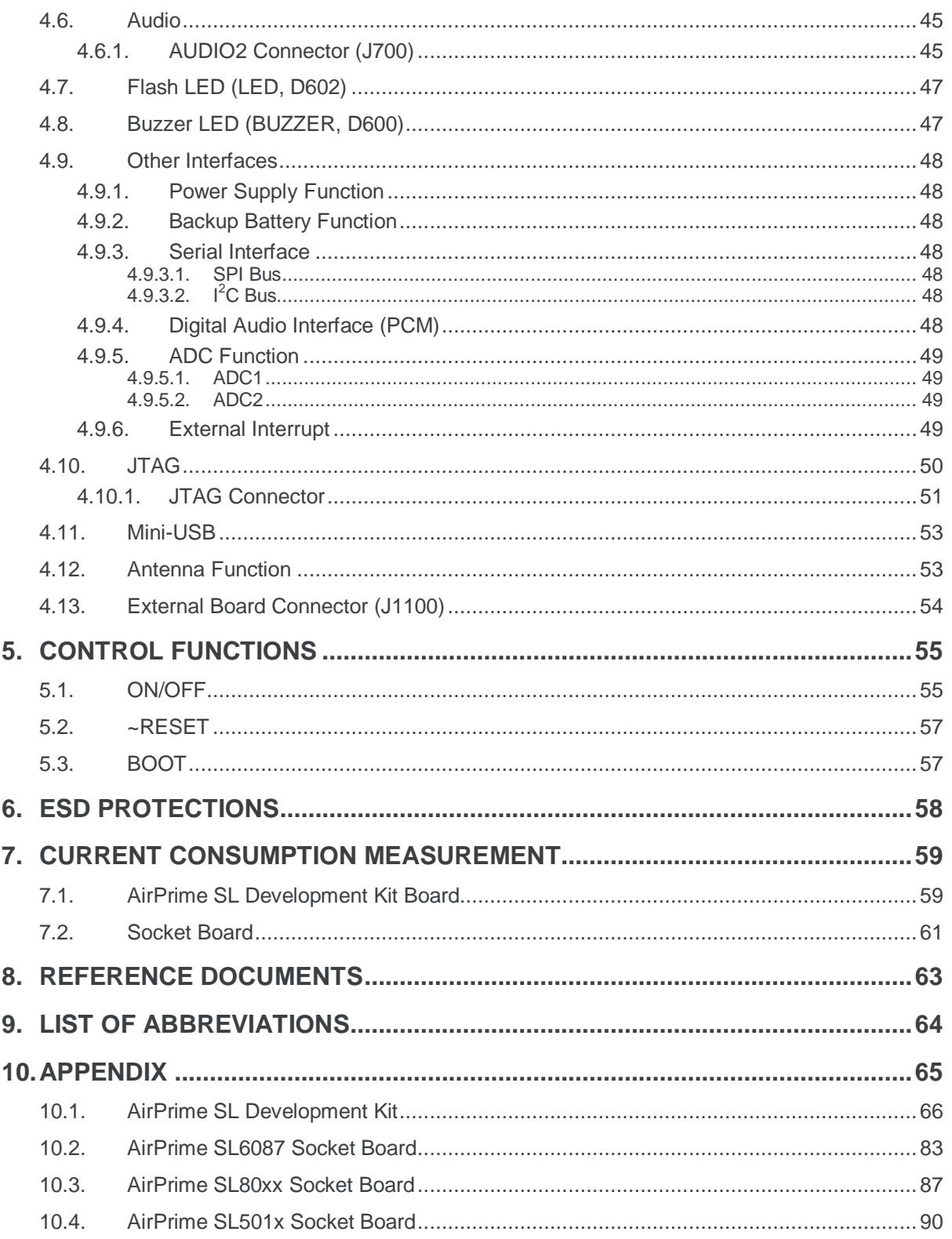

# **List of Figures**

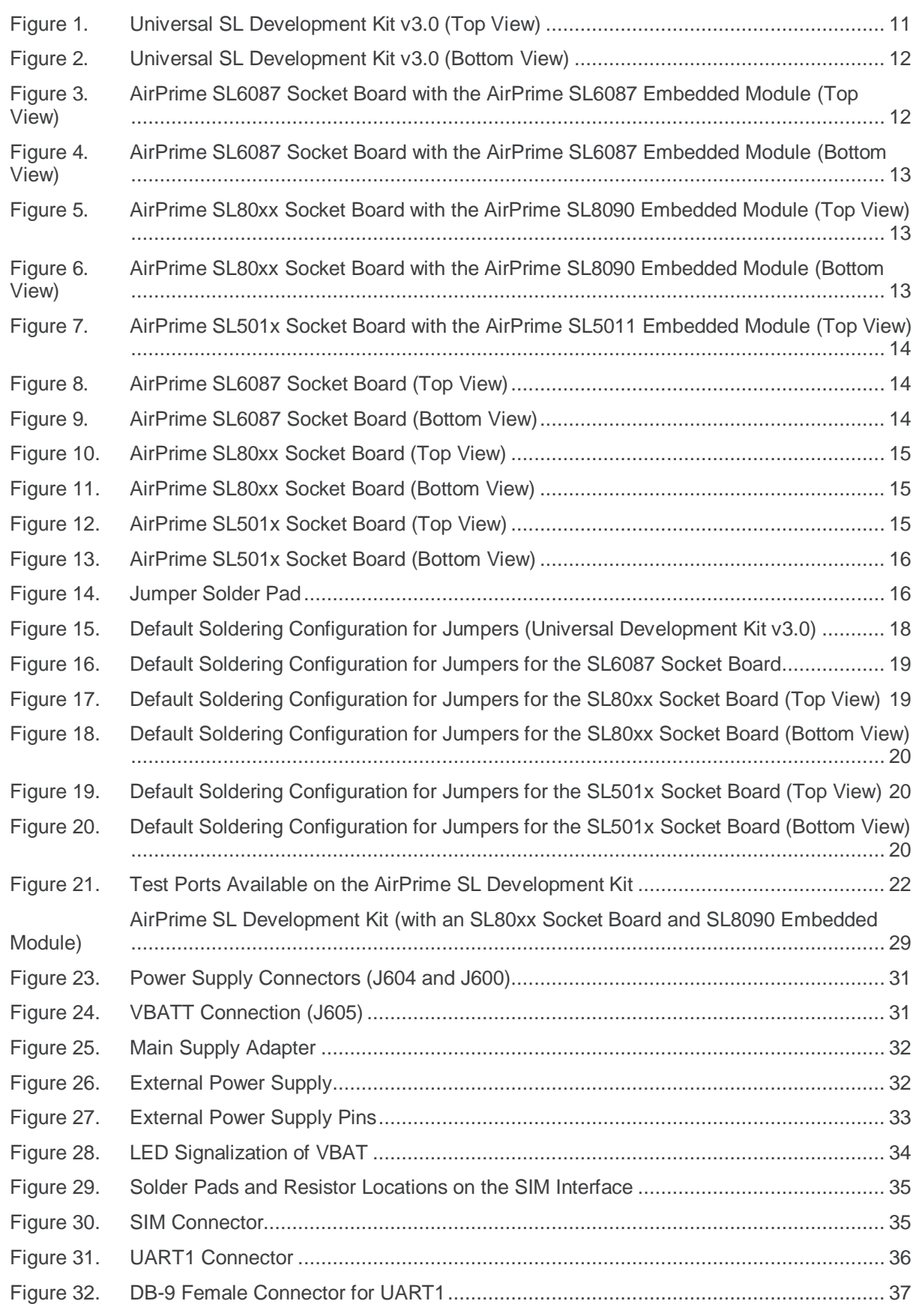

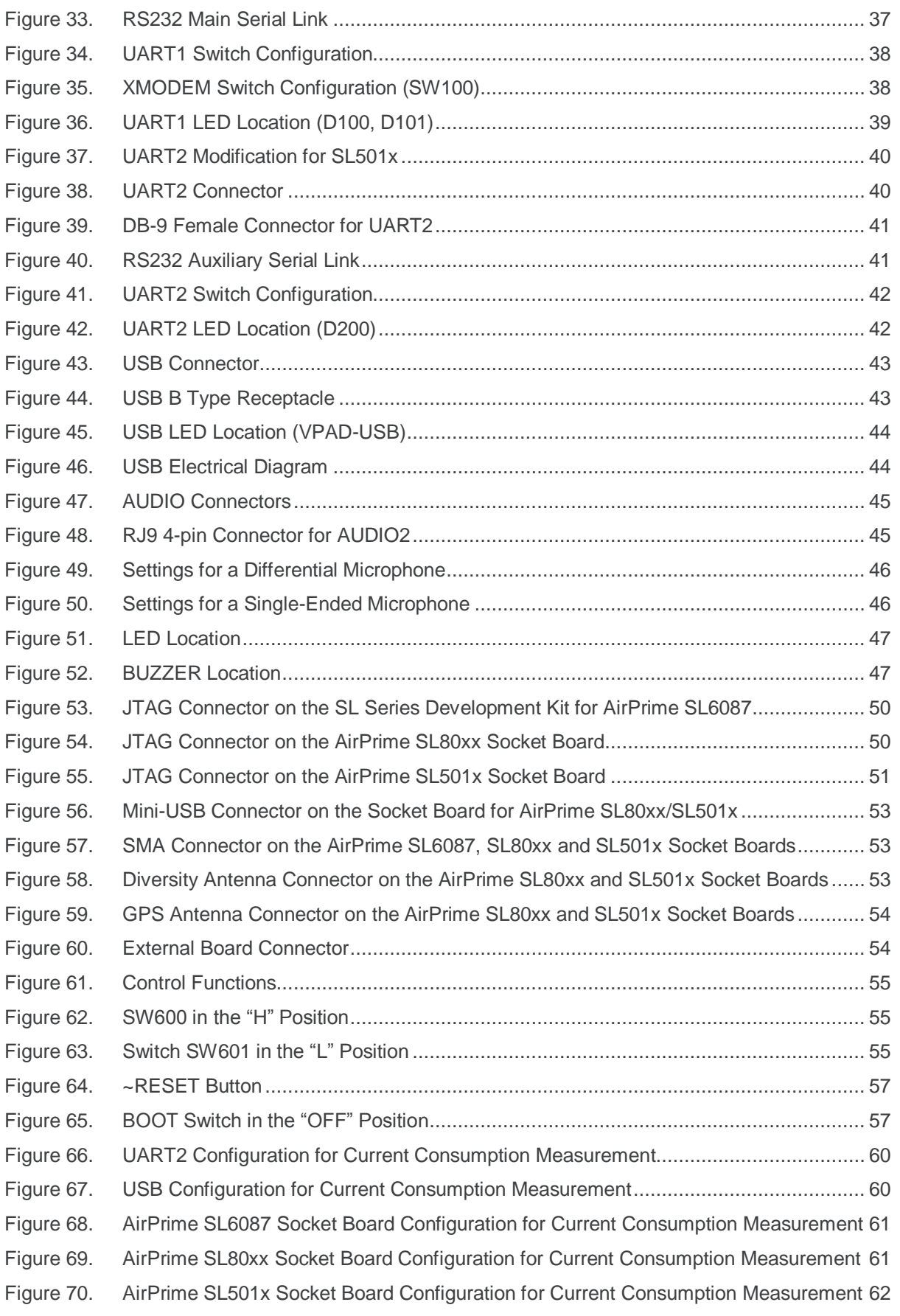

# **List of Tables**

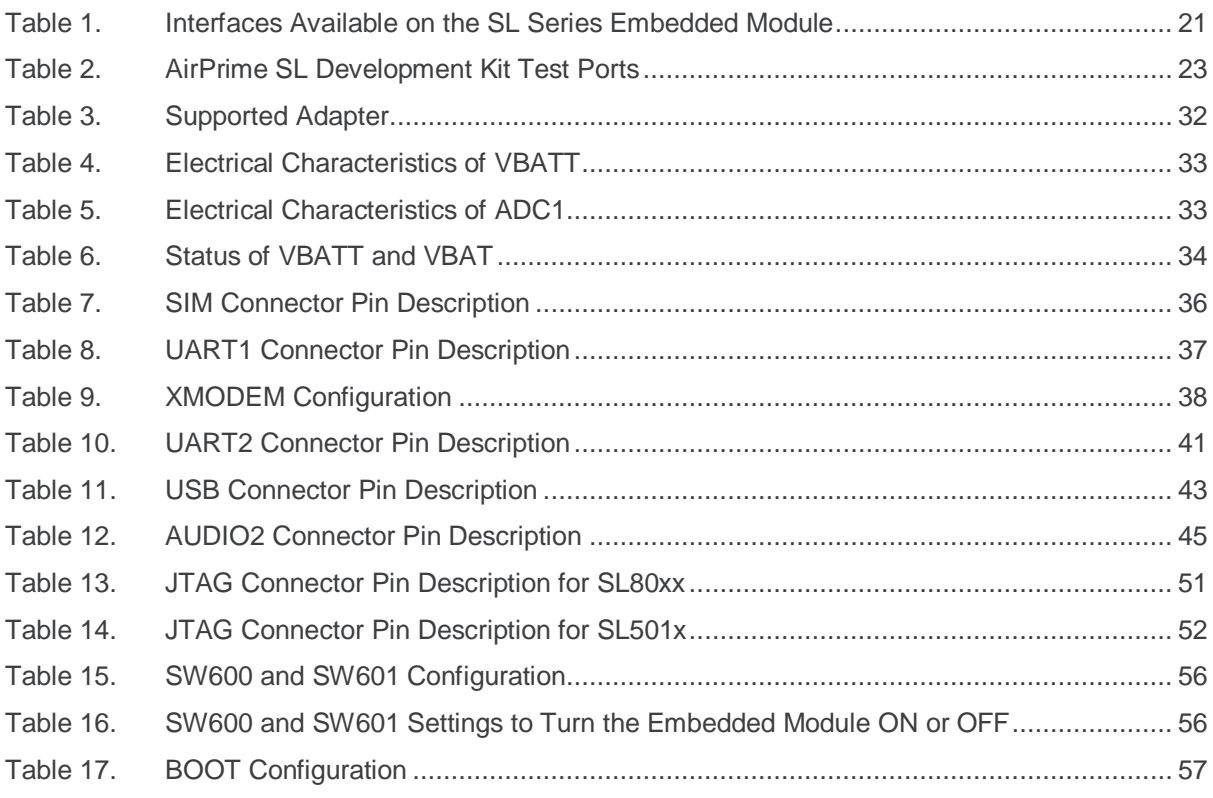

#### <span id="page-9-0"></span> $\rightarrow$ **1. Overview**

This document describes the Universal SL Development Kit v3.0 and how it integrates with the AirPrime SL Series Intelligent Embedded Module via a socket board. This document discusses the different interface and peripheral connections supported by the AirPrime SL Development Kit and provide schematics to facilitate the user's understanding and configuration of the development kit board for their own application use.

The AirPrime SL Development Kit Board may be used to develop both software and hardware applications based on the AirPrime SL Series embedded module (SL6087, SL80xx and SL501x). Note however that in order to use the development kit with the embedded module, the embedded module must be soldered-down to a corresponding socket board.

For more information about the AirPrime SL Series embedded modules and the Sierra Wireless Software Suite, refer to the documents listed in section [8](#page-62-0) [Reference Documents.](#page-62-0)

## <span id="page-10-0"></span>**2. General Description**

This section gives a brief overview of the AirPrime SL Development Kit and briefly describes the interfaces and special jumper pads available. It also lists all available test points on the development kit board.

### <span id="page-10-1"></span>**2.1. RoHS Compliance**

The AirPrime SL Development Kit board is compliant with RoHS (Restriction of Hazardous Substances in Electrical and Electronic Equipment) Directive 2002/95/EC which sets limits for the use of certain restricted hazardous substances. This directive states that "from 1st July 2006, new electrical and electronic equipment put on the market does not contain lead, mercury, cadmium, hexavalent chromium, polybrominated biphenyls (PBB) or polybrominated diphenyl ethers (PBDE)".

The AirPrime SL series embedded module is also compliant with this directive and is identified by the RoHS logo on its label.

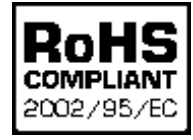

### <span id="page-10-2"></span>**2.2. AirPrime SL Development Kit**

The AirPrime SL Development Kit is used to allow users to create and define applications using the AirPrime SL Series embedded module.

#### <span id="page-10-3"></span>**2.2.1. Top View**

The development kit version number is printed on the board next to the Sierra Wireless logo.

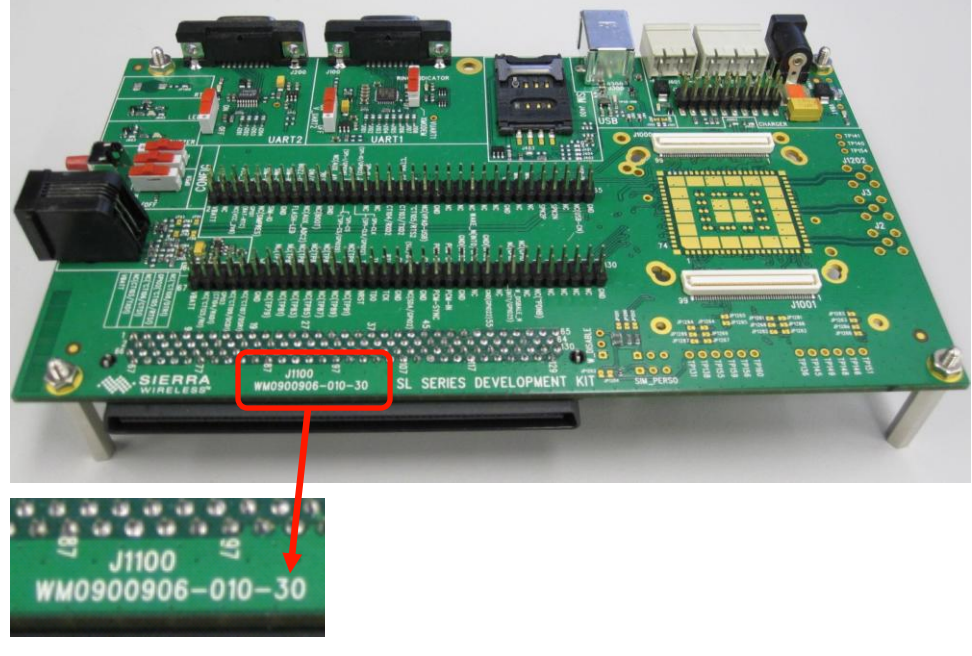

<span id="page-10-4"></span>*Figure 1. Universal SL Development Kit v3.0 (Top View)*

#### <span id="page-11-0"></span>**2.2.2. Bottom View**

The J1100 connector can be used as a daughter board interface when implementing applications with the AirPrime SL Series embedded module. Refer to document [\[6\]](#page-62-1) [AirPrime WMP100 Development Kit](#page-62-1)  [User Guide](#page-62-1) for more information about the external board connector pin assignments.

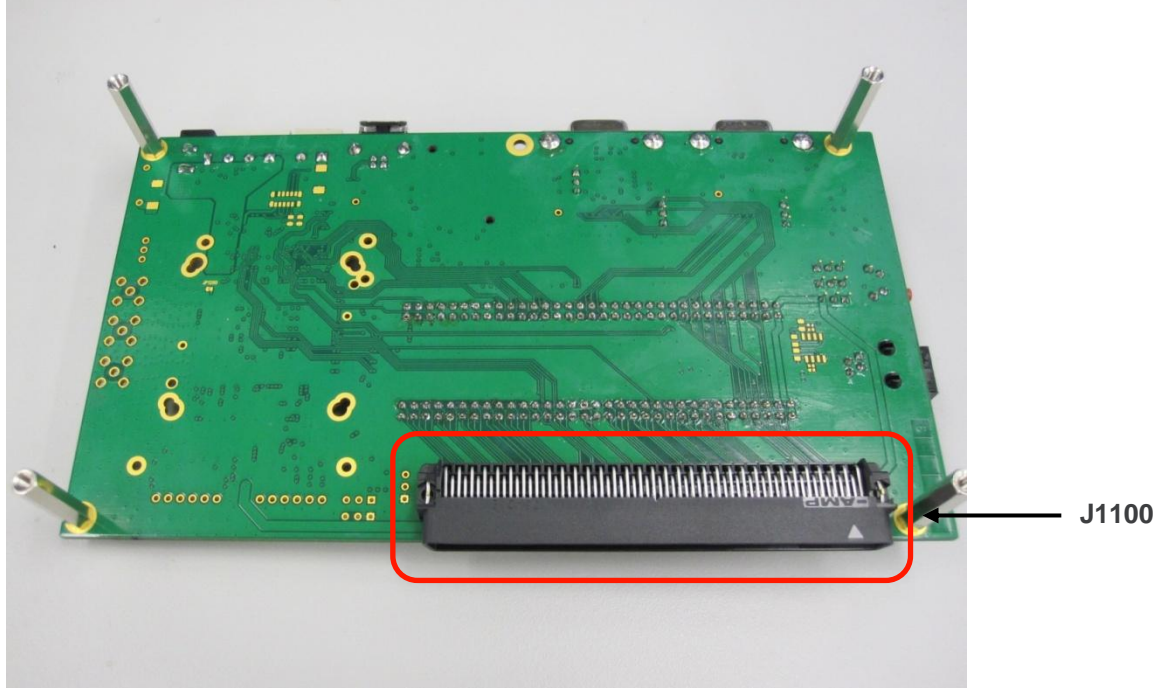

*Figure 2. Universal SL Development Kit v3.0 (Bottom View)*

### <span id="page-11-2"></span><span id="page-11-1"></span>**2.3. Socket Board**

The socket board is used to interface the AirPrime SL Series embedded module with the SL Development Kit. The socket board provides a changeable interface for the SL series embedded modules using the same set of peripheral devices, and it varies depending on which SL series embedded module is used.

Refer to section [10](#page-64-0) [Appendix](#page-64-0) for further information about the AirPrime SL Development Kit and the available Socket Boards.

<span id="page-11-3"></span>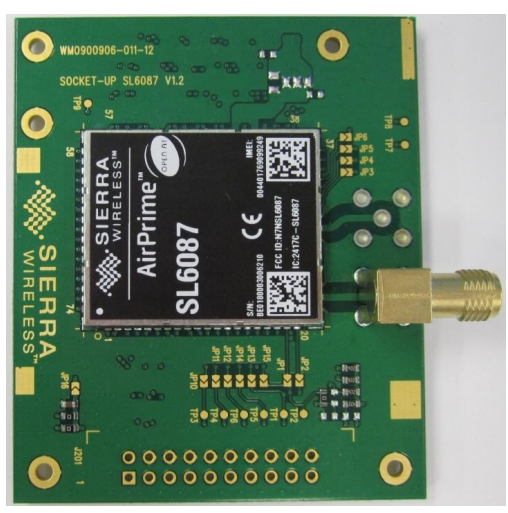

*Figure 3. AirPrime SL6087 Socket Board with the AirPrime SL6087 Embedded Module (Top View)*

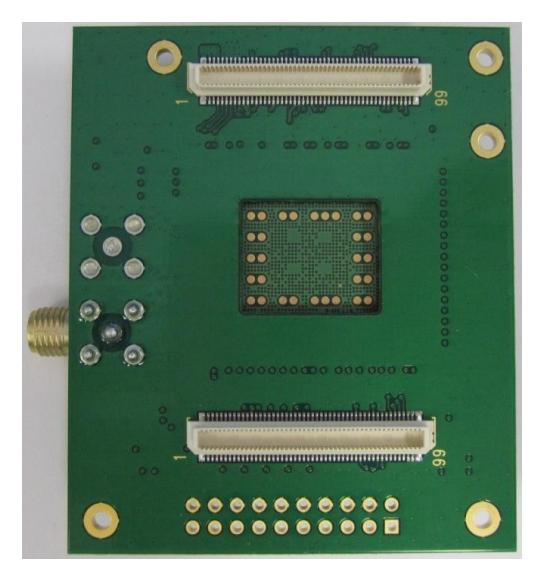

*Figure 4. AirPrime SL6087 Socket Board with the AirPrime SL6087 Embedded Module (Bottom View)*

<span id="page-12-0"></span>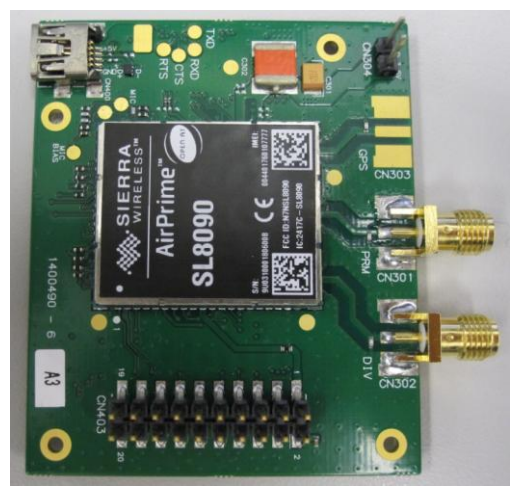

*Figure 5. AirPrime SL80xx Socket Board with the AirPrime SL8090 Embedded Module (Top View)*

<span id="page-12-2"></span><span id="page-12-1"></span>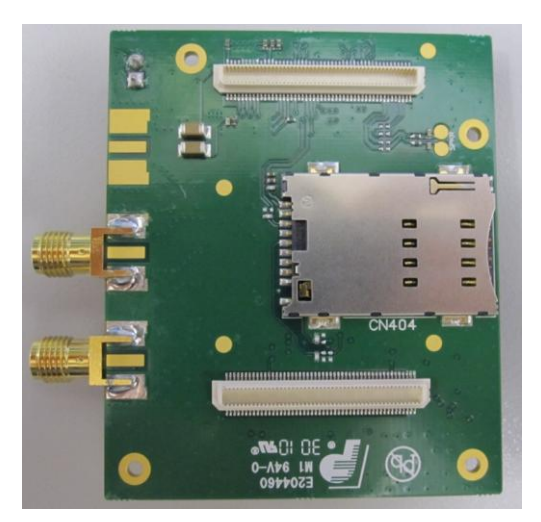

*Figure 6. AirPrime SL80xx Socket Board with the AirPrime SL8090 Embedded Module (Bottom View)*

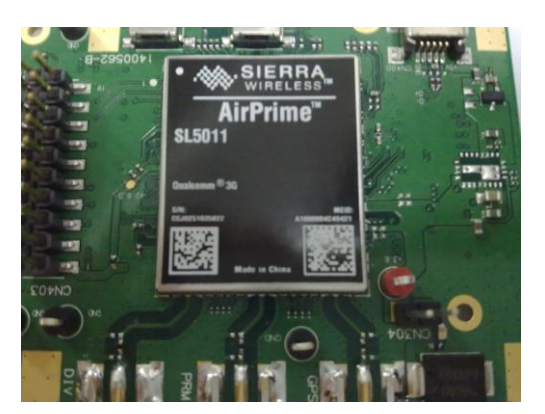

*Figure 7. AirPrime SL501x Socket Board with the AirPrime SL5011 Embedded Module (Top View)*

#### <span id="page-13-1"></span><span id="page-13-0"></span>**2.3.1. Socket Board Component Placement Diagrams**

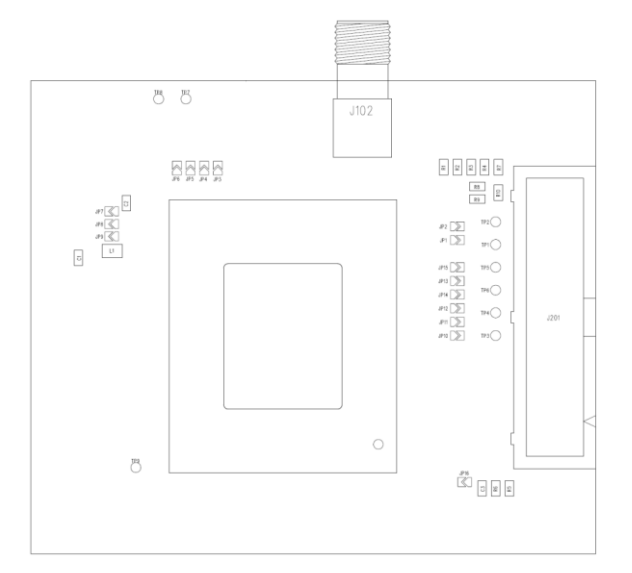

<span id="page-13-2"></span>*Figure 8. AirPrime SL6087 Socket Board (Top View)*

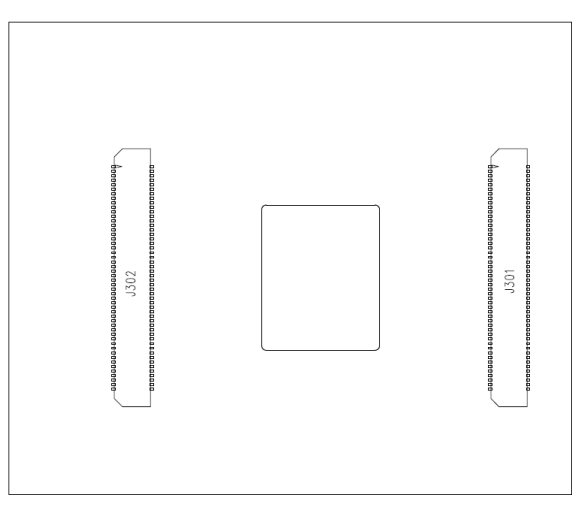

<span id="page-13-3"></span>*Figure 9. AirPrime SL6087 Socket Board (Bottom View)*

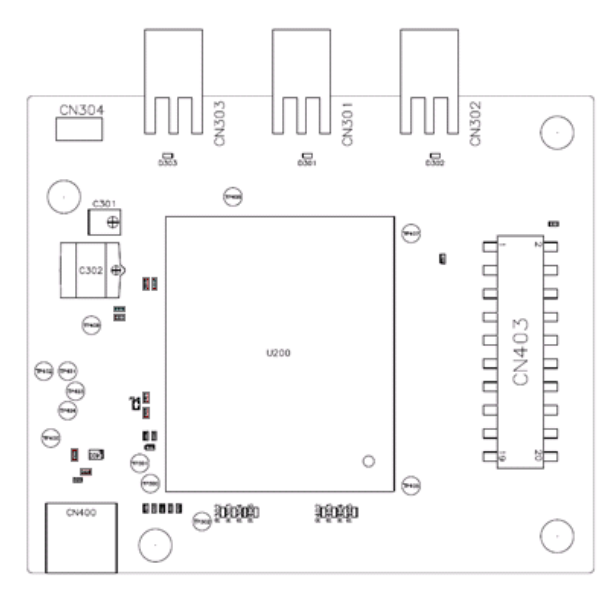

<span id="page-14-0"></span>*Figure 10. AirPrime SL80xx Socket Board (Top View)*

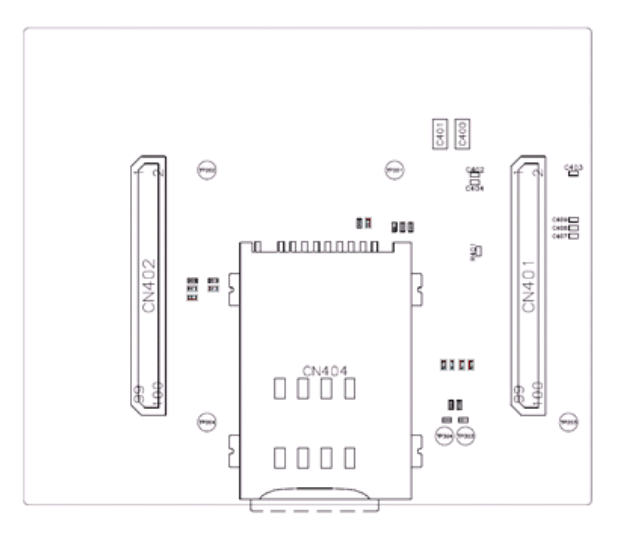

<span id="page-14-1"></span>*Figure 11. AirPrime SL80xx Socket Board (Bottom View)*

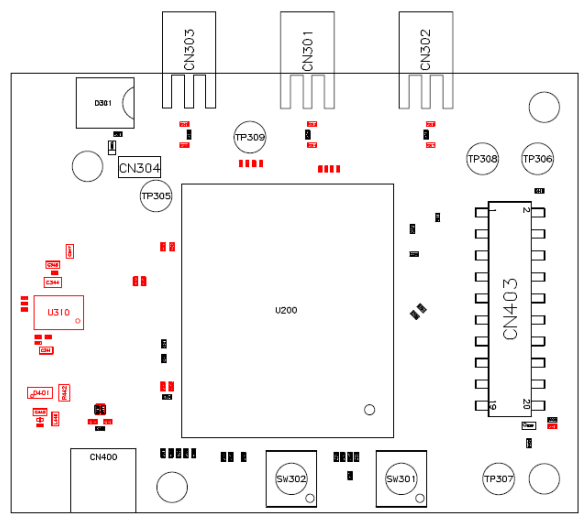

<span id="page-14-2"></span>*Figure 12. AirPrime SL501x Socket Board (Top View)*

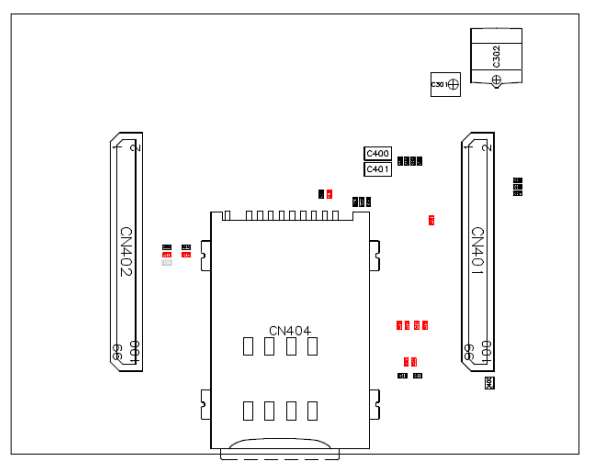

<span id="page-15-1"></span>*Figure 13. AirPrime SL501x Socket Board (Bottom View)*

### <span id="page-15-0"></span>**2.4. Special Soldering for Jumper Pads**

PCB jumper prints are used to electrically connect or disconnect peripherals between the AirPrime SL series embedded module and the AirPrime SL Development Kit.

To connect signals between the AirPrime SL series embedded module (from J1000 and J1001) and the dedicated connectors on the AirPrime SL Development Kit, solder the PCB jumper prints specified in sectio[n 2.5](#page-16-0) [Default Soldering Configuration for Jumpers.](#page-16-0)

To connect signals between the socket board and the external board connector (J1100), it is recommended NOT to solder the PCB prints. Instead, a daughter board can be prototyped to connect the socket board directly through the board connector (J1100).

<span id="page-15-2"></span>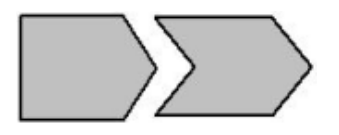

*Figure 14. Jumper Solder Pad*

The interfaces (and signals) listed below could be electrically removed by dissociating the following PCB jumper prints:

- Power supply of the AirPrime SL Development Kit interfaces (All components from J605, except for the AirPrime SL series embedded module. For more information, refer to section [7](#page-58-0) [Current Consumption Measurement.](#page-58-0))
- SIM (from J401 to J405)
- UART1 (from J101 to J108)
- UART2 (from J201 to J204)
- USB (from J301 to J302)
- AUDIO2 (from J702 to J705)
- FLASH-LED signal (J602)
- BUZZ-OUT signal (J603)

#### <span id="page-16-0"></span>**2.5. Default Soldering Configuration for Jumpers**

The following sub-sections display the default soldering configuration for jumpers on both the development kit board and on the different socket boards.

<span id="page-17-0"></span>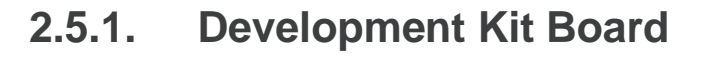

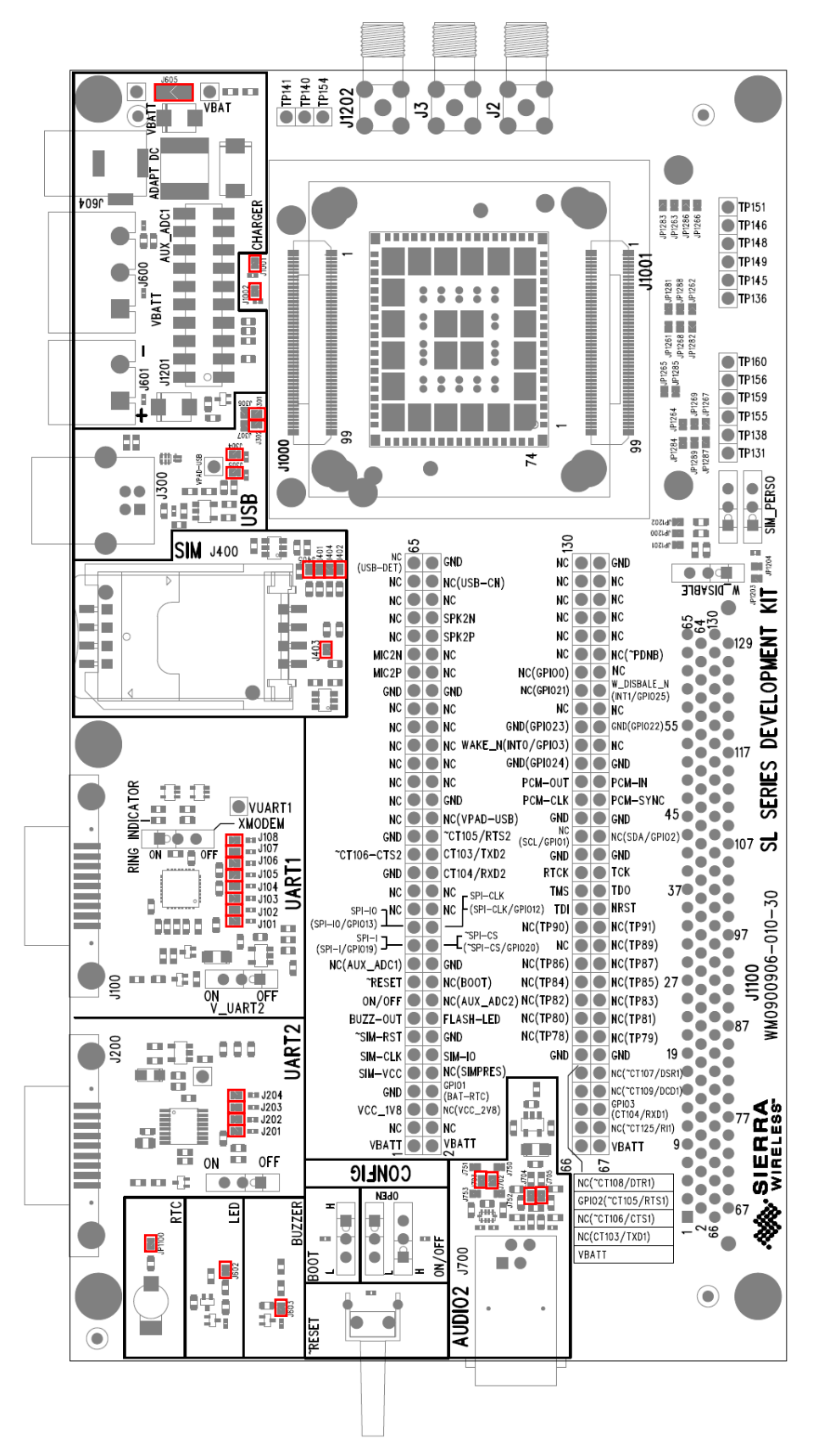

<span id="page-17-1"></span>*Figure 15. Default Soldering Configuration for Jumpers (Universal Development Kit v3.0)*

#### <span id="page-18-0"></span>**2.5.2. Socket Board**

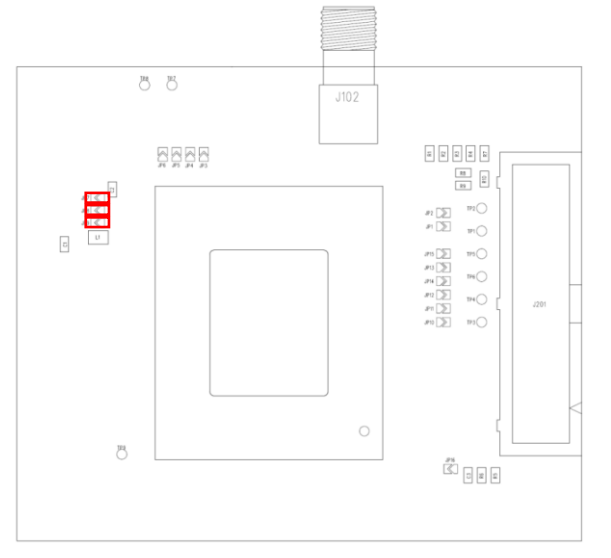

<span id="page-18-1"></span>*Figure 16. Default Soldering Configuration for Jumpers for the SL6087 Socket Board*

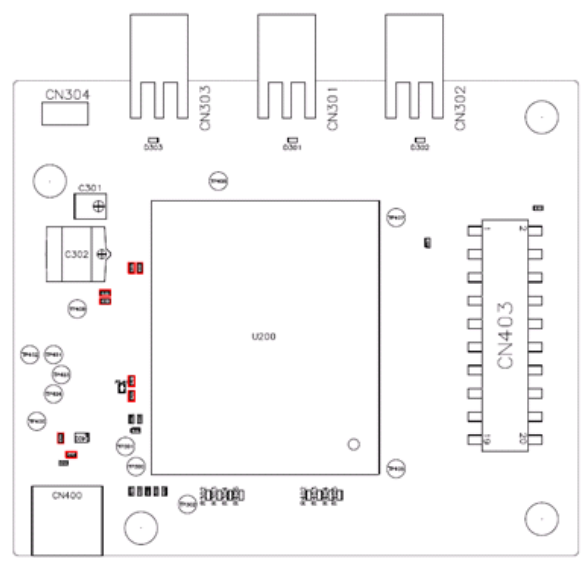

<span id="page-18-2"></span>*Figure 17. Default Soldering Configuration for Jumpers for the SL80xx Socket Board (Top View)*

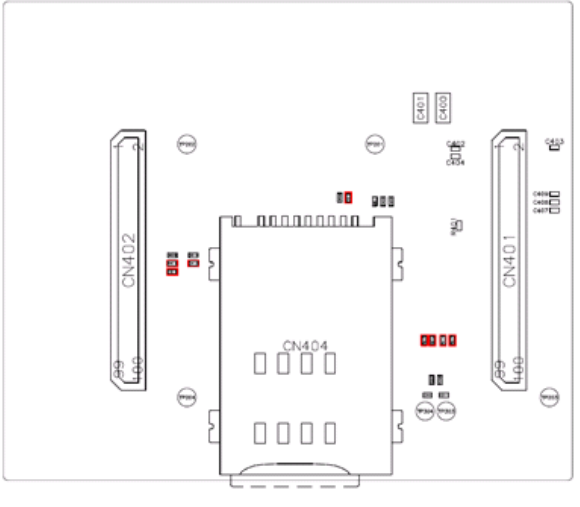

<span id="page-19-0"></span>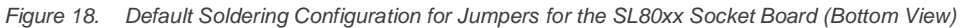

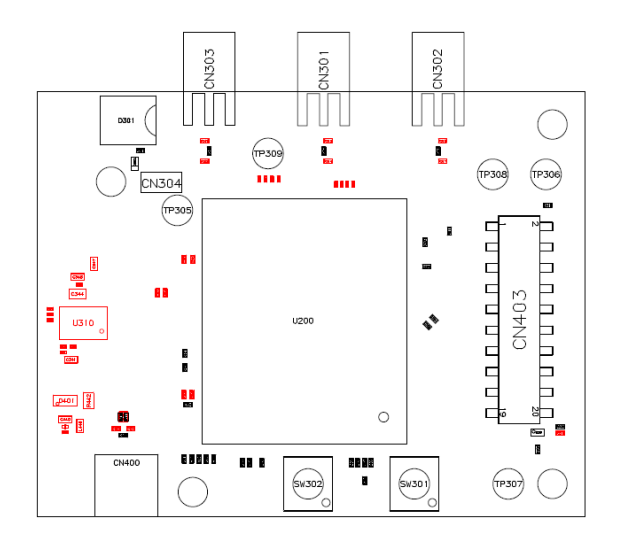

<span id="page-19-1"></span>*Figure 19. Default Soldering Configuration for Jumpers for the SL501x Socket Board (Top View)*

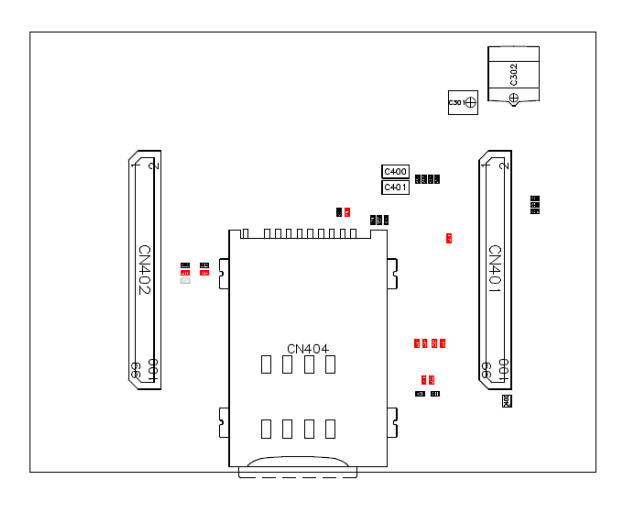

<span id="page-19-2"></span>*Figure 20. Default Soldering Configuration for Jumpers for the SL501x Socket Board (Bottom View)*

#### <span id="page-20-3"></span><span id="page-20-0"></span>**2.6. Interfaces**

Interfaces available on the AirPrime SL Development Kit which are supported on the various SL series embedded modules are listed in the table below.

<span id="page-20-2"></span>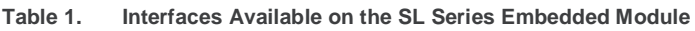

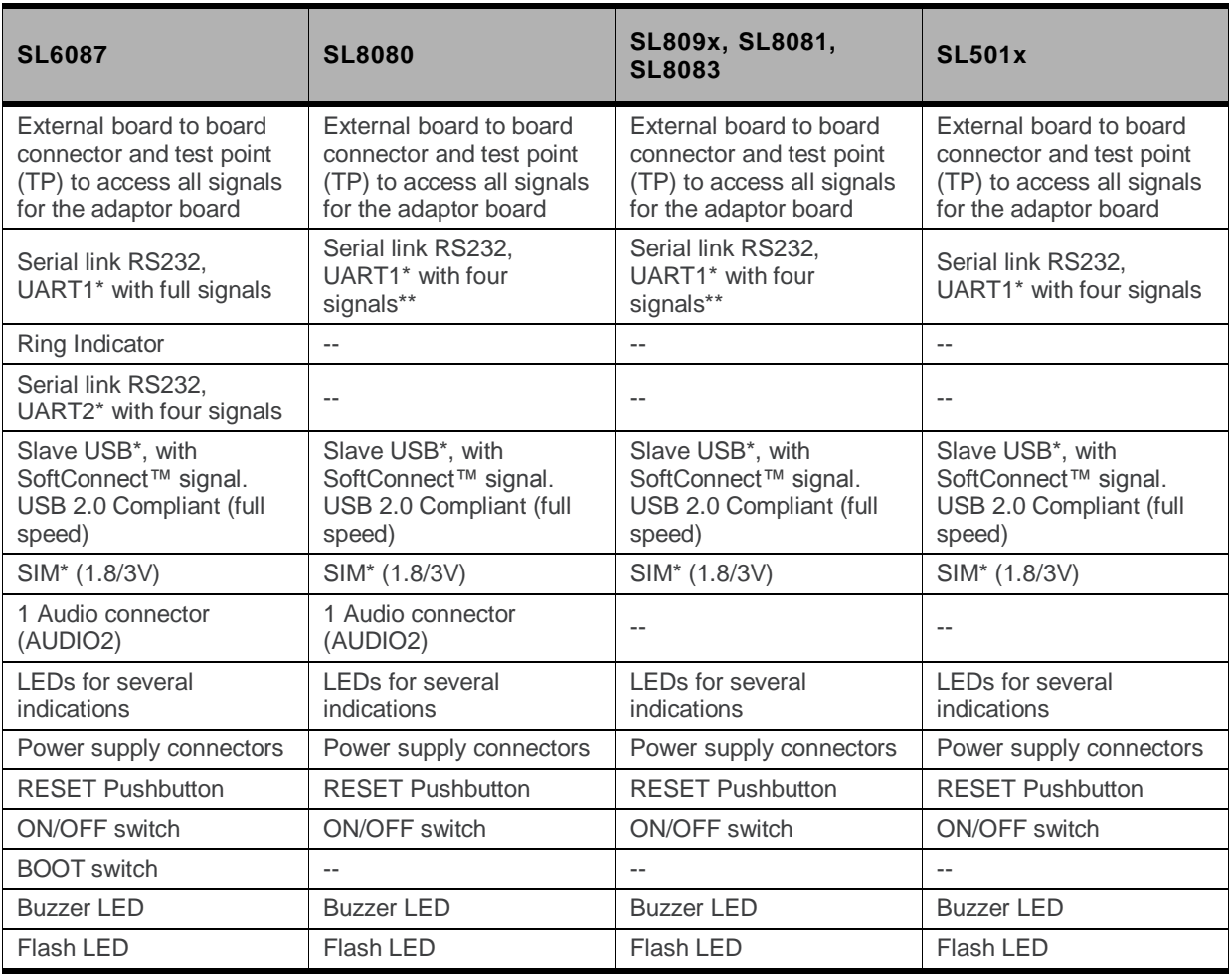

These signals from the connector side can be electrically disconnected from the AirPrime if the related jumper pads are dissociated. Refer to section [2.7](#page-20-1) [Available Test Ports on the AirPrime SL](#page-20-1) Development Ki[t](#page-20-1) for more information regarding jumper pads.

<span id="page-20-1"></span>\*\* The SL80xx can be configured to support full UART. Refer to documen[t \[3\]](#page-62-2) AirPrime SL809x [Product Technical](#page-62-2)  [Specification and Customer Design Guidelines](#page-62-2) for more information.

#### **2.7. Available Test Ports on the AirPrime SL Development Kit**

There are a total of 130 test ports available in the AirPrime SL Development Kit. The following figure shows the location of these test ports in the AirPrime SL Development Kit and the table below lists their corresponding pin assignments.

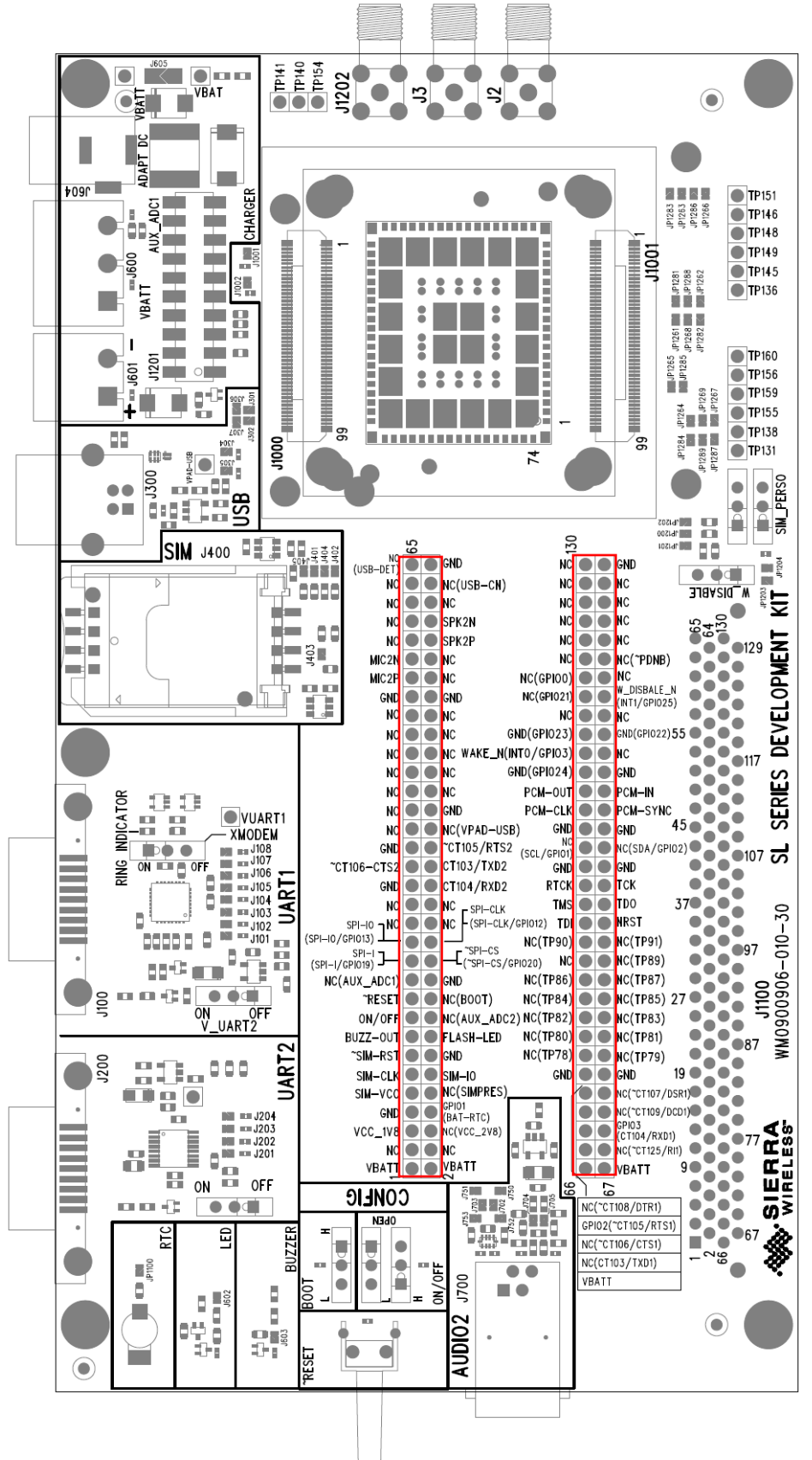

<span id="page-21-0"></span>*Figure 21. Test Ports Available on the AirPrime SL Development Kit*

#### <span id="page-22-0"></span>**Table 2. AirPrime SL Development Kit Test Ports**

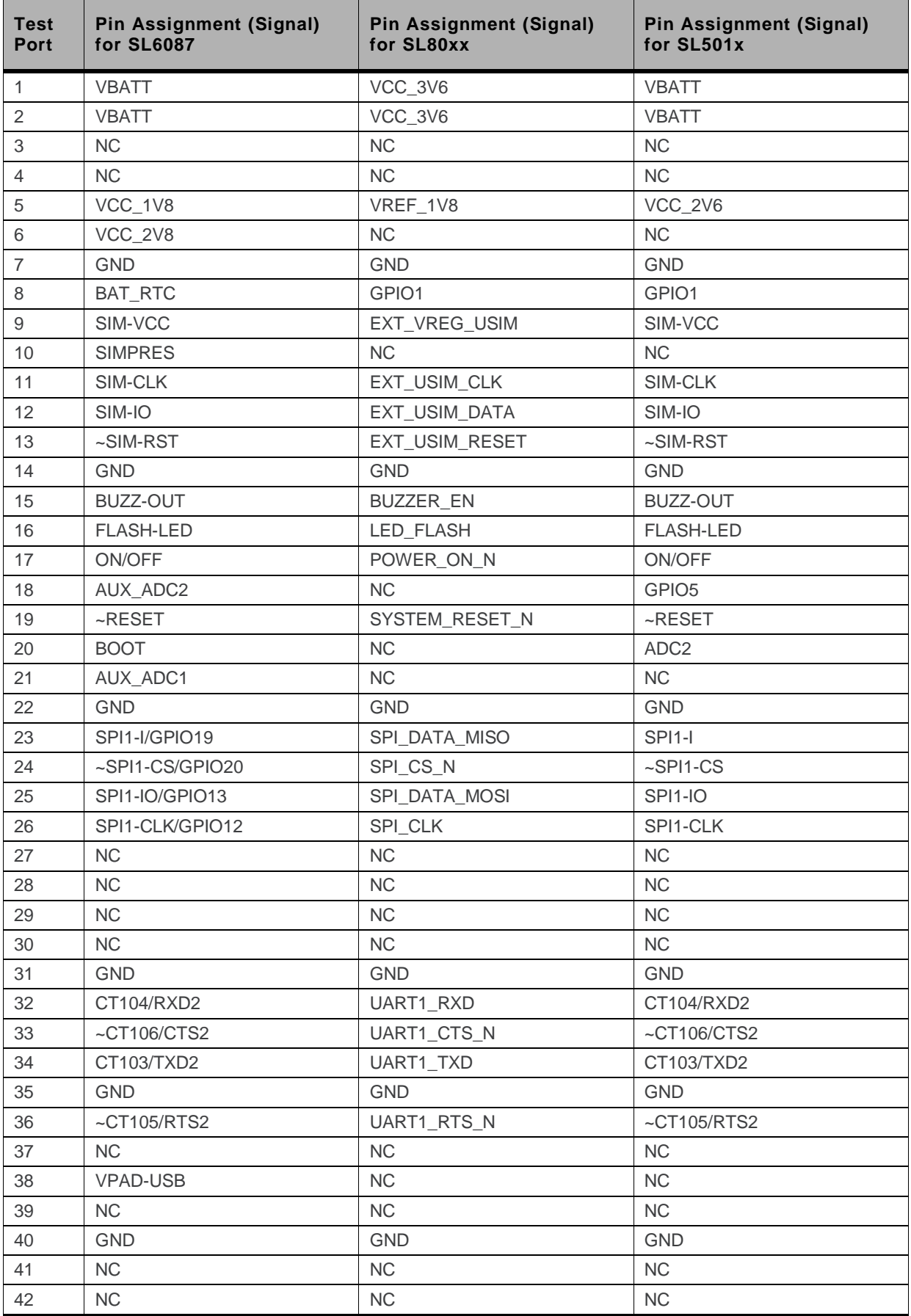

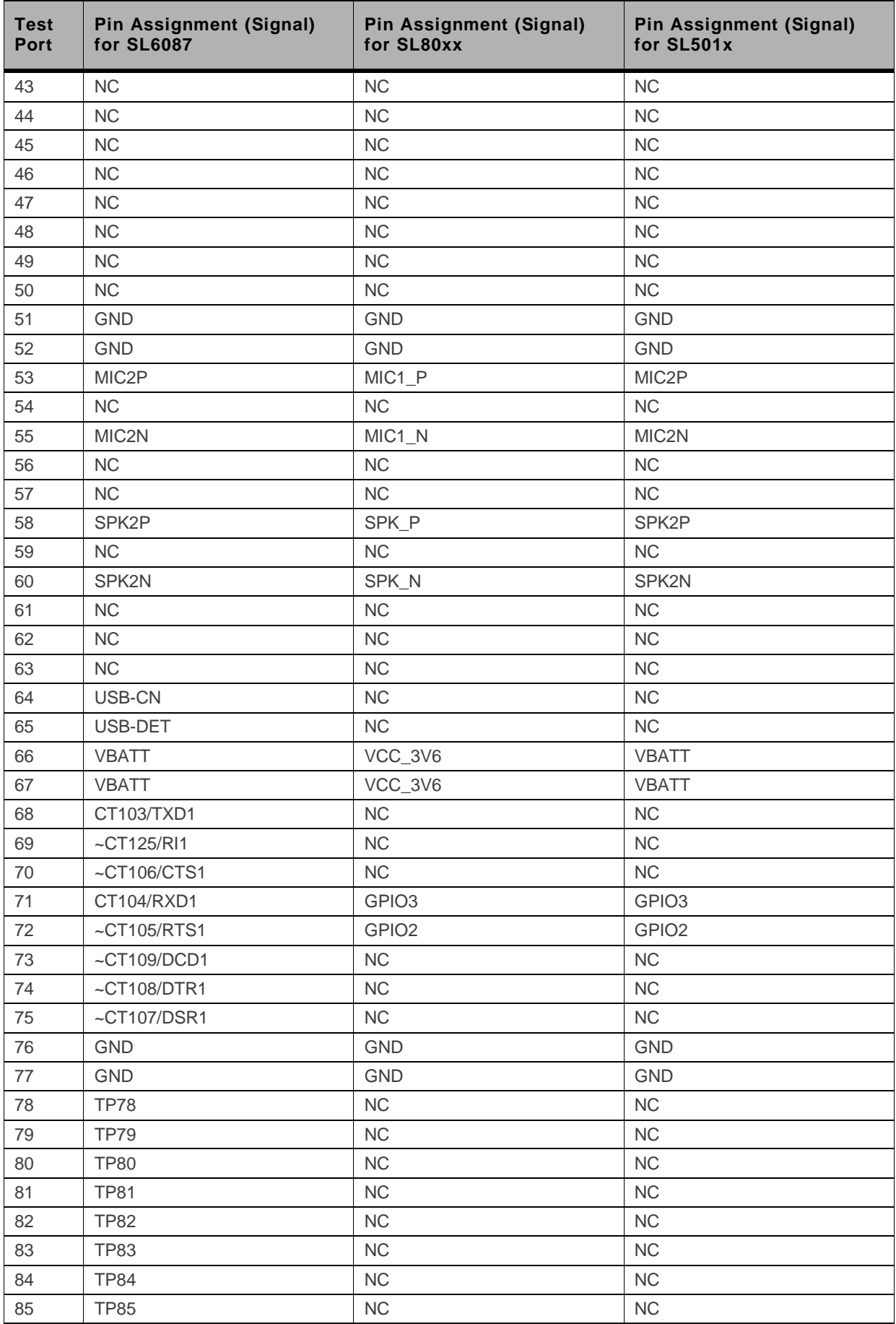

![](_page_24_Picture_436.jpeg)

![](_page_25_Picture_64.jpeg)

## <span id="page-26-0"></span>**3. Setting Up the AirPrime SL Development Kit**

The following section describes how the AirPrime SL Development Kit and the Socket Board (with the AirPrime SL Series embedded module soldered-down) are setup. It also briefly describes how communication tests are done to ensure that the AirPrime SL Series Embedded Module has been properly connected to the AirPrime SL Development Kit.

#### <span id="page-26-1"></span>**3.1. Setting Up the AirPrime SL Development Kit**

Prepare the AirPrime SL Development Kit and the Socket Board by following these instructions step by step.

1. Plug the Socket Board onto the AirPrime SL Development Kit using board to board connectors J1000 and J1001.

![](_page_26_Picture_5.jpeg)

![](_page_26_Picture_159.jpeg)

For SL6087, the BOOT switch (SW602) should also be turned to the "L" position.

3. Insert a SIM card into the SIM card holder, J400 (if communications is required).

![](_page_26_Picture_9.jpeg)

![](_page_26_Picture_10.jpeg)

![](_page_26_Picture_11.jpeg)

*Note: Note that all jumper pads are soldered by default. (Refer to sectio[n 1.1](#page-20-3) for more information.) Retain these settings.*

4. Connect the RS232 cable between the PC port and J100 of the AirPrime SL Development Kit and make sure that SW101 is in the "ON" position.

*Note: By default, baud rate = 115200 kbps, data bits = 8, parity = none, and stop bits = 1.*

- 5. If USB communications is required,
	- a. For SL6087:

Connect the USB cable between the USB port and J300 of the AirPrime SL Development Kit.

b. For SL80xx/SL501x:

Connect the USB cable to the mini USB port on the Socket Board directly.

*Note: The provided USB driver should be also installed in the host computer.*

![](_page_27_Picture_10.jpeg)

7. If audio communications is required on the Analog Audio enabled AirPrime SL Series embedded module, connect the handset to the audio connector, J700.

![](_page_27_Picture_12.jpeg)

![](_page_27_Picture_13.jpeg)

![](_page_27_Picture_14.jpeg)

![](_page_27_Picture_15.jpeg)

![](_page_27_Picture_16.jpeg)

8. Plug in the AC/DC power supply provided in the J604 connector; or connect it to an external DC power supply at 4V/2A (J600).

The presence of a DC power supply is indicated by a green LED, D601. For more details about this LED, refer to section [4.1.3](#page-33-0) [LED Signalization for VBAT.](#page-33-0)

- 
- 9. Turn the ON/OFF switches to the "ON" position to switch the module ON:

![](_page_28_Picture_143.jpeg)

For SL6087, the BOOT switch (SW602) should also be turned to the "L" position.

![](_page_28_Picture_8.jpeg)

The AirPrime SL Development Kit should look like the following figure after it has been properly setup.

<span id="page-28-0"></span>![](_page_28_Picture_10.jpeg)

*Figure 22.* AirPrime SL Development Kit (with an SL80*xx* Socket Board and *SL8090* Embedded Module)

#### <span id="page-29-0"></span>**3.2. Communications Test**

To perform a communications test after setting the AirPrime SL Development Kit with the AirPrime SL Series embedded module, do the following:

1. Configure SW600 and SW601 as shown in the following table to switch the embedded module ON after power has been applied:

![](_page_29_Picture_166.jpeg)

2. Using a PC terminal emulator, send the following command on a serial port to communicate with the AirPrime SL Series embedded module:

#### **AT**

- 3. When communications is established between the PC and the AirPrime SL Series embedded module, the embedded module replies with an "OK". Verify that the response is displayed in the terminal emulator window.
- 4. A communication call can be made from the embedded module by AT command, "ATD12345;" while the embedded module is connected to the CMU200. Conversely, "RING" will be indicated in the HyperTerminal window on the PC when a call is received by the embedded module; type "ATA" to accept the call. For more details about communication calls, please refer to document [\[5\]](#page-62-3) [Firmware 7.4b AT Commands Manual \(Sierra Wireless Software](#page-62-3)  [Suite 2.32\).](#page-62-3)

## <span id="page-30-0"></span>**4. Interfaces/Peripherals**

This section describes the different interfaces/peripherals that are available in the AirPrime SL Development Kit.

#### <span id="page-30-1"></span>**4.1. Power Supplies**

Two power supply sources are available on the AirPrime SL Development Kit:

- DC external supply (via J600)
- AC/DC adapter (via J604)

These power supplies are protected against electrostatic discharge (ESDs) and voltage or current transient surges by ESD diodes or varistors.

![](_page_30_Picture_7.jpeg)

*Figure 23. Power Supply Connectors (J604 and J600)*

<span id="page-30-2"></span>Either one these power supplies can be used for *both* the AirPrime SL Series embedded module and the peripherals on the AirPrime SL Development Kit.

Note that it is possible to separate the power supply for the Socket Board ("VBATT" via TP601) and the power supply for the peripherals ("VBAT" via TP602) by unsoldering J605. Current measurement is therefore possible for the AirPrime SL Development Kit and for the AirPrime SL Series embedded module. Refer to section [7](#page-58-0) [Current Consumption Measurement](#page-58-0) for more information.

<span id="page-30-3"></span>![](_page_30_Picture_11.jpeg)

*Figure 24. VBATT Connection (J605)*

#### <span id="page-31-0"></span>**4.1.1. Main Supply Adapter**

The J604 connector powers the AirPrime SL Development Kit using an AC/DC power supply cable.

![](_page_31_Picture_4.jpeg)

*Figure 25. Main Supply Adapter*

<span id="page-31-2"></span>Details on the only supported adapter are listed in the following table.

<span id="page-31-4"></span>![](_page_31_Picture_90.jpeg)

![](_page_31_Picture_91.jpeg)

#### <span id="page-31-1"></span>**4.1.2. External Supply**

The external supply is accessible through the J600 connector.

<span id="page-31-3"></span>![](_page_31_Picture_11.jpeg)

*Figure 26. External Power Supply*

The J600 connector has three pins:

- **Pins 1-2** are used to plug the power supply.
- **Pins 2-3** are used to plug in ADC1. (Refer to sectio[n 4.1.2.1](#page-32-0) [ADC1](#page-32-0) for more information.)

![](_page_32_Picture_5.jpeg)

VIIIIIIIIII

<span id="page-32-1"></span>*Figure 27. External Power Supply Pins*

Refer to the following table for the electrical characteristics of VBATT.

| VBATT <sup>1,2</sup> | <b>V<sub>MIN</sub></b> | <b>VNOM</b> | <b>V</b> <sub>MAX</sub> |
|----------------------|------------------------|-------------|-------------------------|
| <b>SL6087</b>        | 3.2V                   | 3.6V        | 4.8V                    |
| SL80xx               | 3.3V                   | 3.6V        | 4.3V                    |
| <b>SL501x</b>        | 3.3V                   | 3.6V        | 4.3V                    |

<span id="page-32-2"></span>**Table 4. Electrical Characteristics of VBATT**

1: This value has to be guaranteed during the burst (with 1.5A Peak in GSM or GPRS mode).

2: Maximum operating Voltage Stationary Wave Ratio (VSWR) is 2:1.

For more information, refer to the Product Technical Specification and Customer Design Guideline of the corresponding AirPrime SL Series embedded module.

#### <span id="page-32-0"></span>**4.1.2.1. ADC1**

The ADC1 signal is an input (ADC) to the AirPrime SL Series embedded module.

Pins 2-3 of J600 allow the simulation of the temperature level from a sensor inside the battery. Refer to the following table for the electrical characteristics of ADC1.

<span id="page-32-3"></span>**Table 5. Electrical Characteristics of ADC1**

|      | <b>V<sub>MIN</sub></b> | <b>V<sub>NOM</sub></b>   | <b>VMAX</b>    |
|------|------------------------|--------------------------|----------------|
| ADC1 | ◡                      | $\overline{\phantom{0}}$ | $\bigcap$<br>Υ |

For more information, refer to the Product Technical Specification and Customer Design Guideline of the corresponding AirPrime SL Series embedded module.

#### <span id="page-33-0"></span>**4.1.3. LED Signalization for VBAT**

The "VBAT" indicator is a green LED and it indicates the presence of a power supply at J600 or J604. Both the AirPrime SL Series embedded module and its peripherals are powered by this power source when J605 is soldered. If J605 is unsoldered, an extra external power supply should be connected to "VBAT" for the AirPrime SL Development Kit.

![](_page_33_Picture_4.jpeg)

*Figure 28. LED Signalization of VBAT*

<span id="page-33-1"></span>Refer to the following table for the VBATT and VBAT status depending on the LED state.

#### <span id="page-33-2"></span>**Table 6. Status of VBATT and VBAT**

![](_page_33_Picture_110.jpeg)

#### <span id="page-34-0"></span>**4.2. SIM**

The SIM interface signals on the AirPrime SL Development Kit can be electrically disconnected from the AirPrime SL Series embedded module if the five solder pads, J401 to J405, are dissociated. Unsoldering them allows the SIM signals to transmit to an external interface board via the external connector (J1100), with R1122, R1123, R1124, R1125 and R1126 equipped with 0Ω resistors (0603 package resistors).

![](_page_34_Figure_4.jpeg)

<span id="page-34-2"></span>*Figure 29. Solder Pads and Resistor Locations on the SIM Interface*

By default, SIM is available on its dedicated connector, J400, with J401 to J405 soldered.

*Note: ESD protection is available on all SIM signals.*

#### <span id="page-34-1"></span>**4.2.1. SIM Connector (J400)**

J400 is a standard 1V8 or 3V SIM socket.

<span id="page-34-3"></span>![](_page_34_Picture_10.jpeg)

*Figure 30. SIM Connector*

Refer to the following table for the SIM connector pin description.

<span id="page-35-2"></span>![](_page_35_Picture_190.jpeg)

![](_page_35_Picture_191.jpeg)

For either 1V8 or 3V SIM cards.

#### <span id="page-35-0"></span>**4.3. UART1**

UART1 of the AirPrime SL Development Kit is connected to the RS232 serial link interface of the AirPrime SL Series embedded module. The voltage level of UART1 is 2.8V from the AirPrime SL Development Kit side.

The eight UART1 signals in the AirPrime SL Development Kit could be electrically disconnected from the AirPrime SL Series embedded module if the eight tie pads, J101 to J108, are dissociated. Unsoldering them allows the UART1 signals to transmit to an external interface board via the external connector (J1100).

By default, UART1 is available on its dedicator connector, J100, with J101 to J108 soldered.

<span id="page-35-1"></span>![](_page_35_Picture_10.jpeg)

*Figure 31. UART1 Connector*
### **4.3.1. UART1 Connector (J100)**

J100 is a SUB-D 9-pin female connector.

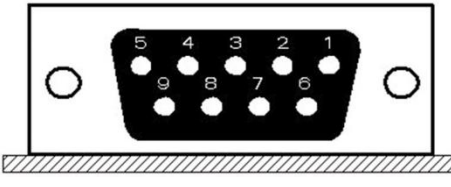

*Figure 32. DB-9 Female Connector for UART1*

Refer to the following table for the UART1 connector signal pin description.

**Table 8. UART1 Connector Pin Description**

| <b>Pin Number</b> | <b>Signal Name</b>                | $I/O$    | I/O Type        | <b>Description</b>   |
|-------------------|-----------------------------------|----------|-----------------|----------------------|
|                   | CT109 DCD                         | O        | RS232 (V24/V28) | Data Carrier Detect  |
| $\mathcal{P}$     | CT <sub>104</sub> R <sub>XD</sub> | $\circ$  | RS232 (V24/V28) | Receive serial data  |
| 3                 | CT <sub>103</sub> T <sub>XD</sub> |          | RS232 (V24/V28) | Transmit serial data |
| 4                 | <b>CT108-2 DTR</b>                |          | RS232 (V24/V28) | Data Terminal Ready  |
| 5                 | <b>GND</b>                        |          |                 | Ground               |
| 6                 | CT107 DSR                         | $\Omega$ | RS232 (V24/V28) | Data Set Ready       |
|                   | CT105 RTS                         |          | RS232 (V24/V28) | Request To Send      |
| 8                 | CT106 CTS                         | $\Omega$ | RS232 (V24/V28) | Clear To Send        |
| 9                 | <b>CT125 RI</b>                   | $\Omega$ | RS232 (V24/V28) | Ring Indicator       |

#### **4.3.2. UART1 Configuration**

The AirPrime SL Development Kit acts as a DCE and is connected to a DTE (PC or terminal) with a

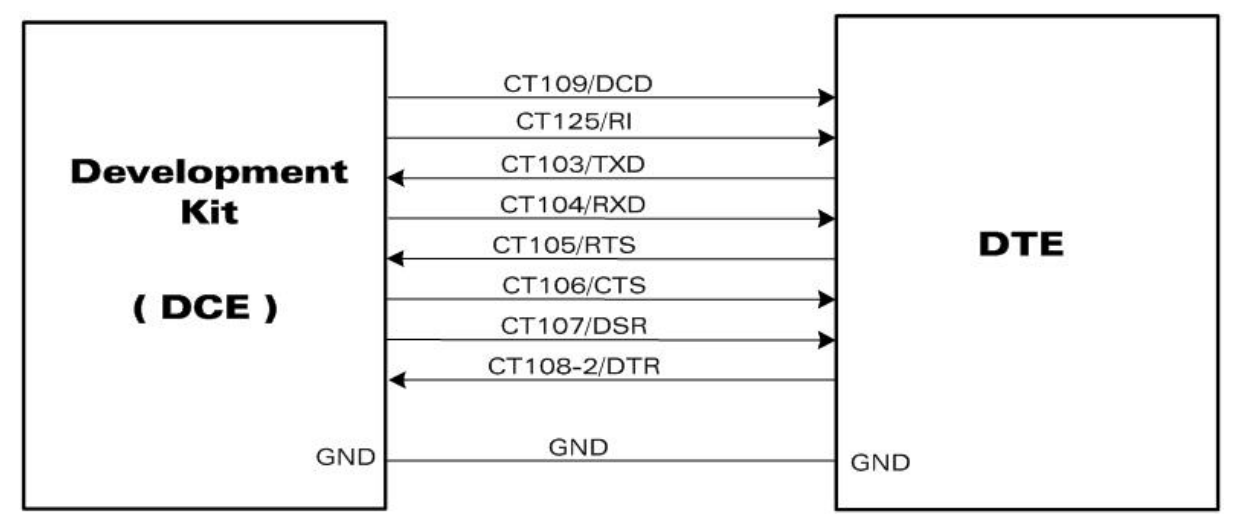

*Figure 33. RS232 Main Serial Link*

#### **4.3.3. Enabling the UART1 Function (SW101)**

The UART1 interface can be enabled by switching SW101 to the "ON" position.

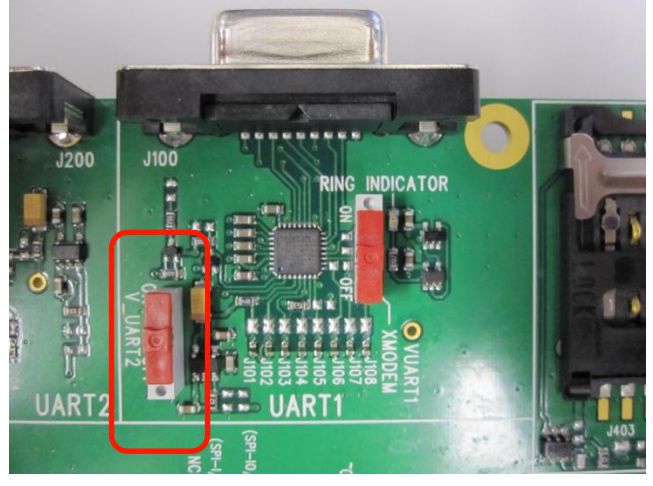

*Figure 34. UART1 Switch Configuration*

#### **4.3.4. Switch "XMODEM" (SW100)**

**Caution:** *The "XMODEM" switch must always be in the "OFF" position, as shown in the figure below. Do not use this switch. If SW100 is in the wrong position ("ON"), UART1 will not work properly.*

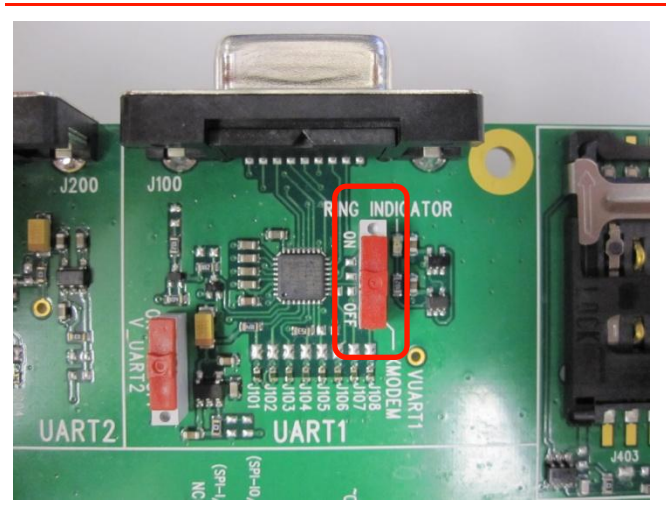

*Figure 35. XMODEM Switch Configuration (SW100)*

Refer to the following table for the XMODEM configuration.

#### **Table 9. XMODEM Configuration**

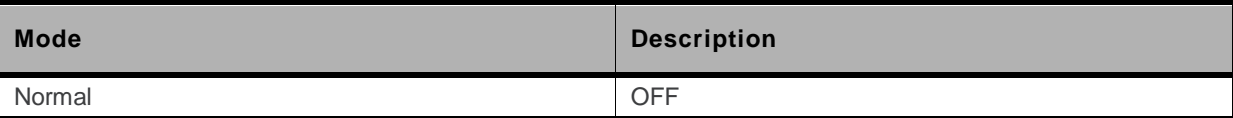

#### **4.3.5. LED Signalization for UART1 (D100, D101)**

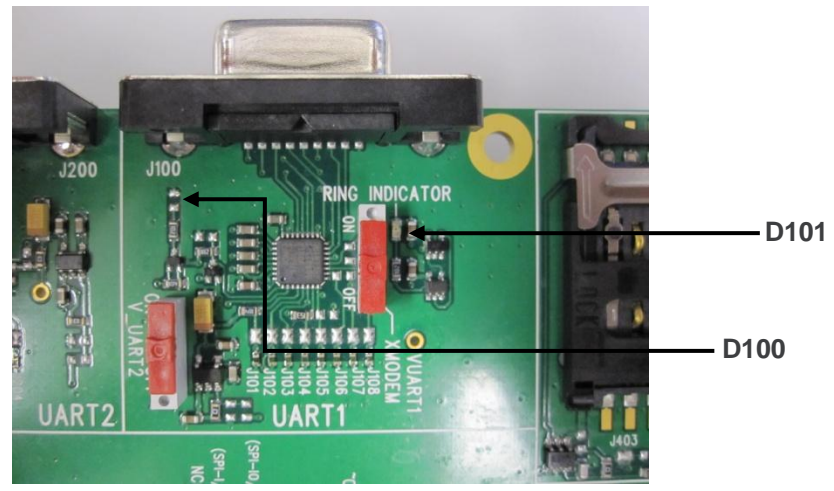

Two LEDs are available to indicate the state of UART1.

*Figure 36. UART1 LED Location (D100, D101)*

#### **4.3.5.1. LED "UART1" (D100)**

This green LED indicates the power supply state of UART1.

The interface can be used when it is lit depending on which power supply is present (J600 or J604). Refer to section [4.1](#page-30-0) [Power Supplies](#page-30-0) for more information.

#### **4.3.5.2. LED "RING INDICATOR" (D101)**

The "RING INDICATOR" indicator is a yellow LED controlled by the RI signal on the AirPrime SL Series embedded module.

When the AirPrime SL Series embedded module receives an incoming call, the RI signal goes from high to low for 0.5sec alternately; hence making the D101 LED blink.

## **4.4. UART2**

UART2 of the AirPrime SL Development Kit is connected to the auxiliary RS232 serial link interface of the AirPrime SL Series embedded module at voltage level 1.8V. However, in the case of SL501x, the UART2 voltage level is 2.6V. Due to this, UART2 on the SL Development Kit has to be modified to make it compatible with SL501x.

To make the SL Development Kit compatible with SL501x, remove pin 12 of the UART2 chip from the pad in the PCB and weld a wire to connect this pin to TP5 (silkscreen VCC\_1V8) of the SL Development Kit.

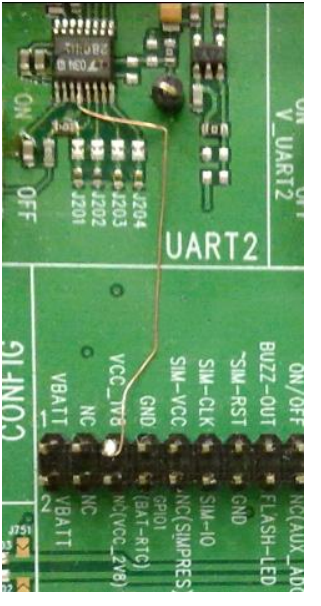

*Figure 37. UART2 Modification for SL501x*

*Note: Configuring UART2 of the SL Development Kit in this way has no effect on SL80xx's UART function. That is, this modified UART2 configuration can be used with both SL501x and SL80xx.*

The four UART2 signals from the Socket Board could be disconnected by dissociating solder pads J201 to J204. Dissociating the four pads allows for the transmission of undisturbed signals to an external interface board via the external connector (J1100).

By default, UART2 is available on its dedicated connector, J200, with J201 to J204 soldered.

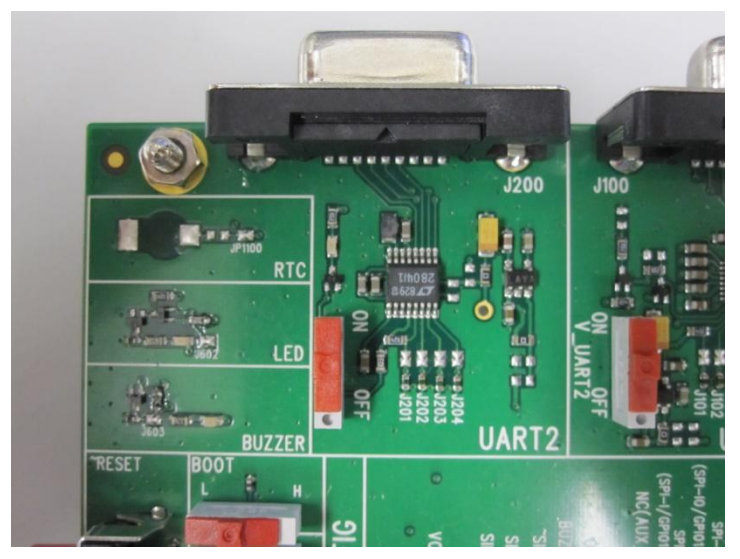

*Figure 38. UART2 Connector*

### **4.4.1. UART2 Connector (J200)**

J200 is a SUB-D 9-pin female connector.

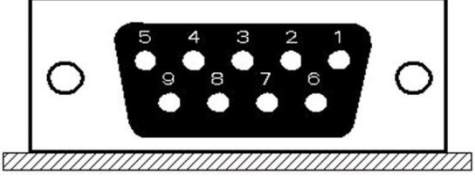

*Figure 39. DB-9 Female Connector for UART2*

Refer to the following table for the UART2 connector signal pin description.

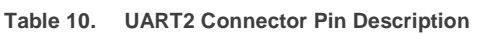

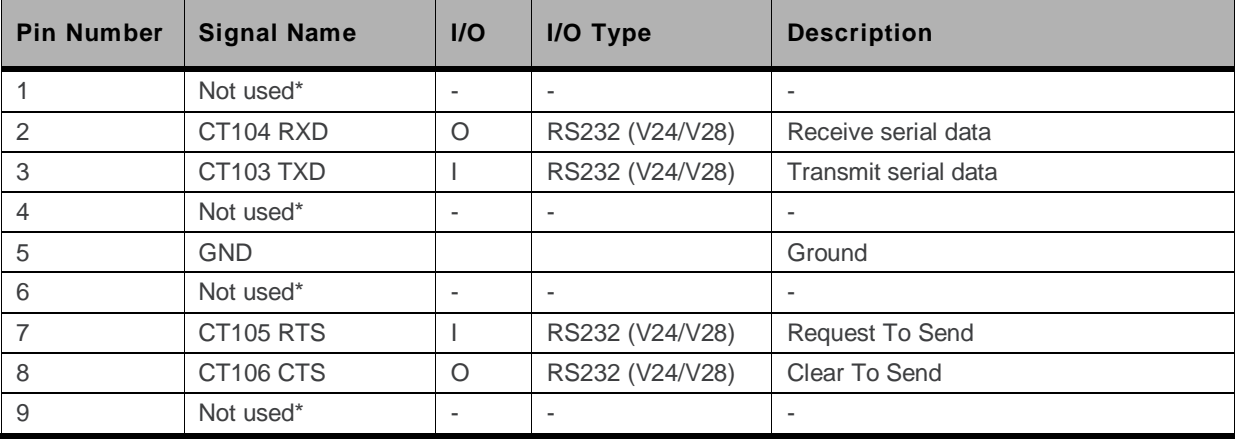

Only four signals are used on this connector.

### **4.4.2. UART2 Configuration**

The AirPrime SL Development Kit acts as a DCE and is connected to a DTE (PC or terminal) with a "straight cable". There are only 4 signals on the UART2 as shown in the figure below.

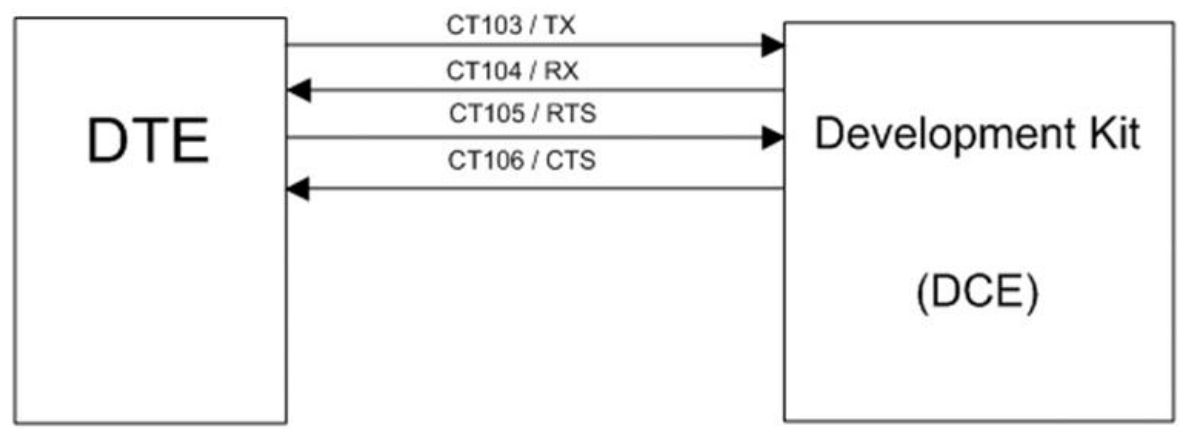

*Figure 40. RS232 Auxiliary Serial Link*

#### **4.4.3. Enabling the UART2 Function (SW200)**

The UART2 interface can be enabled by switching SW200 to the "ON" position.

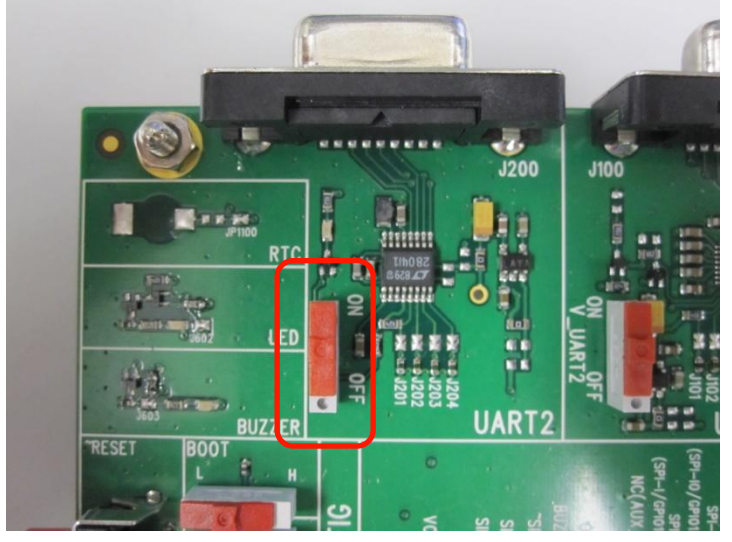

*Figure 41. UART2 Switch Configuration*

#### **4.4.4. LED Signalization for UART2 (D200)**

A green LED indicates the UART2 state. When this LED is lit, it indicates that the UART2 interface is available for use.

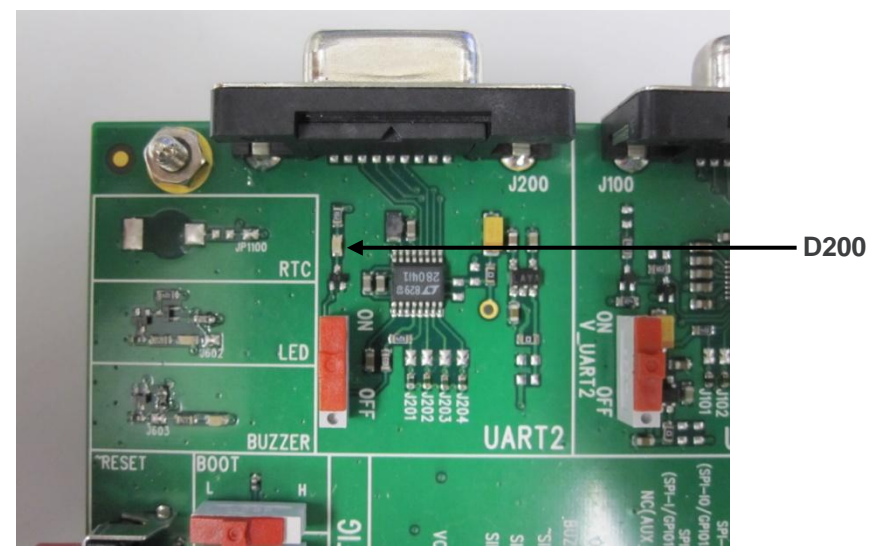

*Figure 42. UART2 LED Location (D200)*

#### **4.5. USB**

*Note: This interface is for use with the AirPrime SL6087 embedded module. For USB connection with AirPrime SL80xx/SL501x embedded modules, refer to section [4.11](#page-52-0) [Mini-USB](#page-52-0).*

The USB interface on the AirPrime SL Development Kit board could be disconnected by dissociating solder pads J301 to J305. Dissociating the five solder pads allows for the transmission of undisturbed signals to an external interface board via the external connector (J1100).

By default, USB is available on its dedicated connector, J300; with J301, J302 and J304 soldered.

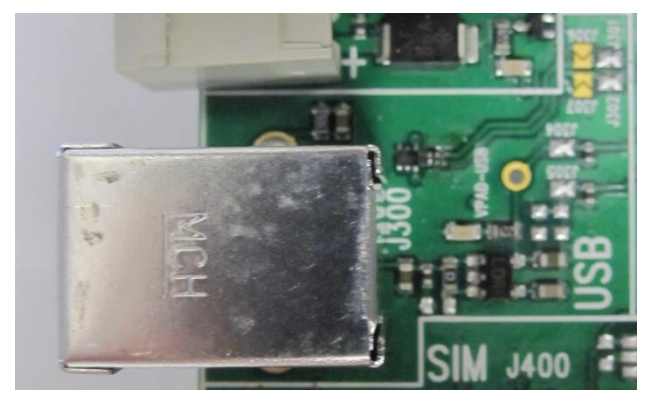

*Figure 43. USB Connector*

Note that ESD protection is used on the USB signals.

Refer to document [\[1\]](#page-62-0) [AirPrime SL6087 Product Technical Specification and Customer Design](#page-62-0)  [Guidelines](#page-62-0) for more information on the characteristics of the USB interface of the AirPrime SL6087 embedded module.

#### **4.5.1. USB Connector (J300)**

J300 is a USB B type receptacle.

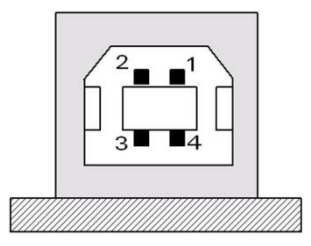

*Figure 44. USB B Type Receptacle*

Refer to the following table for the USB connector pin description.

| <b>Pin Number</b> | <b>Signal Name</b> | I/O | I/O Type     | <b>Description</b> |
|-------------------|--------------------|-----|--------------|--------------------|
|                   | <b>VBUS</b>        |     | Power supply | $+5V$ DC           |
| 2                 | <b>DM</b>          | 1/O | Digital      | USB negative line  |
| 3                 | DP                 | 1/O | Digital      | USB positive line  |
| 4                 | <b>GND</b>         |     | Power supply | Ground             |
| Shell             | Shielding          |     |              |                    |

**Table 11. USB Connector Pin Description**

#### **4.5.2. LED Signalization for USB (VPAD-USB)**

The VPAD-USB is a green LED that is activated by the presence of VBUS (when plugged into the USB connector).

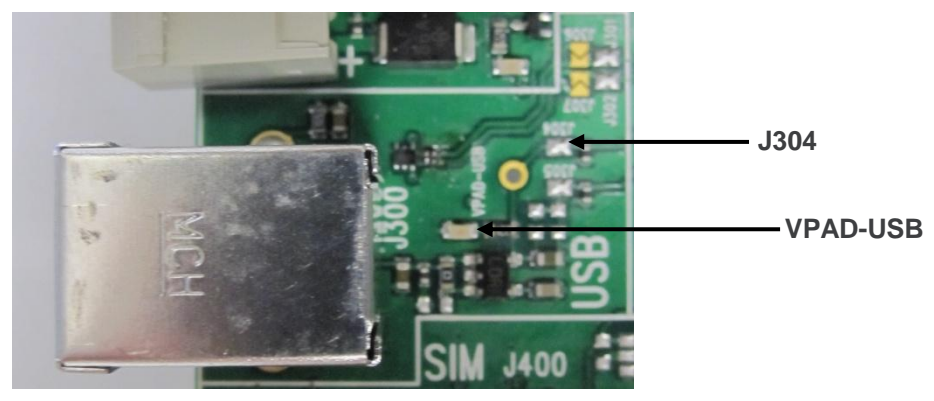

*Figure 45. USB LED Location (VPAD-USB)*

The power supply for the USB interface in the AirPrime SL Development Kit is provided by the USB connector. If a USB cable is plugged in, the LED and VPAD-USB (regulator, LDO, output) is at 3.3V.

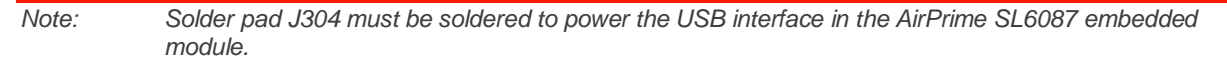

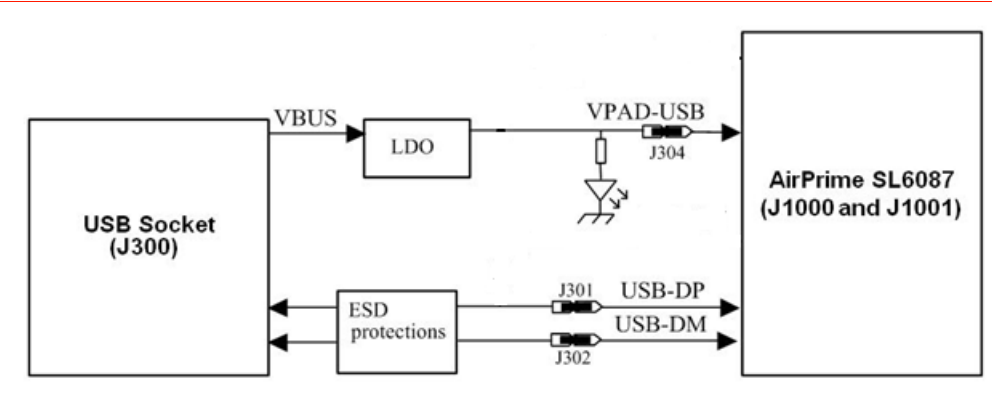

*Figure 46. USB Electrical Diagram*

## **4.6. Audio**

There is one AUDIO interface in the AirPrime SL Series embedded module. Use J700 (AUDIO2) in the AirPrime SL Development Kit to connect to this audio interface.

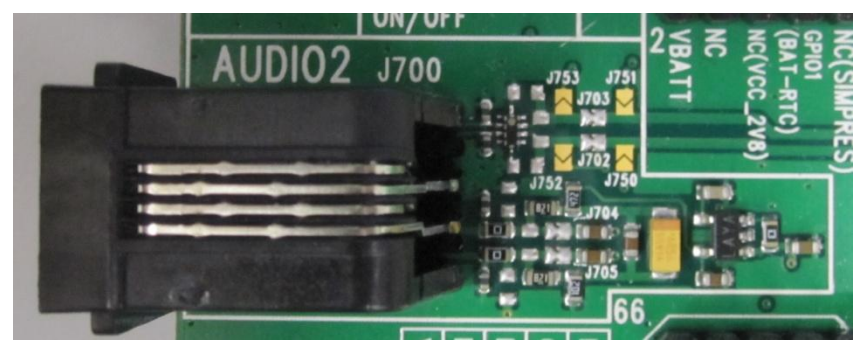

*Figure 47. AUDIO Connectors*

#### **4.6.1. AUDIO2 Connector (J700)**

The audio connector could be disconnected from the AirPrime SL Series embedded module when soldering pads J702 to J705 are dissociated. That is, having it unsoldered allows for the transmission of undisturbed signals to an external interface board via the external connector (J1100).

By default, AUDIO signals of the AirPrime SL Series embedded module are available on its dedicated connector J700 (AUDIO2) when J702 to J705 are soldered.

J700 is an RJ9 4-pin connector.

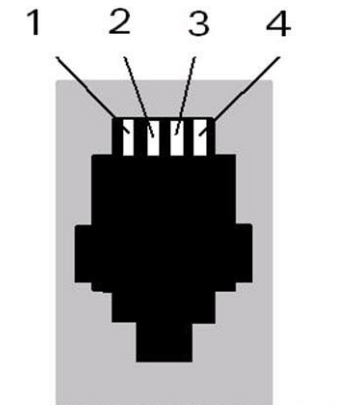

,,,,,,,,,,,,,,,,,,,,,,,,, ,,,,,,,,,,,,,,,,,,,,,,

*Figure 48. RJ9 4-pin Connector for AUDIO2*

Refer to the following table for the AUDIO2 connector signal pin description.

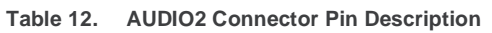

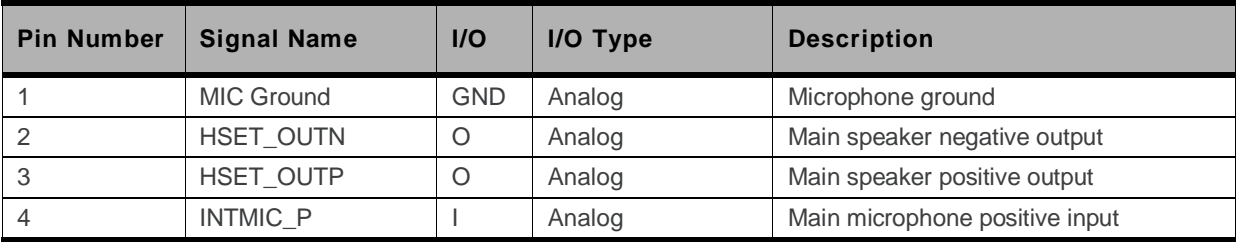

Both microphone and speaker signals of the AirPrime SL Series embedded module can be configured in either single-ended or differential mode. By default, both microphone and speaker signals are set to differential mode on the AirPrime SL Development Kit. The following diagrams show how the AirPrime SL Development Kit should be configured for the differential microphone and speaker.

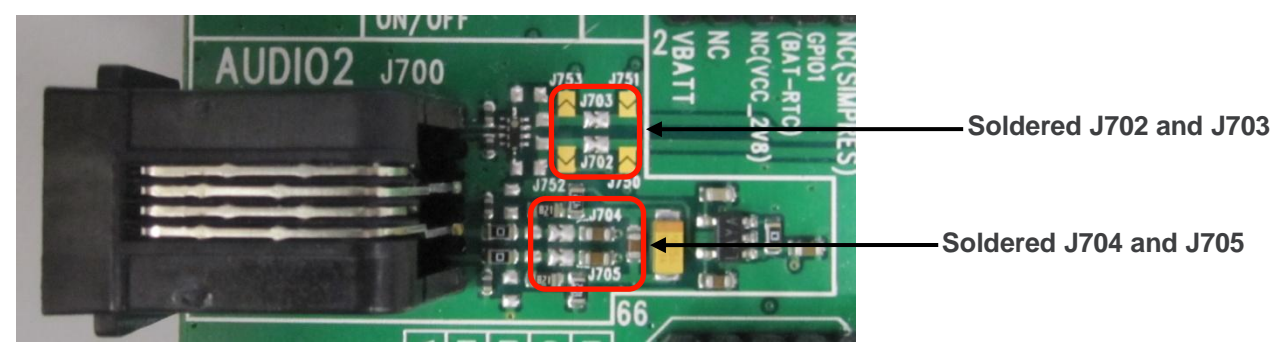

*Figure 49. Settings for a Differential Microphone*

For a single-ended microphone connection, the settings on the AirPrime SL Development Kit Board should be modified as follows. For more information about differential and single-ended audio configurations, refer to the Product Technical Specification and Customer Design Guideline of the corresponding AirPrime SL Series embedded module.

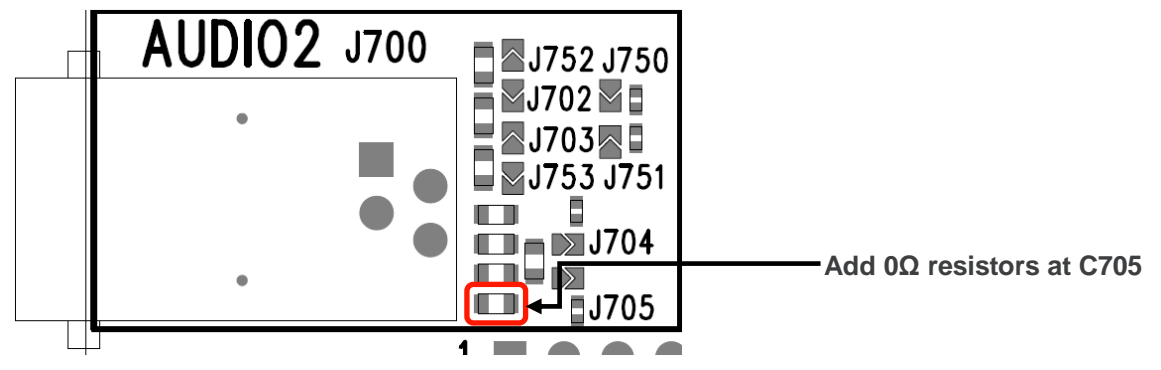

*Figure 50. Settings for a Single-Ended Microphone*

#### **4.7. Flash LED (LED, D602)**

The LED location is shown in the following figure.

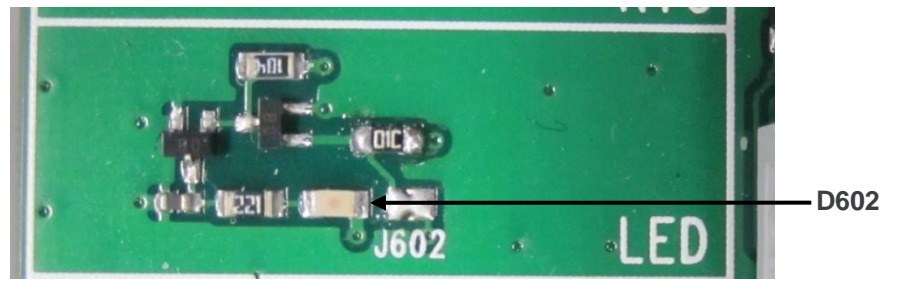

*Figure 51. LED Location*

The LED indicator, D602, is a green LED that indicates the network status.

For more information, refer to the Product Technical Specification and Customer Design Guideline of the corresponding AirPrime SL Series embedded module.

### **4.8. Buzzer LED (BUZZER, D600)**

The BUZZER location is shown in the figure below.

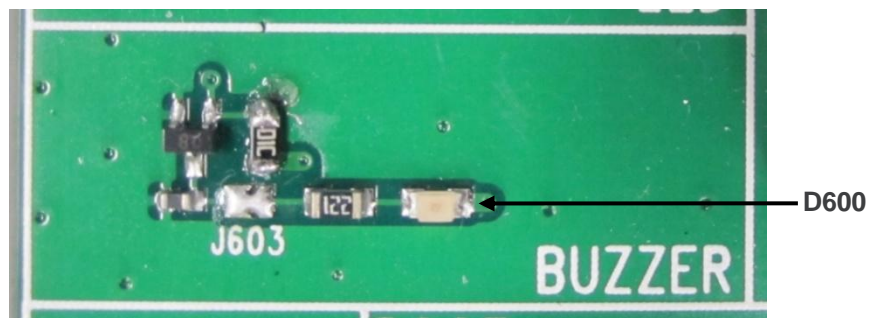

*Figure 52. BUZZER Location*

The BUZZER indicator, D600, is a green LED that is controlled by the BUZZ-OUT signal of the AirPrime SL Series embedded module.

For more information, refer to the Product Technical Specification and Customer Design Guideline of the corresponding AirPrime SL Series embedded module.

#### **4.9. Other Interfaces**

Other interfaces and signals available on the AirPrime SL Development Kit Board are available on both the test points at the center of the AirPrime SL Development Kit Board, and also on the external board connector J1100. The following sub-sections describe these additional interfaces and signals.

Refer to sections [2.7](#page-20-0) [Available Test Ports on the AirPrime SL](#page-20-0) Development Kit an[d 4.13](#page-53-0) [External](#page-53-0)  [Board Connector \(J1100\)](#page-53-0) for the test point location and the pin description.

For further technical information, refer to the Product Technical Specification and Customer Design Guideline of the corresponding AirPrime SL Series embedded module.

#### **4.9.1. Power Supply Function**

These outputs (VCC\_1V8 and VCC\_2V8) from the AirPrime SL Series embedded module can be used to connect pull-up resistors. VCC\_2V8 is 2.8V. They must only be used as a reference supply.

#### **4.9.2. Backup Battery Function**

The AirPrime SL Series embedded module provides an input/output signal, BAT-RTC, for connecting a Real Time Clock power supply. This pin is used as a backup power supply to preserve the date and time when VBATT is switched OFF (no VBATT).

#### **4.9.3. Serial Interface**

The AirPrime SL Series embedded module may be connected to an LCD module driver through either an SPI bus (3 or 4-wire interface) or an  $I^2C$  bus (2-wire interface).

#### **4.9.3.1. SPI Bus**

The AirPrime SL Series embedded module provides one SPI bus with a maximum speed of 13Mb/s in Master mode operation using a 3 or 4-wire interface design.

For more information, refer to the Product Technical Specification and Customer Design Guideline of the corresponding AirPrime SL Series embedded module.

#### **4.9.3.2. I**  $I^2C$  Bus

The AirPrime SL Series embedded module provides an  $I^2C$  bus that includes a clock signal (CLK) and a data signal (SDA) with a maximum speed of 400Kb/s in Master mode operation.

For more information, refer to the Product Technical Specification and Customer Design Guideline of the corresponding AirPrime SL Series embedded module.

#### **4.9.4. Digital Audio Interface (PCM)**

The digital audio interface (PCM) allows connectivity with standard audio peripherals.

For more information, refer to the Product Technical Specification and Customer Design Guideline of the corresponding AirPrime SL Series embedded module.

#### **4.9.5. ADC Function**

The AirPrime SL Series embedded module provides two analog to digital converters, ADC1 and ADC2. These converters are 10-bit resolution ADCs ranging from 0V to 2V.

For more information about this interface, refer to the Product Technical Specification and Customer Design Guideline of the corresponding AirPrime SL Series embedded module.

#### **4.9.5.1. ADC1**

This analog input signal can be used to monitor external (application) temperature.

#### **4.9.5.2. ADC2**

This input may be used for customer specific applications.

#### **4.9.6. External Interrupt**

The AirPrime SL Series embedded module provides two external interrupt inputs, INT0 and INT1, with differing voltages. INT0 is a 1V8-type input while INT1 is 2V8-type input.

For more information about this interface, refer to the Product Technical Specification and Customer Design Guideline of the corresponding AirPrime SL Series embedded module.

# **4.10. JTAG**

The JTAG interface is used for hardware debugging and product troubleshooting. When using an AirPrime SL6087 embedded module, this interface is connected through the JTAG connecter on the AirPrime SL Development Kit; and when using an AirPrime SL80xx/SL501x embedded module, this interface is available on the corresponding Socket Board.

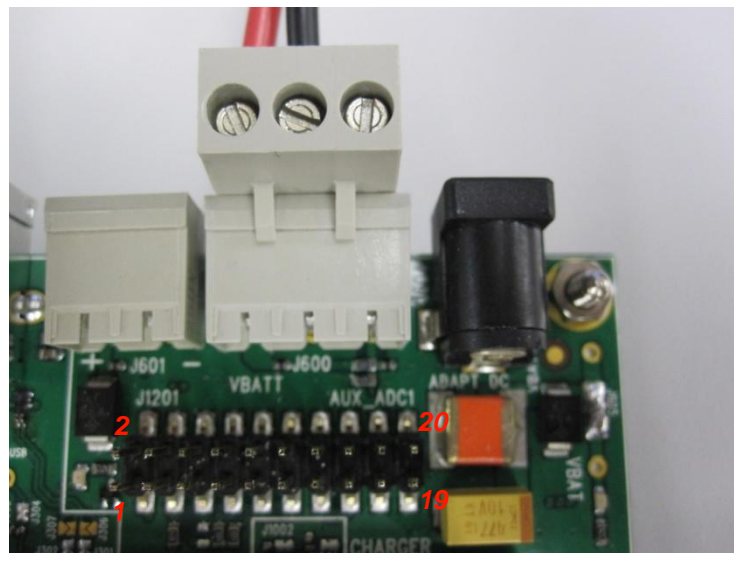

*Figure 53. JTAG Connector on the SL Series Development Kit for AirPrime SL6087*

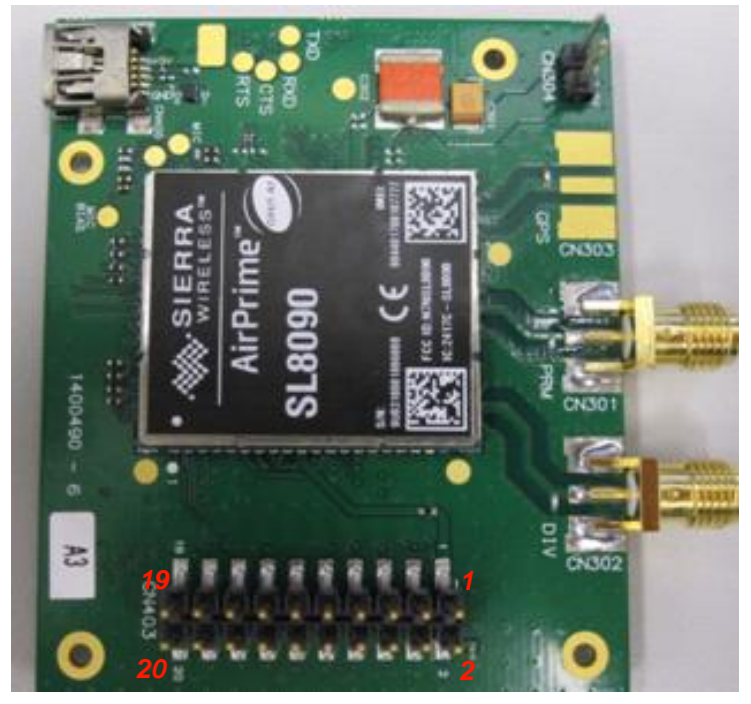

*Figure 54. JTAG Connector on the AirPrime SL80xx Socket Board*

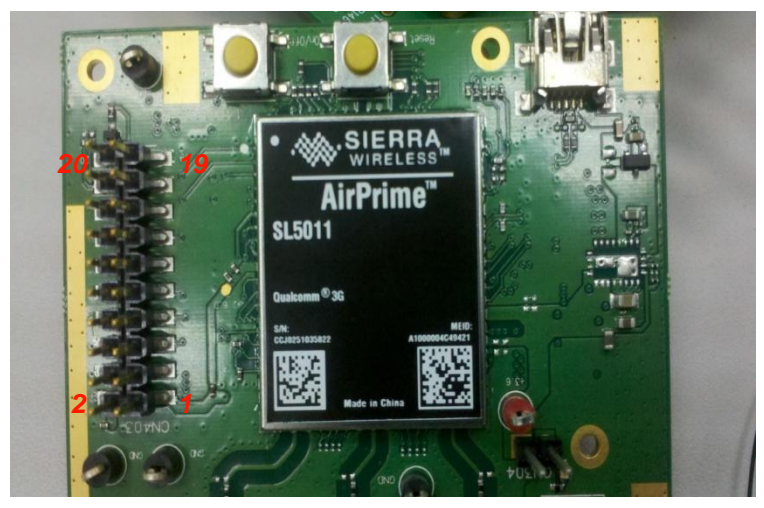

*Figure 55. JTAG Connector on the AirPrime SL501x Socket Board* 

#### **4.10.1. JTAG Connector**

The JTAG connectors on the SL Series Development Kit and on the SL80xx/SL501x socket boards are of similar types. Refer to the following tables for the JTAG connector pin description for both SL80xx and SL501x.

| <b>Pin Number</b> | <b>Signal Name</b> | I/O                      | I/O Type                 | <b>Description</b>                                                |
|-------------------|--------------------|--------------------------|--------------------------|-------------------------------------------------------------------|
| 1                 | VCC_1V8            | $\circ$                  | 1 <sub>V</sub> 8         | <b>Digital Supply</b>                                             |
| $\overline{2}$    | VCC_1V8            | $\circ$                  | 1 <sub>V</sub> 8         | <b>Digital Supply</b>                                             |
| 3                 | $~\sim$ TRST       | $\overline{\phantom{a}}$ | 1 <sub>V</sub> 8         | JTAG asynchronous reset                                           |
| 4                 | <b>GND</b>         | ÷,                       | ÷,                       | <b>GROUND</b>                                                     |
| 5                 | TDI                | I                        | 1 <sub>V</sub> 8         | JTAG input data                                                   |
| 6                 | <b>GND</b>         | $\overline{a}$           | $\overline{\phantom{a}}$ | <b>GROUND</b>                                                     |
| $\overline{7}$    | <b>TMS</b>         | I                        | 1 <sub>V</sub> 8         | JTAG test mode select                                             |
| 8                 | <b>GND</b>         | Ĭ.                       | $\bar{a}$                | <b>GROUND</b>                                                     |
| $\boldsymbol{9}$  | <b>TCK</b>         | $\overline{\phantom{a}}$ | 1 <sub>V</sub> 8         | JTAG scan clock                                                   |
| 10                | <b>GND</b>         | ÷,                       | $\overline{\phantom{a}}$ | <b>GROUND</b>                                                     |
| 11                | <b>RTCK</b>        | $\circ$                  | 1 <sub>V</sub> 8         | JTAG return test clock from the ARM JTAG for<br>external debug HW |
| 12                | <b>GND</b>         | ÷,                       | $\overline{\phantom{a}}$ | <b>GROUND</b>                                                     |
| 13                | <b>TDO</b>         | O                        | 1 <sub>V</sub> 8         | JTAG output data                                                  |
| 14                | <b>GND</b>         | ÷,                       | $\overline{\phantom{a}}$ | <b>GROUND</b>                                                     |
| 15                | $~\sim$ RESET      | I/O                      | Open Drain               | Reset Input                                                       |
| 16                | <b>GND</b>         | L,                       | $\overline{\phantom{a}}$ | <b>GROUND</b>                                                     |
| 17                | <b>GND</b>         | $\overline{a}$           | $\overline{\phantom{a}}$ | <b>GROUND</b>                                                     |
| 18                | <b>GND</b>         | ÷,                       | $\overline{\phantom{a}}$ | <b>GROUND</b>                                                     |
| 19                | <b>GND</b>         | ÷,                       | $\overline{\phantom{a}}$ | <b>GROUND</b>                                                     |
| 20                | <b>GND</b>         | ٠                        | $\overline{\phantom{a}}$ | <b>GROUND</b>                                                     |

**Table 13. JTAG Connector Pin Description for SL80xx**

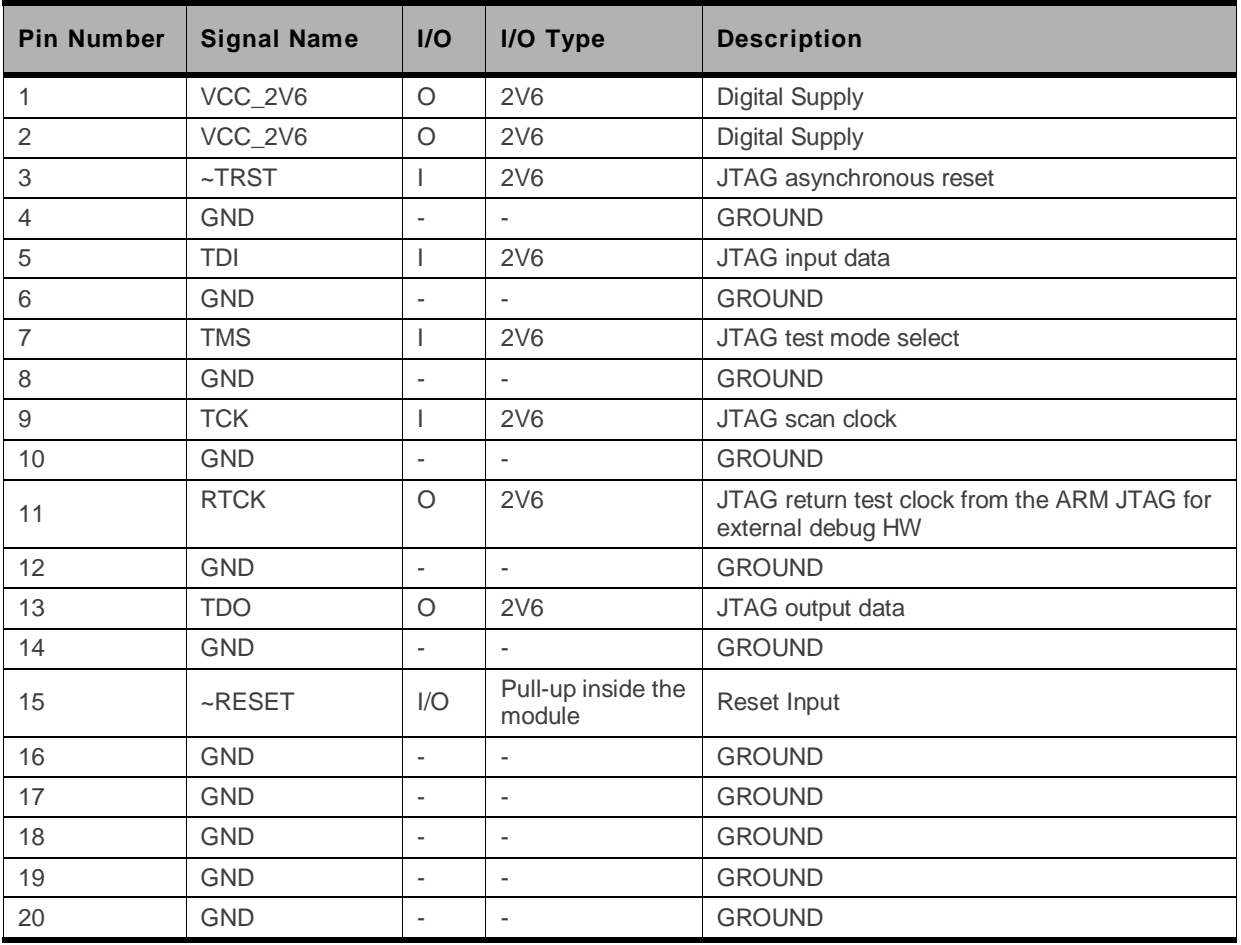

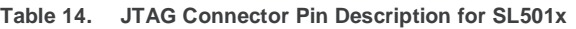

### <span id="page-52-0"></span>**4.11. Mini-USB**

The mini-USB connector, available on the SL80xx/SL501x Socket Board, is used for USB connections for the AirPrime SL80xx/SL501x embedded module.

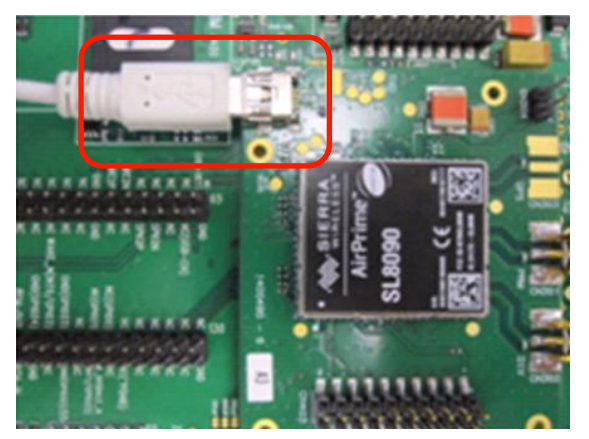

*Figure 56. Mini-USB Connector on the Socket Board for AirPrime SL80xx/SL501x*

### **4.12. Antenna Function**

Depending on the SL series embedded module, several antenna connections may be available from the socket board.

An SMA connector used for customer applications is available on the SL6087, SL80xx and SL501x socket boards.

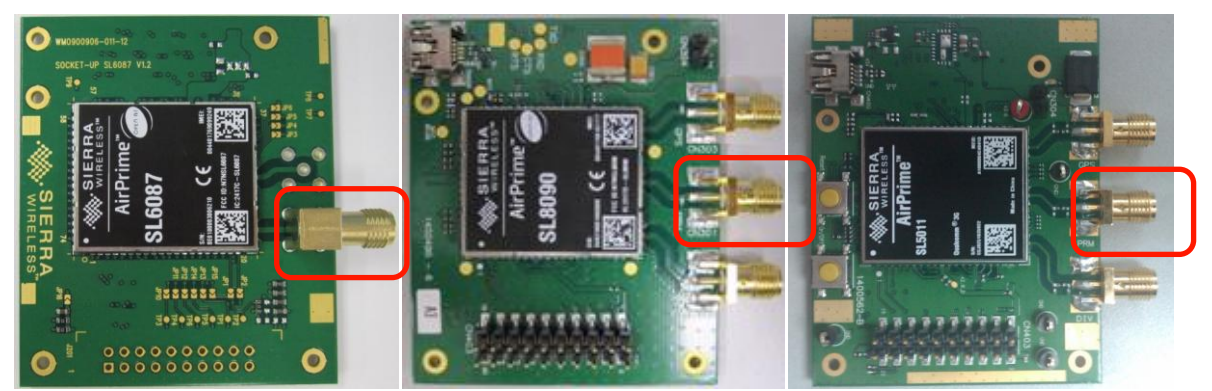

*Figure 57. SMA Connector on the AirPrime SL6087, SL80xx and SL501x Socket Boards*

Diversity and GPS antenna connectors are also available on the SL80xx and SL501x socket boards.

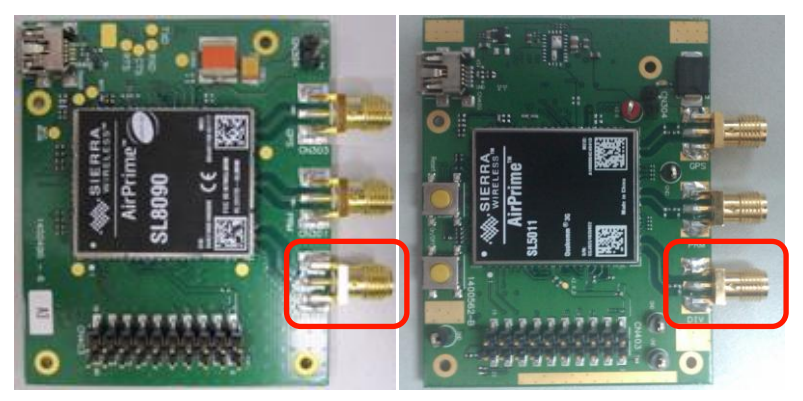

*Figure 58. Diversity Antenna Connector on the AirPrime SL80xx and SL501x Socket Boards*

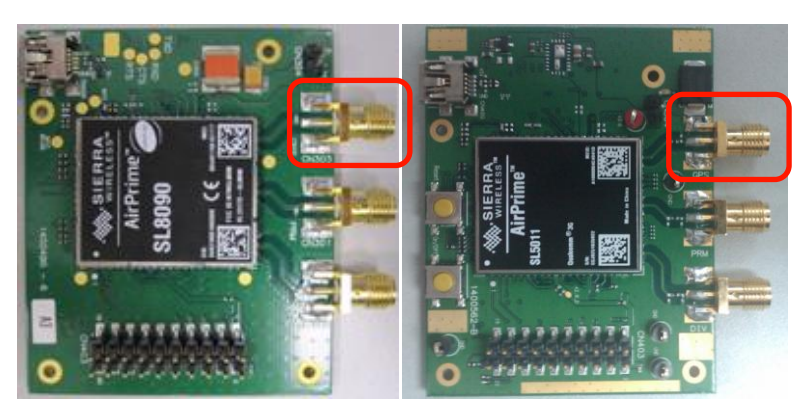

*Figure 59. GPS Antenna Connector on the AirPrime SL80xx and SL501x Socket Boards*

# <span id="page-53-0"></span>**4.13. External Board Connector (J1100)**

The external board connector is an interface to connect an external test bench for testing or debugging.

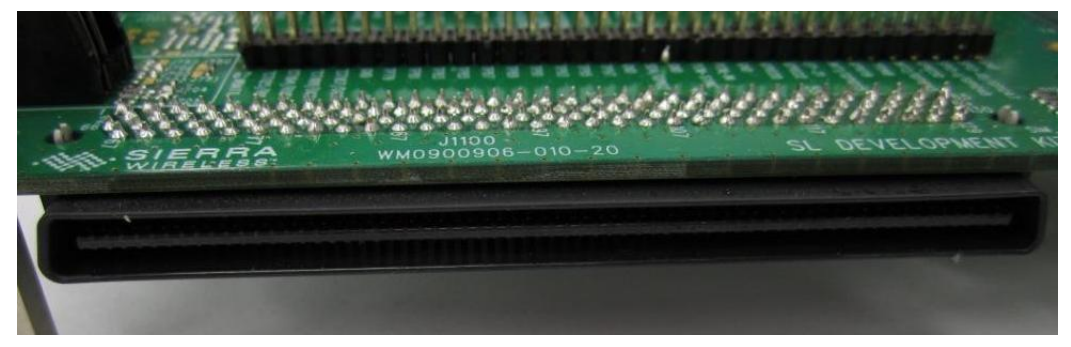

*Figure 60. External Board Connector*

Most of the AirPrime Socket Board signals are connected to the external board connector (J1100) and are available via TP from the center of the AirPrime SL Development Kit Board. The test ports in the center of the development kit board and the external board connector (J1100) have a one to one correspondence except for pins 37-39 which is NC (not connected) on the external board connector. Refer to [Table 2](#page-22-0) [AirPrime SL Development Kit Test Ports](#page-22-0) for the pin descriptions.

For further information about the AirPrime SL Series embedded module signals and their corresponding multiplexed signals, refer to the Product Technical Specification and Customer Design Guideline of the corresponding AirPrime SL Series embedded module.

# **5. Control Functions**

This section describes the control functions available in the AirPrime SL Development Kit.

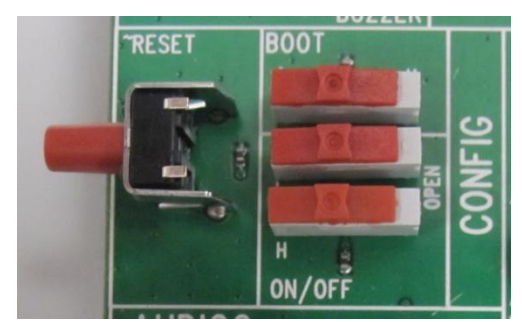

*Figure 61. Control Functions*

## **5.1. ON/OFF**

Two switches (SW600 and SW601) are necessary to manage the ON/OFF control because the active level varies depending on the AirPrime SL series embedded module.

When the AirPrime SL Development Kit is connected to an external power supply (via J600 or J604) and SW600 is set to the "H" position, a HIGH level signal is sent to the AirPrime SL Series embedded module through VBATT.

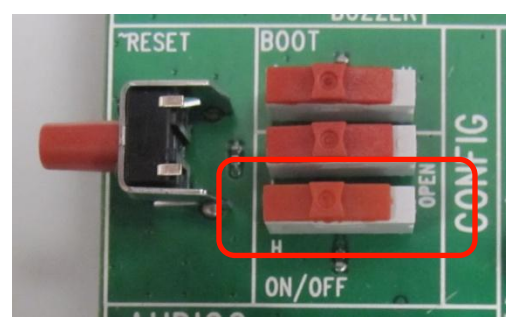

*Figure 62. SW600 in the "H" Position*

Switch SW601 is used together with switch SW600 for the ON or OFF control of the AirPrime SL Series embedded module. This switch should be set to the "L" position.

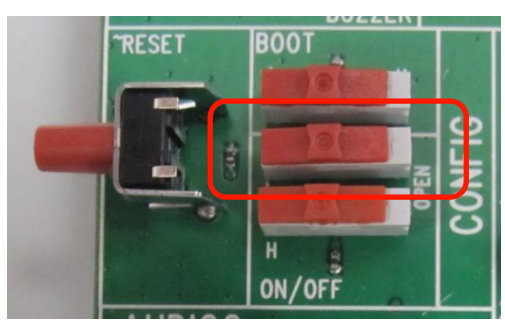

*Figure 63. Switch SW601 in the "L" Position*

Refer to the following table for the configuration of switches SW600 and SW601 and the corresponding voltage level applied to the ON/OFF pin of the embedded module.

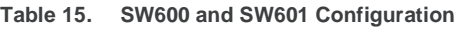

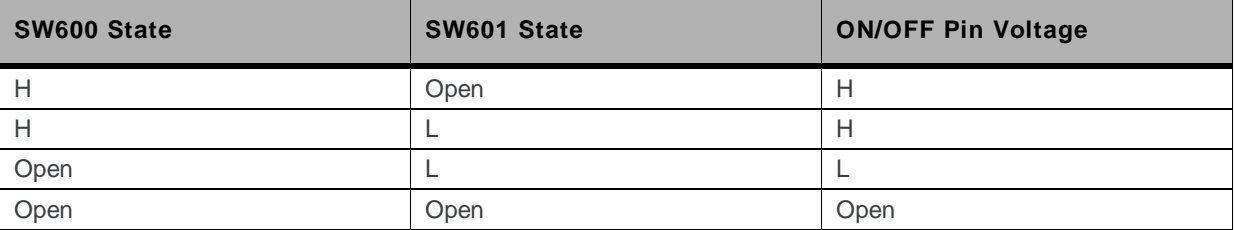

The following table enumerates the settings for SW600 and SW601 to turn the embedded module ON or OFF.

#### **Table 16. SW600 and SW601 Settings to Turn the Embedded Module ON or OFF**

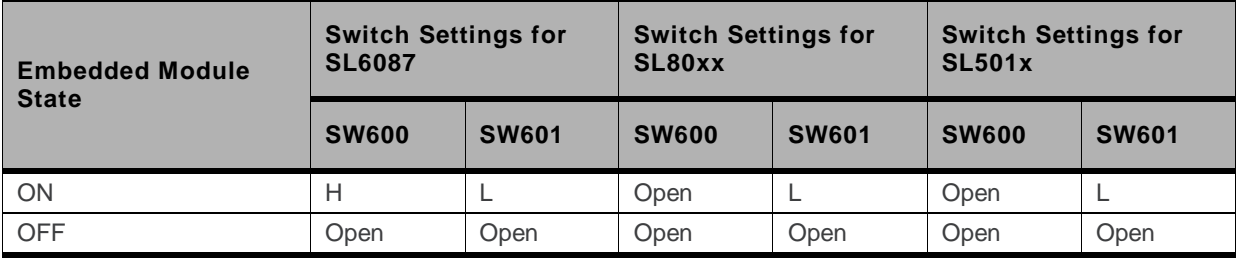

For more information about the ON/~OFF signal, refer to the Product Technical Specification and Customer Design Guideline of the corresponding AirPrime SL Series embedded module.

#### **5.2. ~RESET**

The ~RESET button starts a general reset when it is pushed.

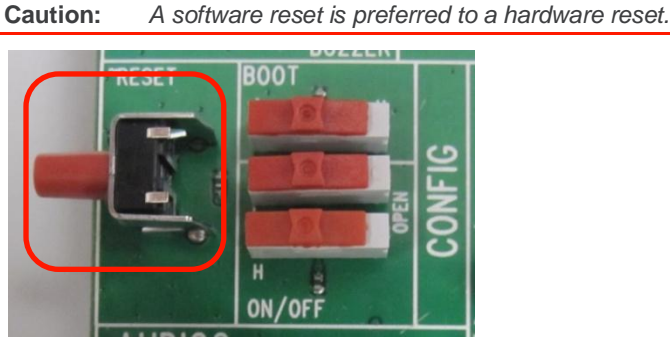

*Figure 64. ~RESET Button*

For more information about this signal, refer to the Product Technical Specification and Customer Design Guideline of the corresponding AirPrime SL Series embedded module.

#### **5.3. BOOT**

The BOOT switch is only used when downloading new software to the AirPrime SL Series embedded module via UART1 using specific download software provided by Sierra Wireless. This switch is set to the "OFF" position by default.

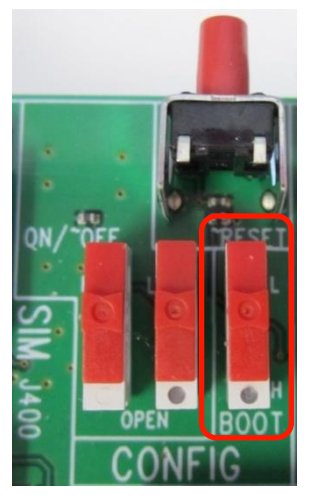

*Figure 65. BOOT Switch in the "OFF" Position*

Refer to the following table for the BOOT signal configuration.

#### **Table 17. BOOT Configuration**

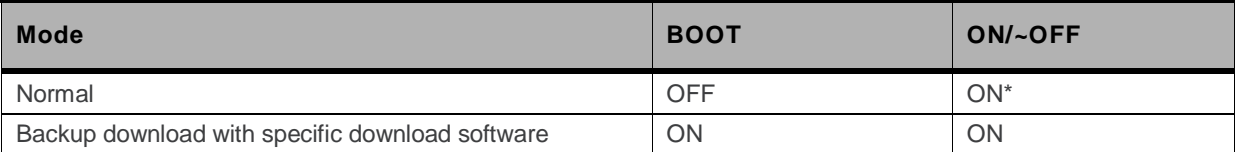

The BOOT switch can be switched to the "OFF" position within two seconds if the ON/~OFF signal is to be driven by software (via the AT+CPOF AT command). For more information about this AT command, refer to document [\[5\]](#page-62-1) [Firmware 7.4b AT Commands Manual \(Sierra Wireless Software Suite 2.32\).](#page-62-1)

# **6. ESD Protections**

External ESD protections are available on the AirPrime SL Development Kit for the following signals:

- SIM interface signals:
	- **SIM-VCC**
	- SIM-IO
	- **SIM-CLK**
	- SIM-RST
- AUDIO2
- USB
	- USB-DP
	- USB-DM

Other interface signals protected on the AirPrime SL Series embedded module are as follows:

- UART1 signals with the ADM3307 transceiver
- UART2 signals with the LTC2804 transceiver

**Caution:** *As the test points at the center of the AirPrime SL Development Kit are not protected against ESD discharge and they are directly connected to the signal pins of the AirPrime SL Series embedded module, users must be careful when using these TP signals.*

# **7. Current Consumption Measurement**

To measure the current consumption of the AirPrime SL Series embedded module, configure the AirPrime SL Development Kit as shown in the following sub-sections.

**Caution:** *Before making any of the adjustments below, ensure that the AirPrime SL Development Kit is disconnected from the power supply.*

Note that with the configuration described in the following sub-sections, the consumption current from VBATT is only\* that of the AirPrime SL Series embedded module soldered-down. For more information about the AirPrime SL Series embedded module and its current consumption, refer to the Product Technical Specification and Customer Design Guideline of the corresponding AirPrime SL Series embedded module.

*Note: \* Subtract a quiescent current of 50µA from T100.*

Also, make sure to take note of the following additional points:

- T100 used for UART1 enable will affect power consumption on 4V (VBATT) by an additional 50µA.
- C600 and D604 connected on 4V (VBATT) may affect power consumption on 4V (VBATT). Disconnect these 2 components if necessary.
- Flash LED (D602) and can affect power consumption and can be disconnected by opening jumper J602.

#### **7.1. AirPrime SL Development Kit Board**

Configure the AirPrime SL Development Kit Board as follows:

- Around the Power Supply area:
	- Unsolder jumper J605 to disconnect VBATT and VBAT.
- Around the UART2 area:
	- Disconnect UART2 from the AirPrime Series embedded module by opening soldering jumpers J201 to J204.
- Around BAT-TEMP (VBATT area):
	- Remove R600, D603 and D604 in order to eliminate the current drawn by the application circuit on the AirPrime SL Development Kit.
	- Open soldering jumper J605 in order to separate the power supplies of the AirPrime SL Development Kit and the AirPrime SL Series embedded module.
	- Connect a 4V external power supply to the test point TP602 ("VBAT") and ground. F

*Note: The current from J600 is supplied to the AirPrime SL Series embedded module; while the current from TP602 is supplied to the AirPrime SL Development Kit.*

- Around the USB area:
	- Disconnect USB from the AirPrime SL Series embedded module by opening soldering jumpers J301, J302, J303, J304 and J305.

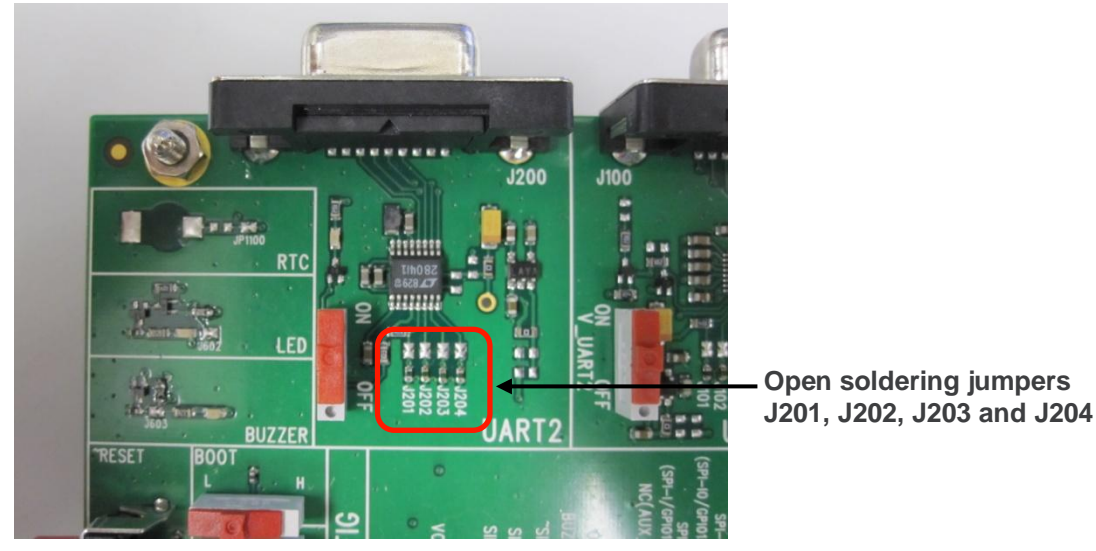

*Figure 66. UART2 Configuration for Current Consumption Measurement*

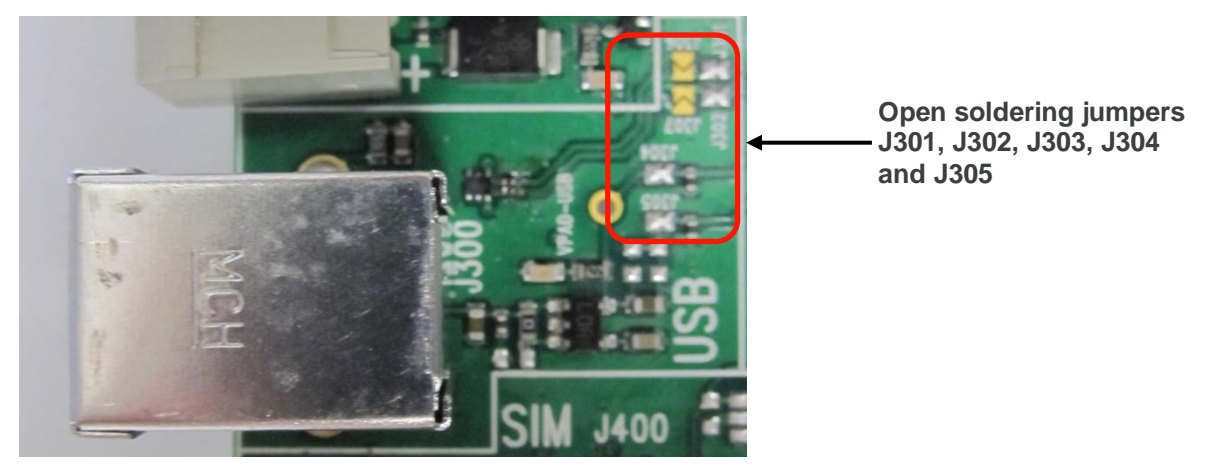

*Figure 67. USB Configuration for Current Consumption Measurement*

### **7.2. Socket Board**

Keep the default settings on the embedded module Socket Board.

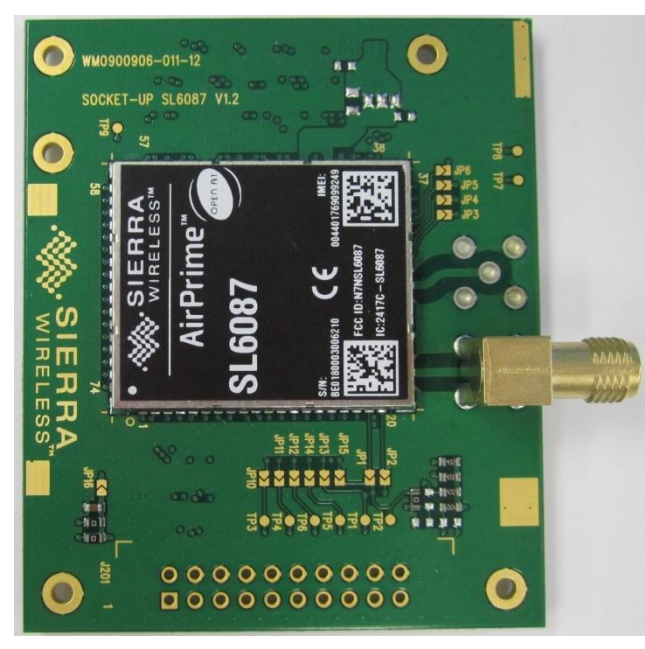

*Figure 68. AirPrime SL6087 Socket Board Configuration for Current Consumption Measurement*

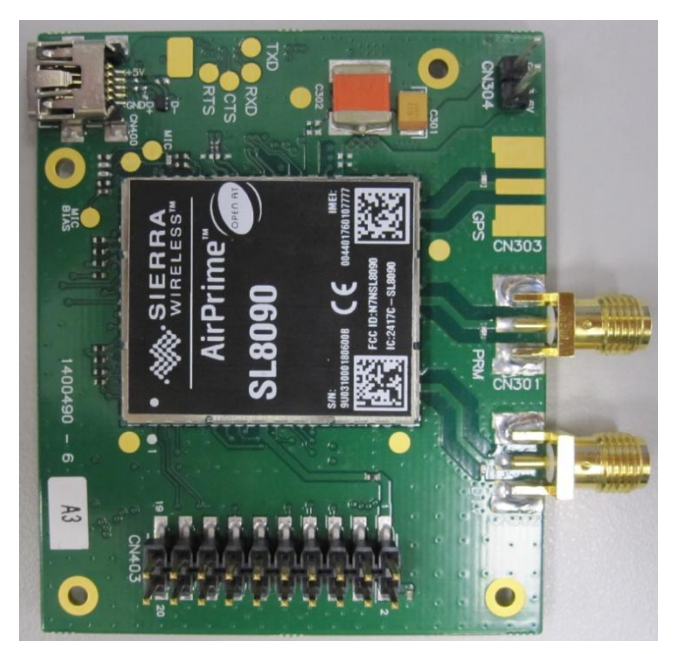

*Figure 69. AirPrime SL80xx Socket Board Configuration for Current Consumption Measurement*

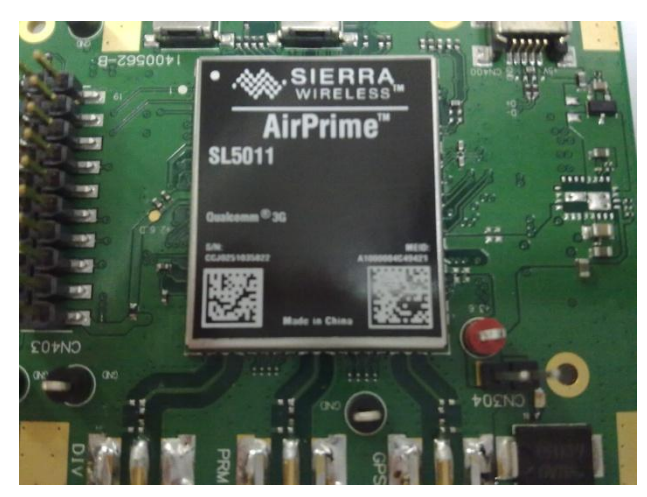

*Figure 70. AirPrime SL501x Socket Board Configuration for Current Consumption Measurement*

# **8. Reference Documents**

- <span id="page-62-0"></span>[1] AirPrime SL6087 Product Technical Specification and Customer Design Guidelines Reference: WA\_DEV\_SL6087\_PTS\_001
- [2] AirPrime SL808x Product Technical Specification and Customer Design Guidelines Reference: 2400058
- [3] AirPrime SL809x Product Technical Specification and Customer Design Guidelines Reference: WA\_DEV\_SL8090\_PTS\_001
- [4] AirPrime SL501x Product Technical Specification and Customer Design Guidelines Reference: 4110802
- <span id="page-62-1"></span>[5] Firmware 7.4b AT Commands Manual (Sierra Wireless Software Suite 2.32) Reference: WM\_DEV\_OAT\_UGD\_079
- [6] AirPrime WMP100 Development Kit User Guide Reference: WM\_DEV\_WUP\_UGD\_001

# **9. List of Abbreviations**

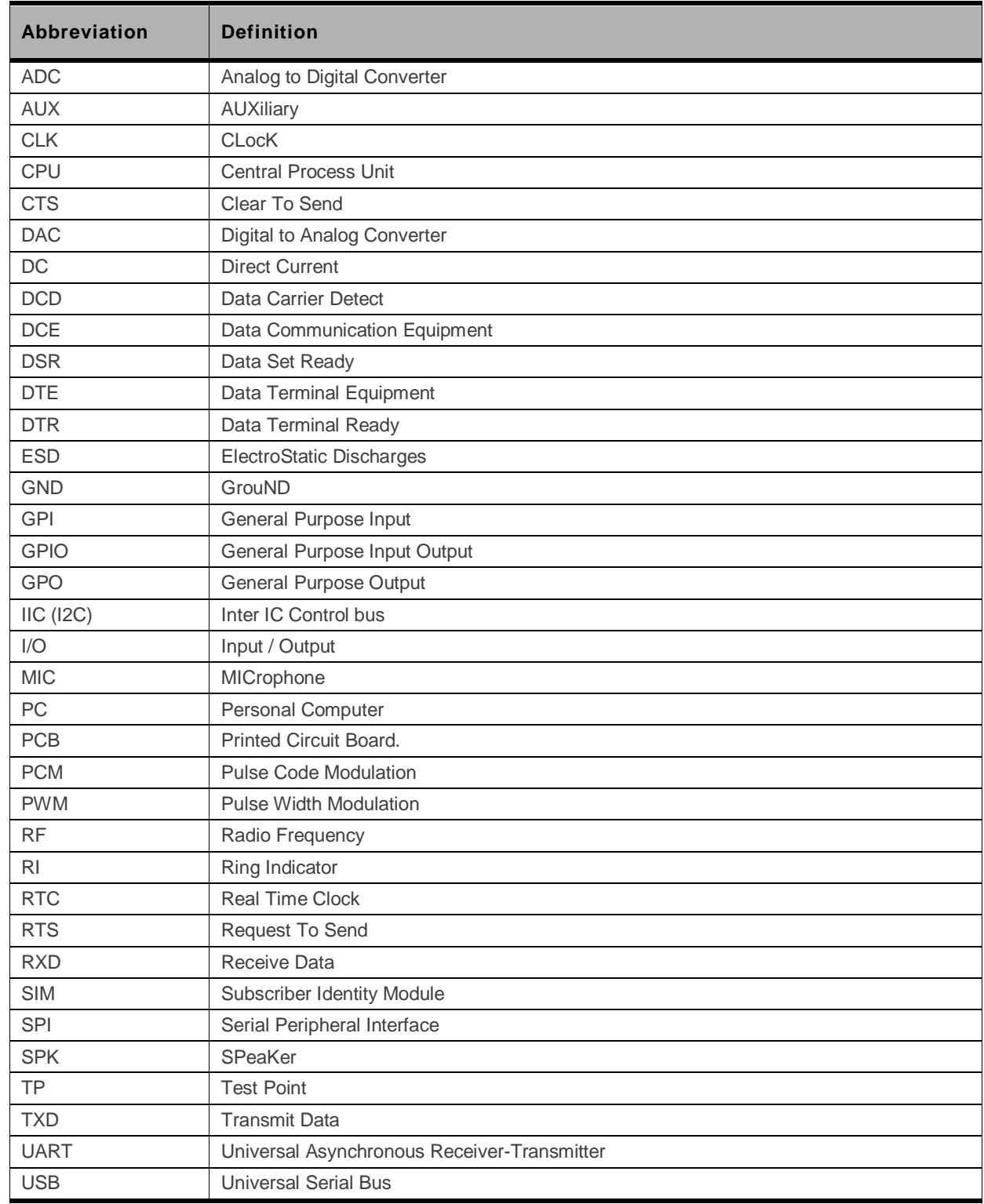

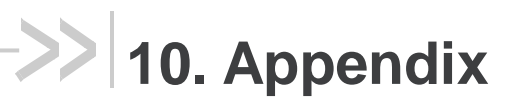

This section contains schematic diagrams for the AirPrime SL Development Kit and Socket Boards.

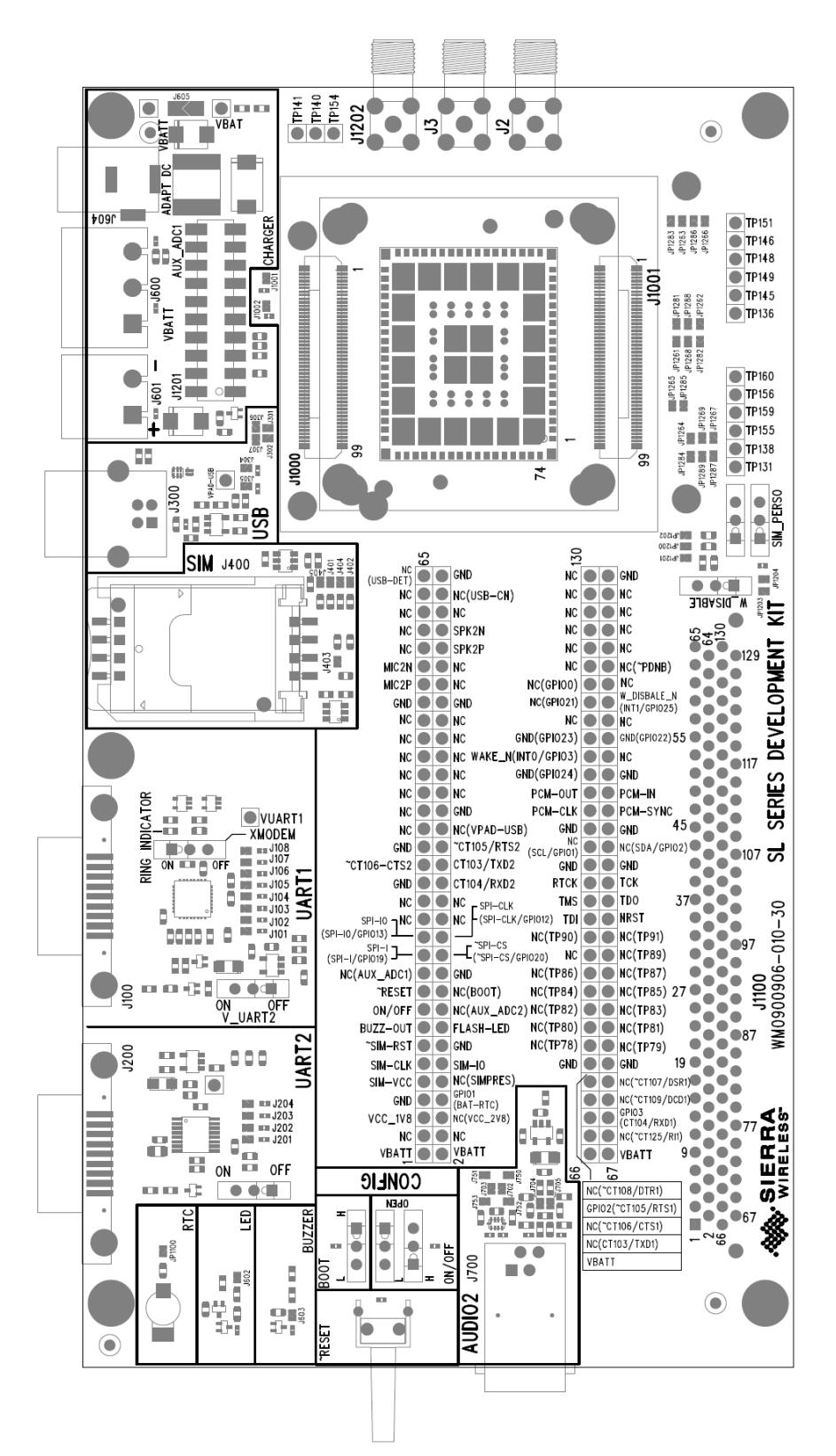

#### **10.1. AirPrime SL Development Kit**

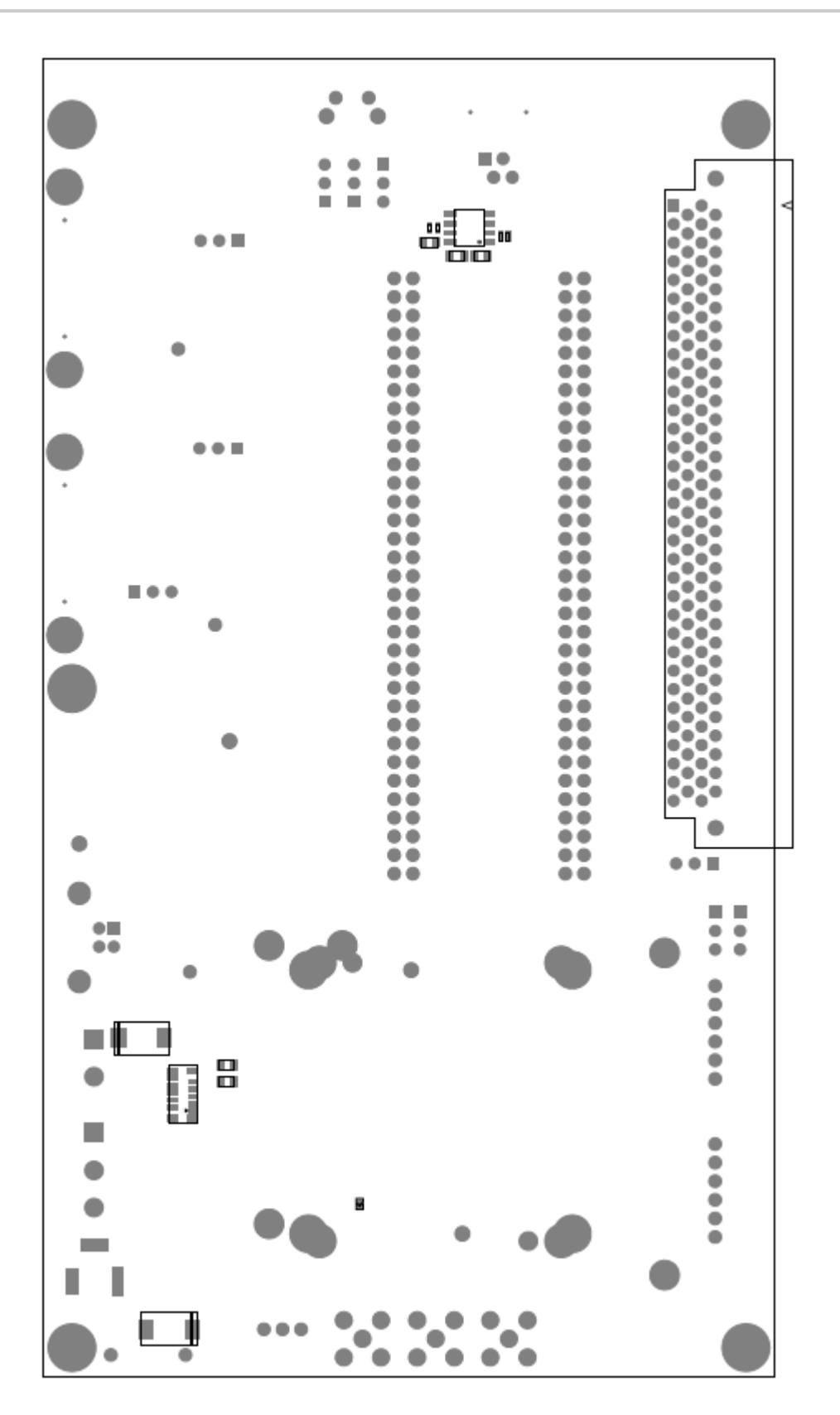

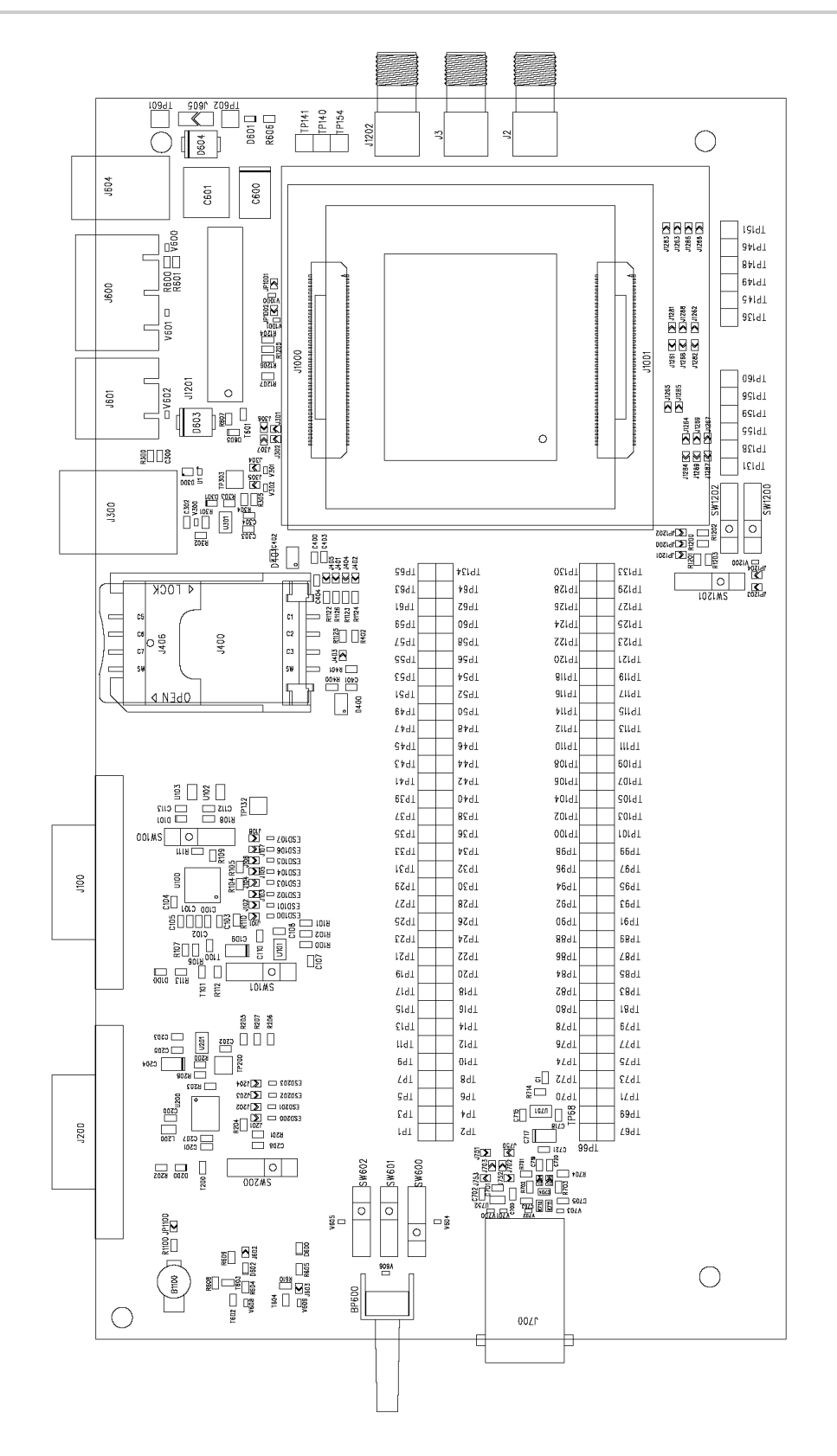

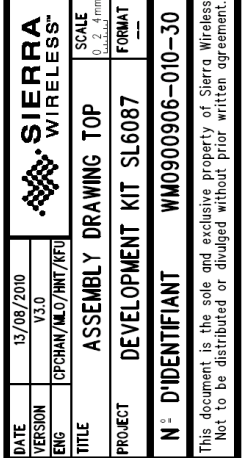

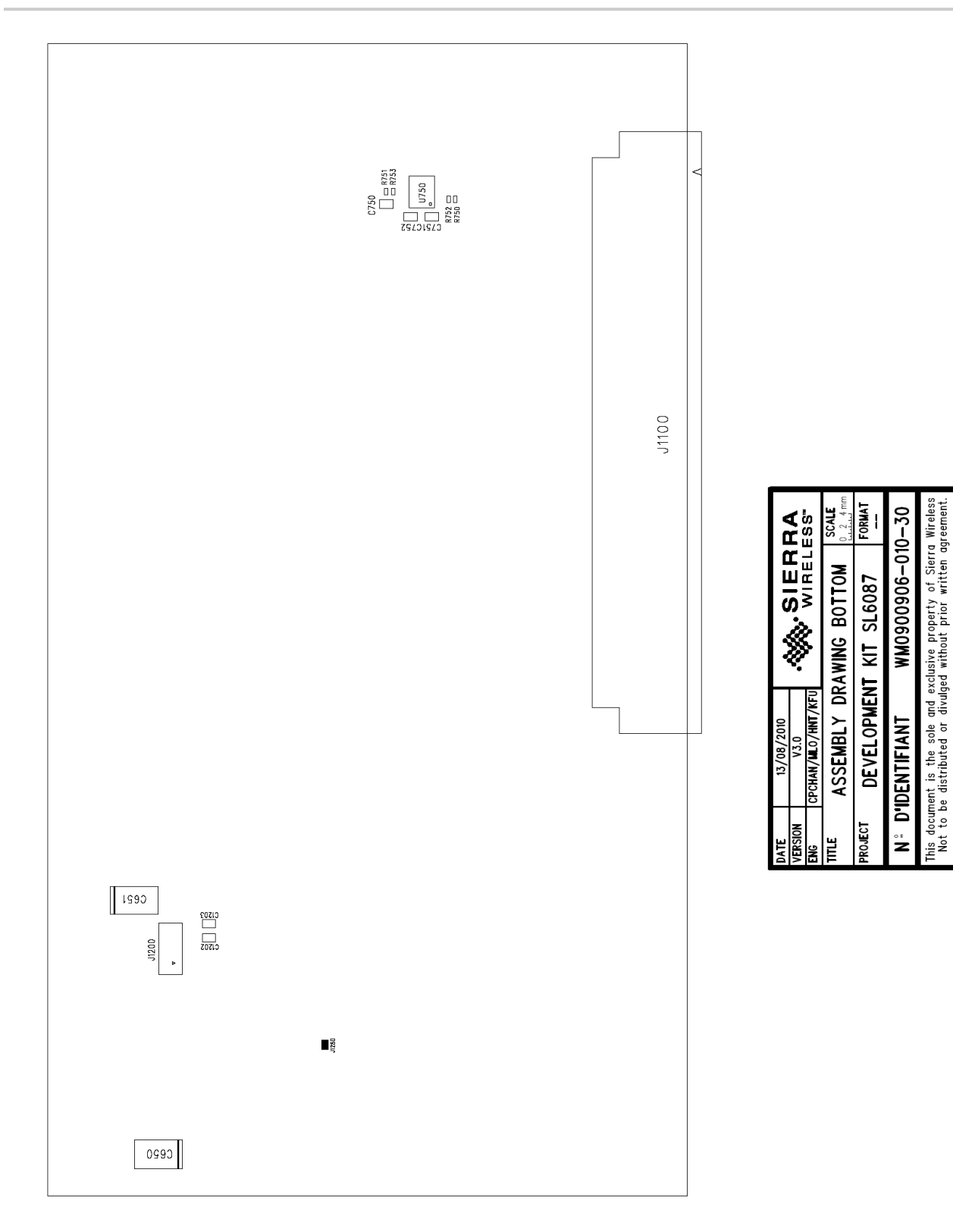

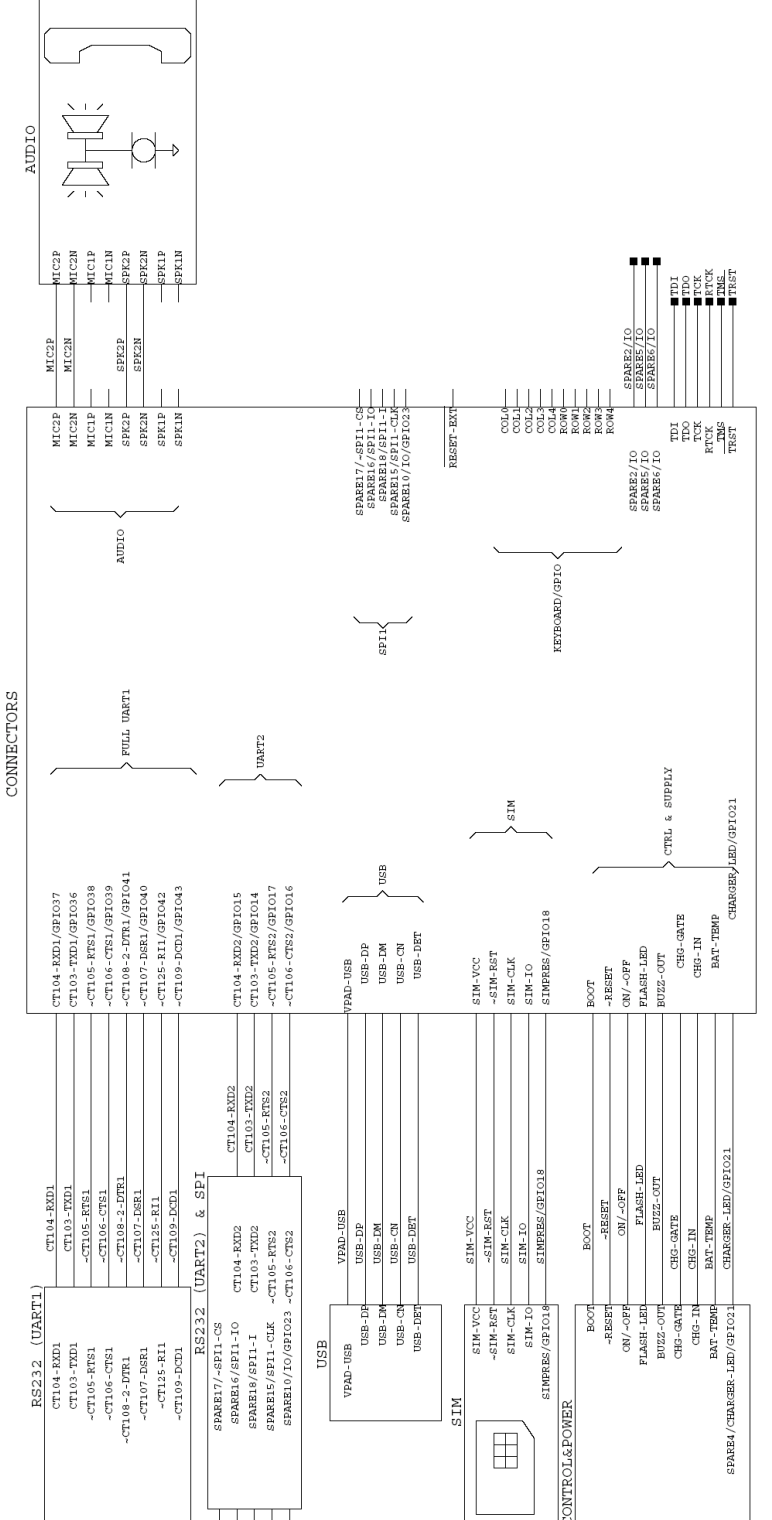

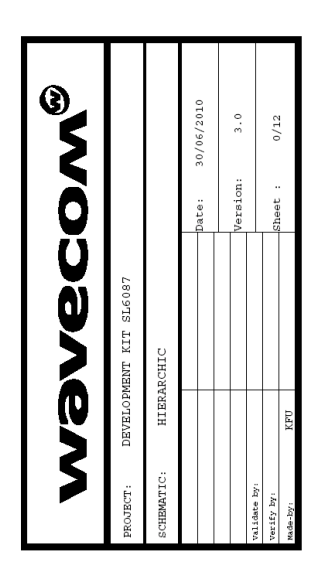

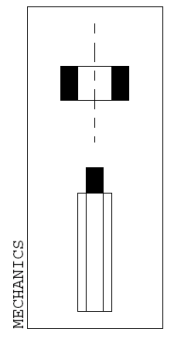

 $\overline{\circ}$ <sup>[</sup>

 $\ddot{\circ}$ 

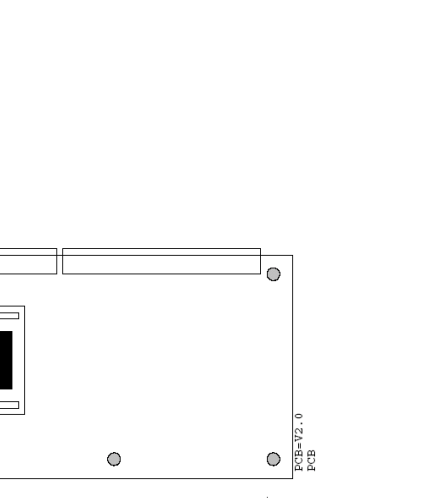

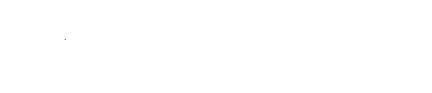

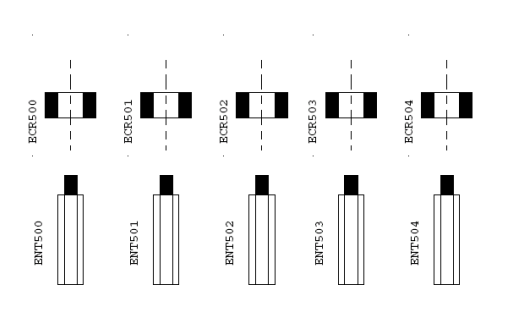

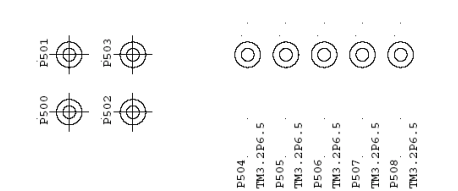

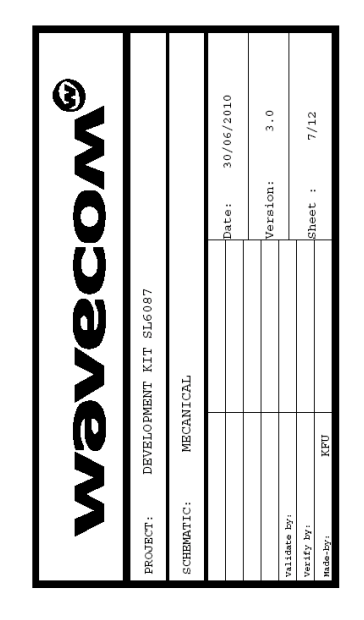

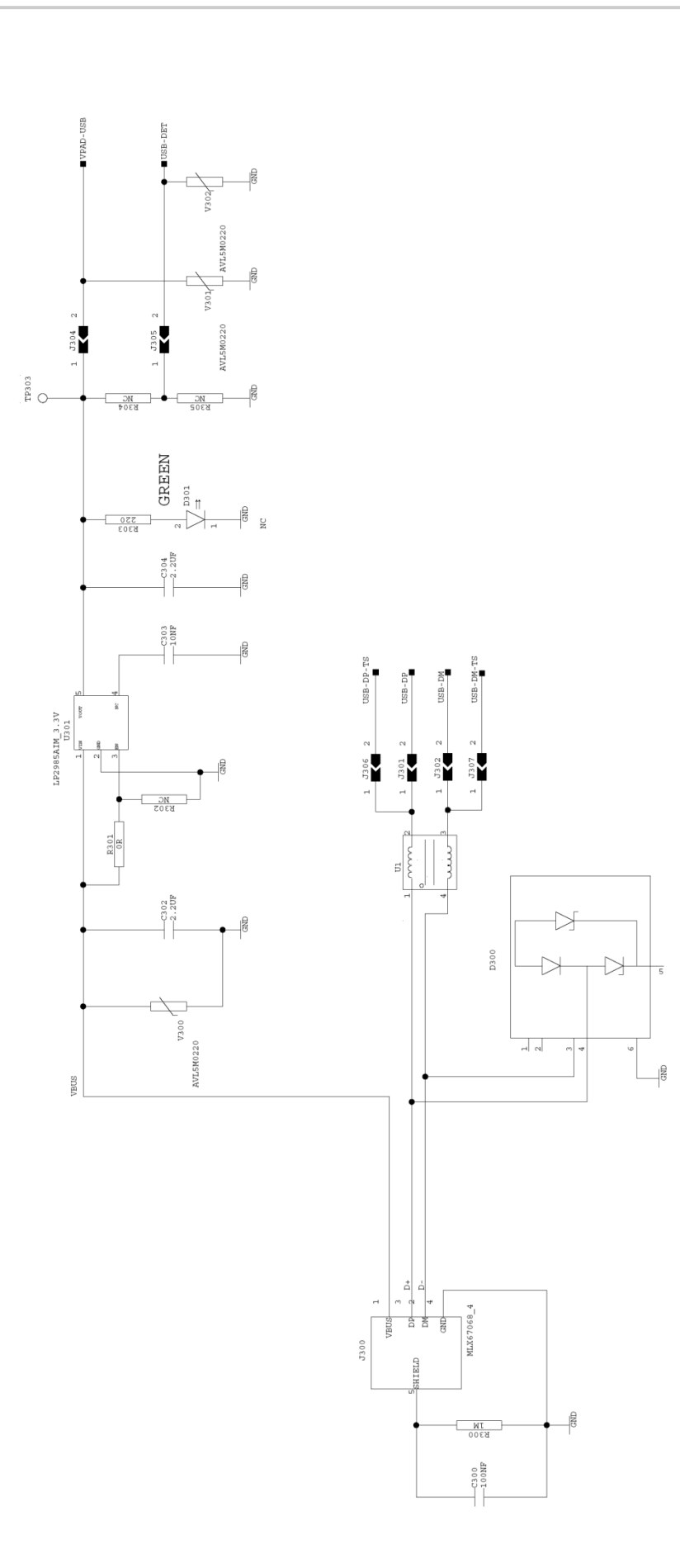

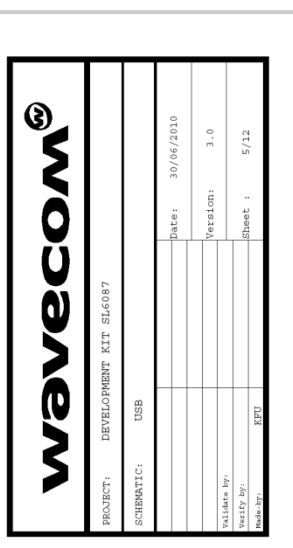
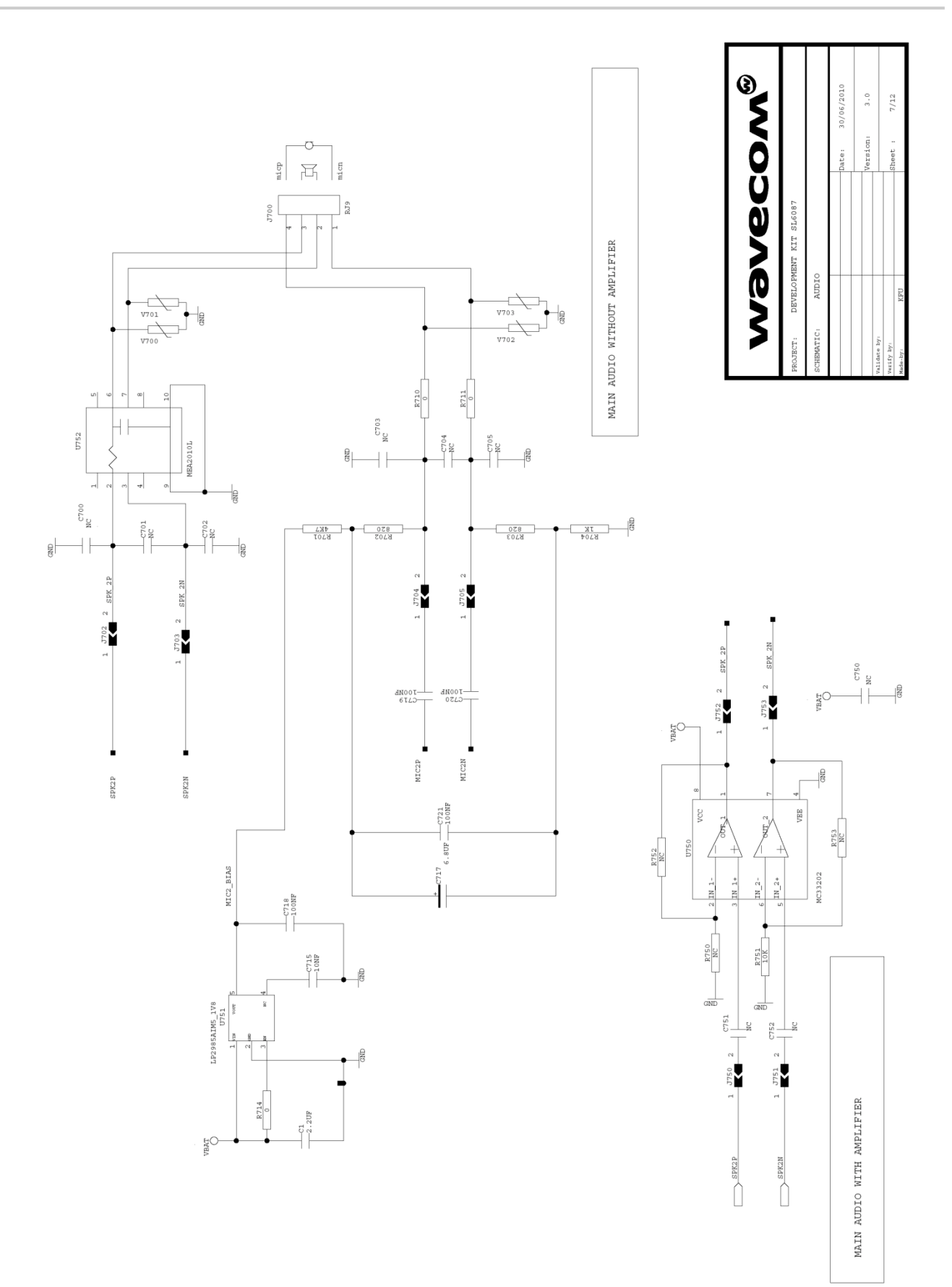

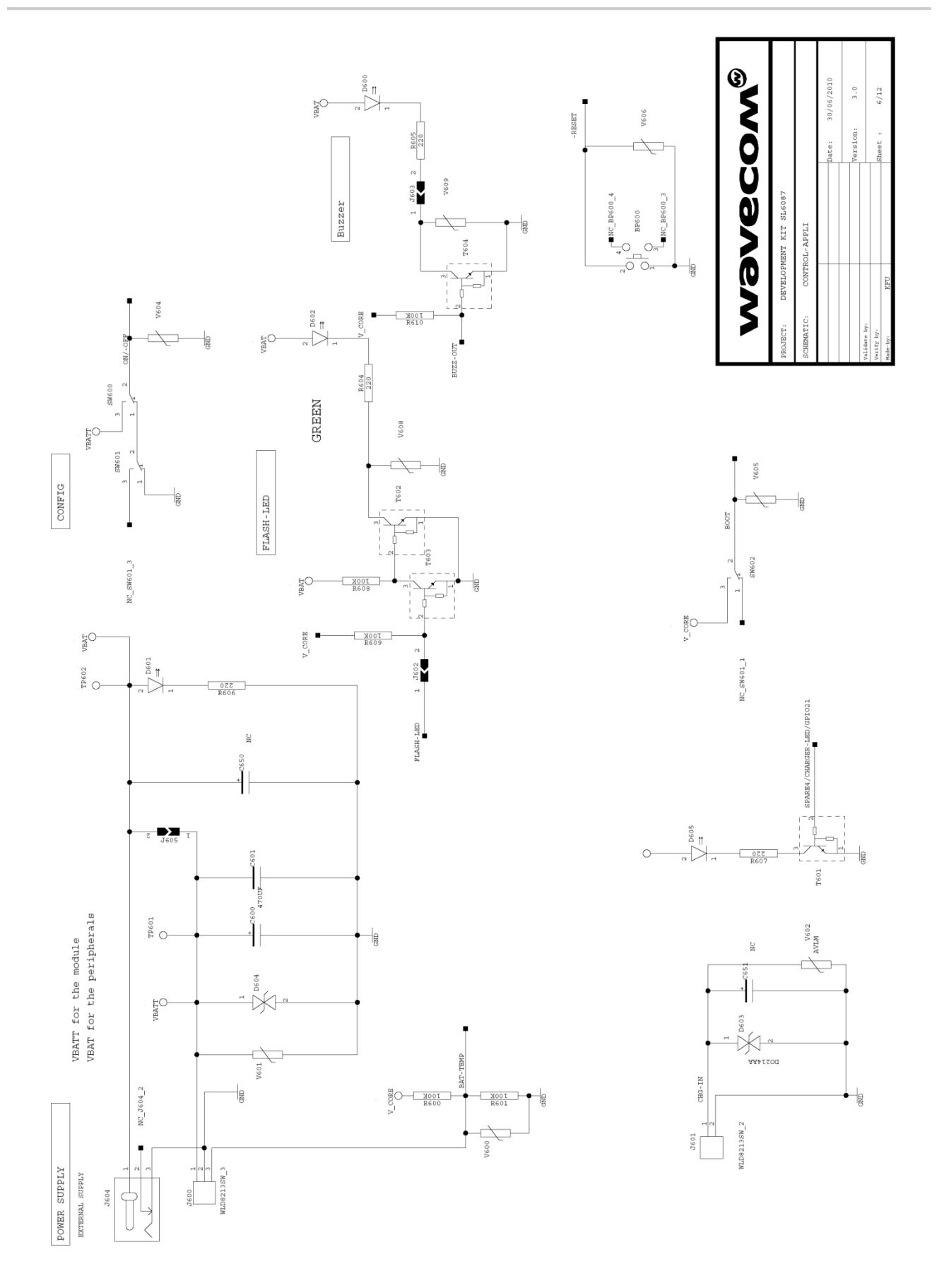

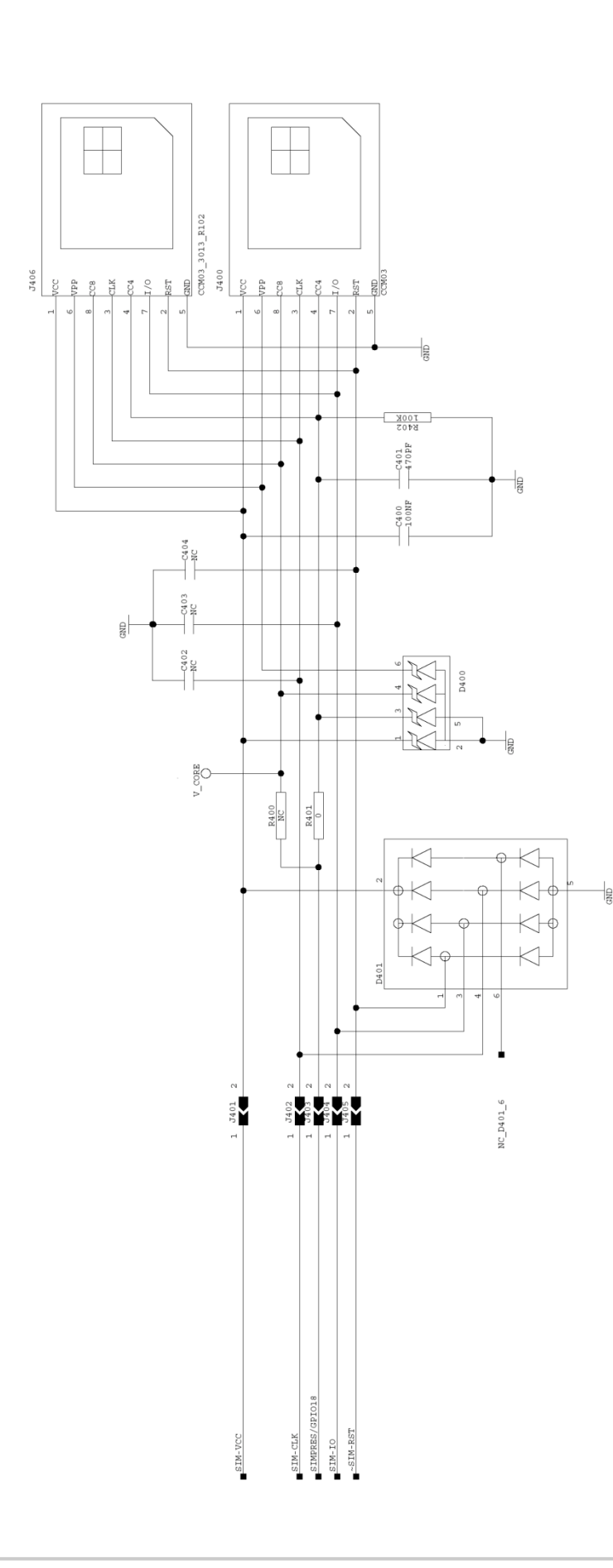

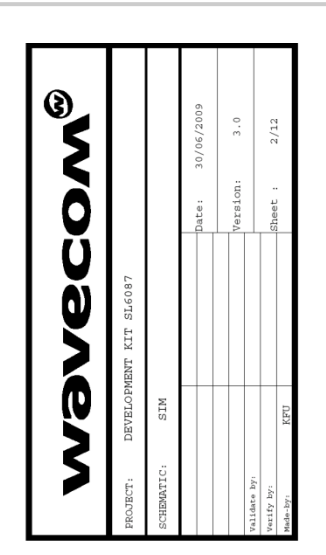

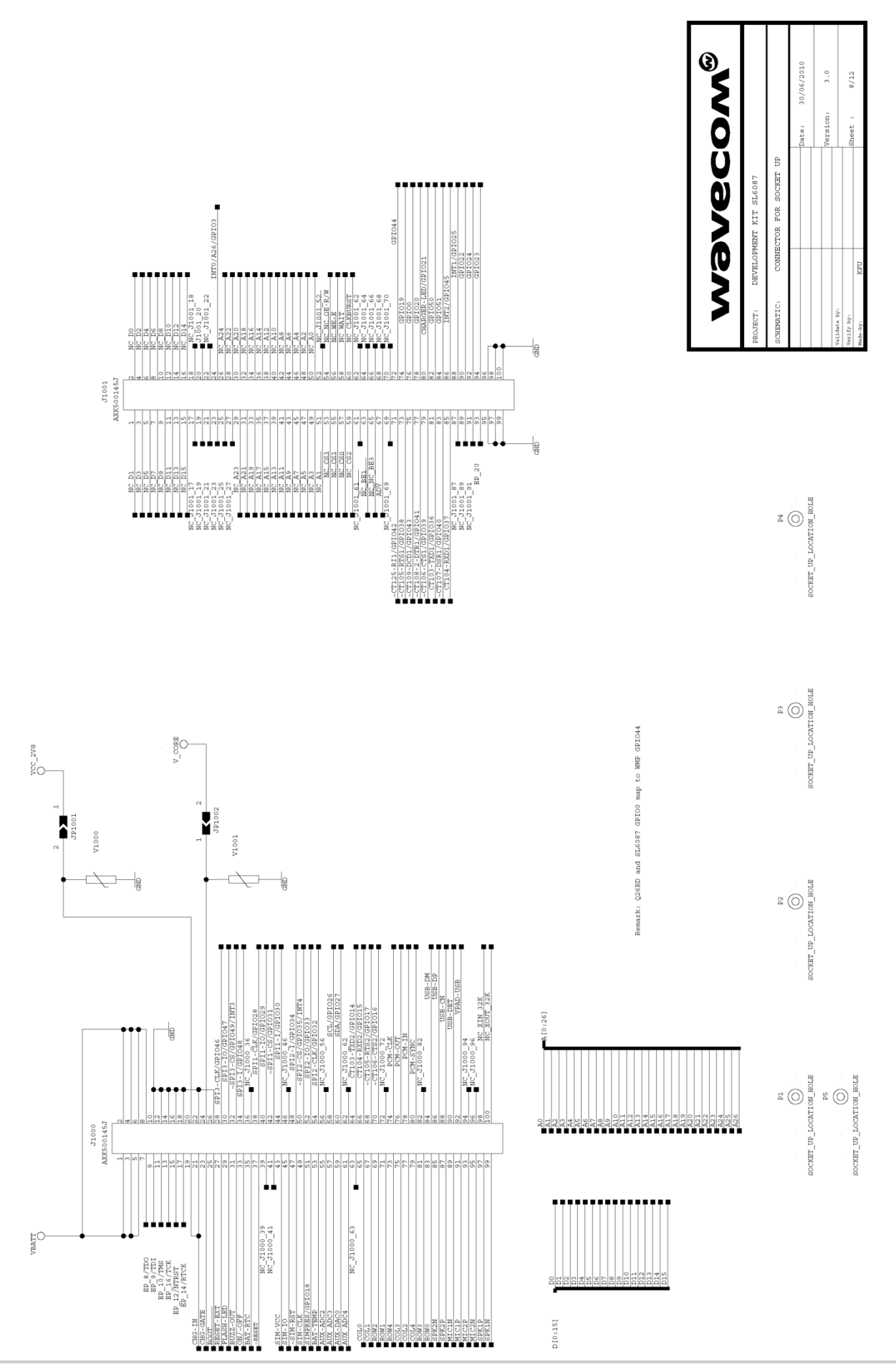

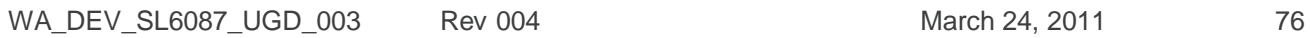

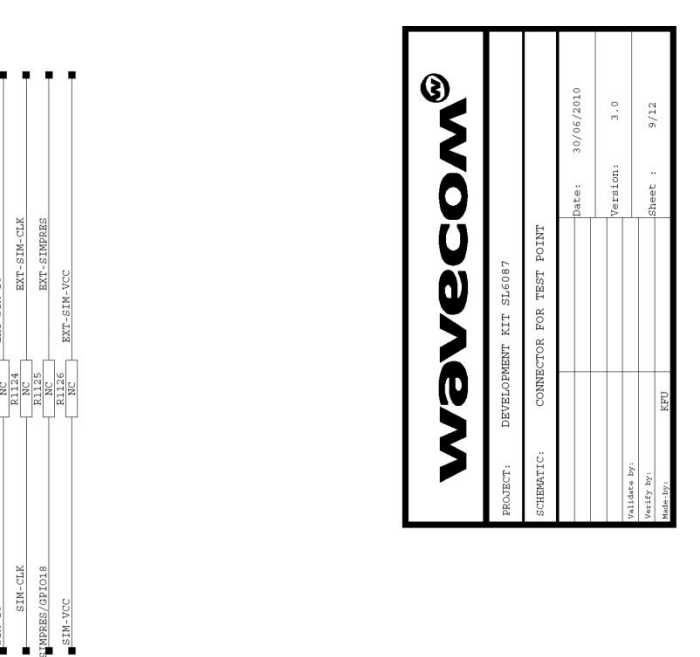

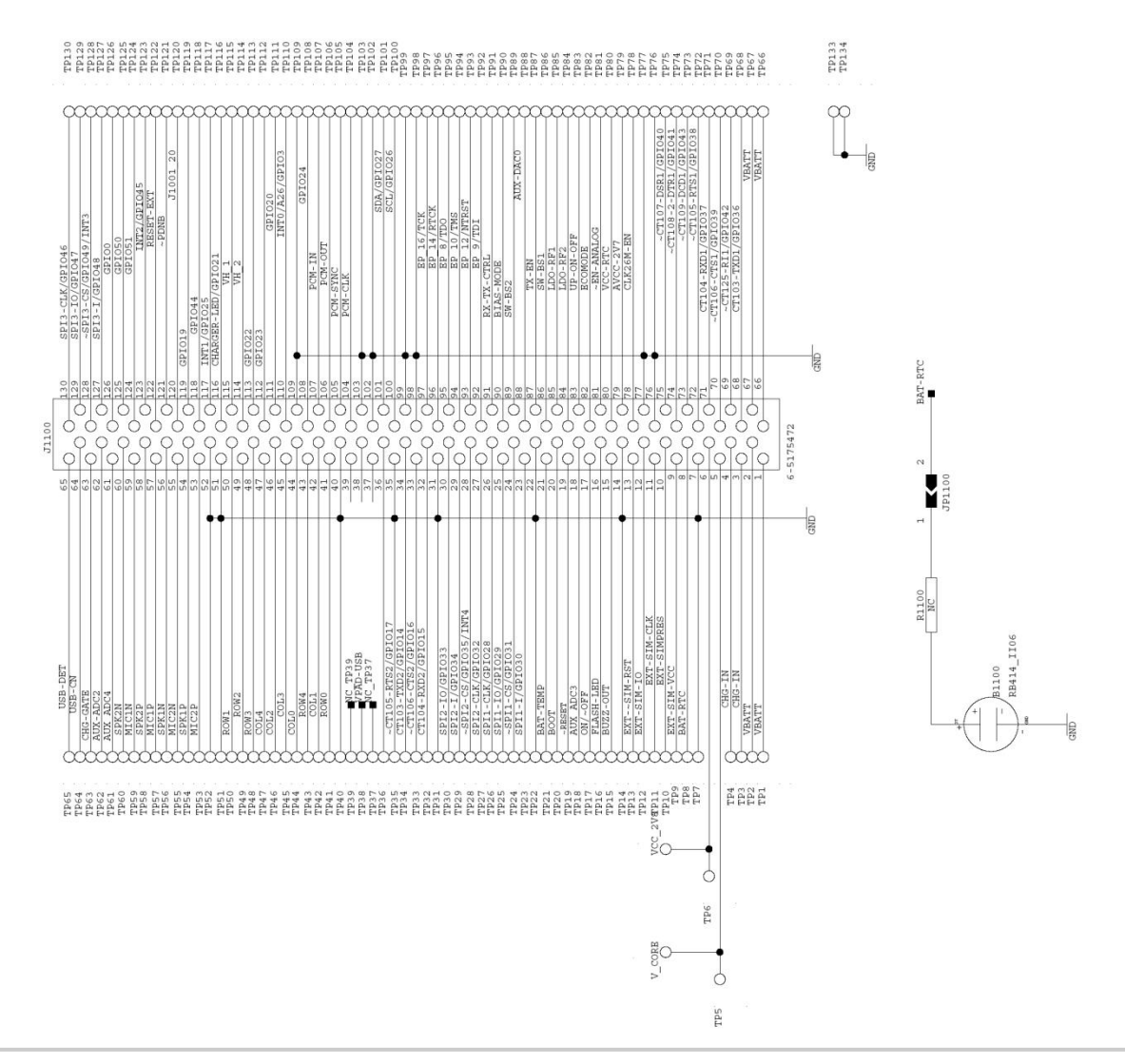

 $\text{EXT}$  -  $\sim$  SIM-RST

 $.122$ 

 $\sim$  SIM-RST

 $STM-IO$ 

 $EXT-SIM-TO$ 

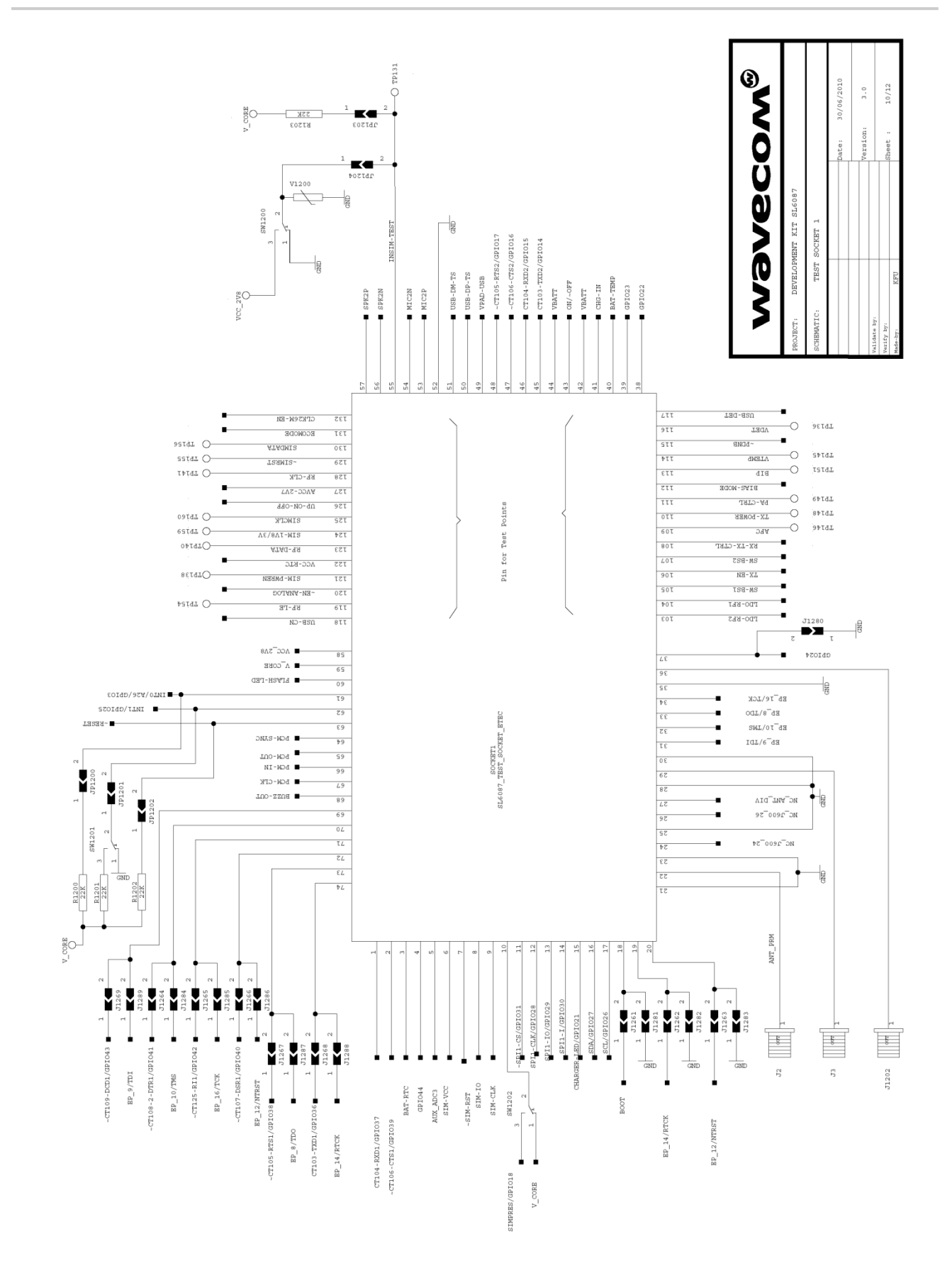

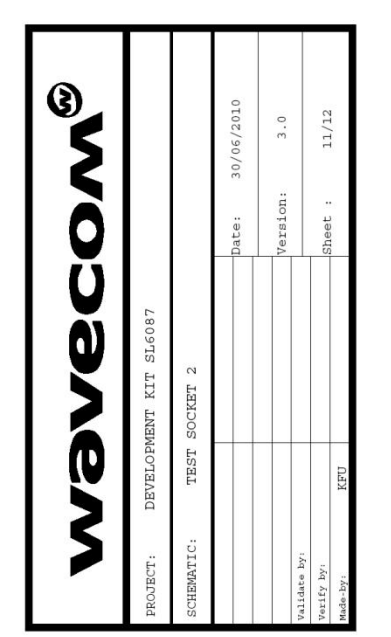

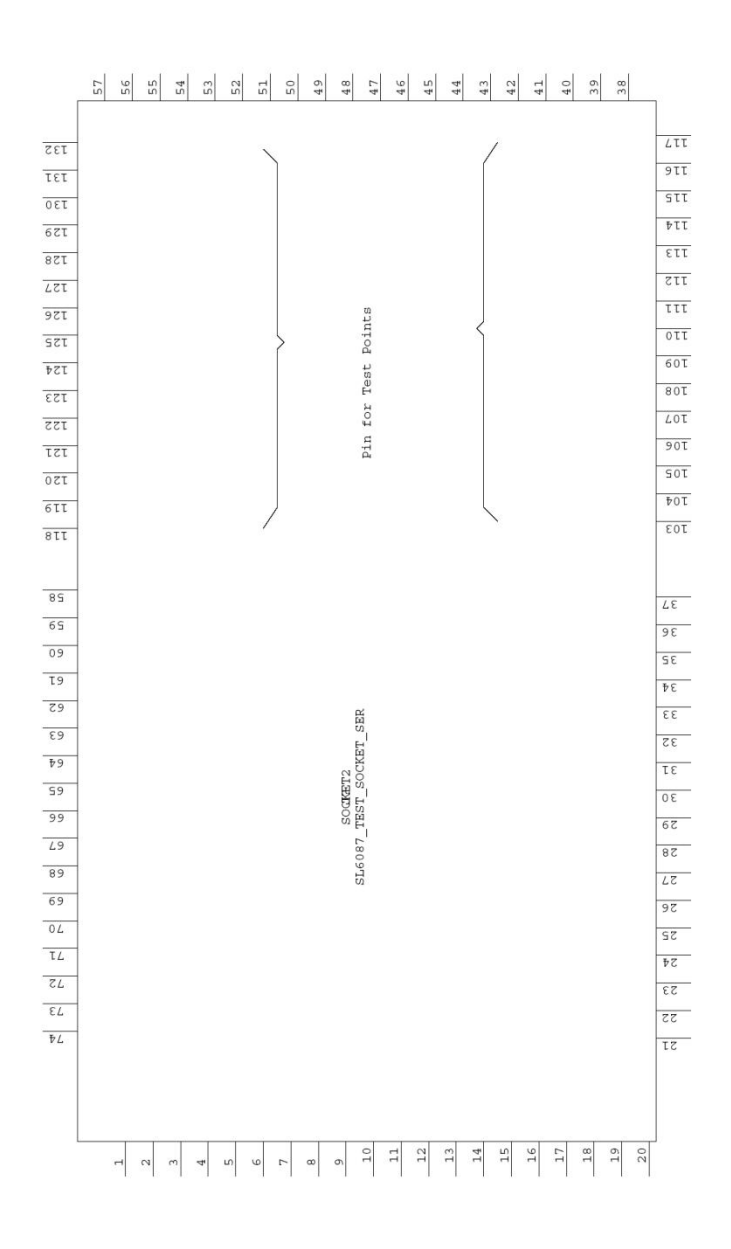

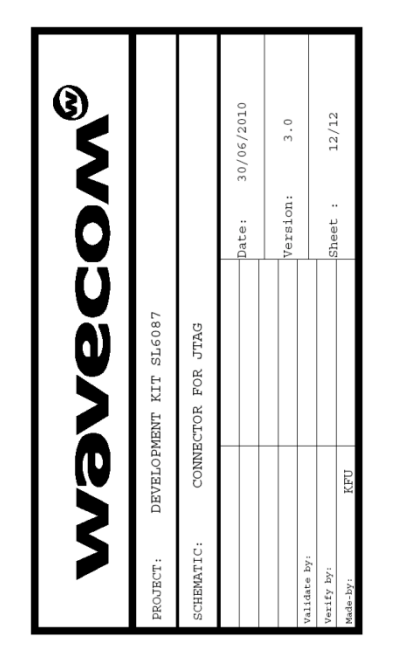

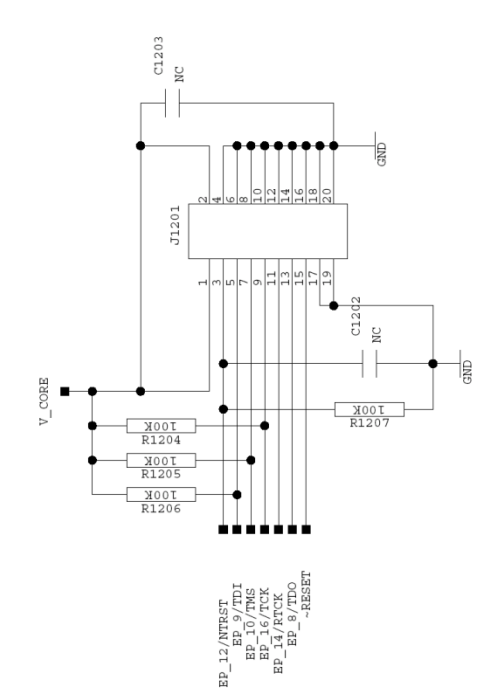

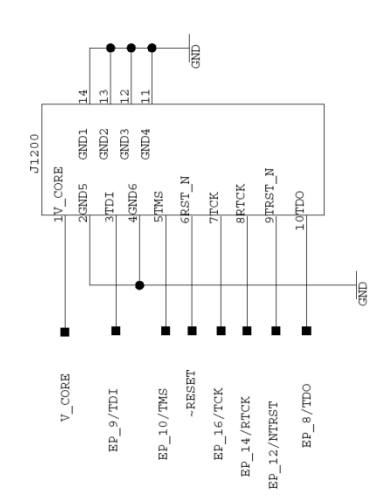

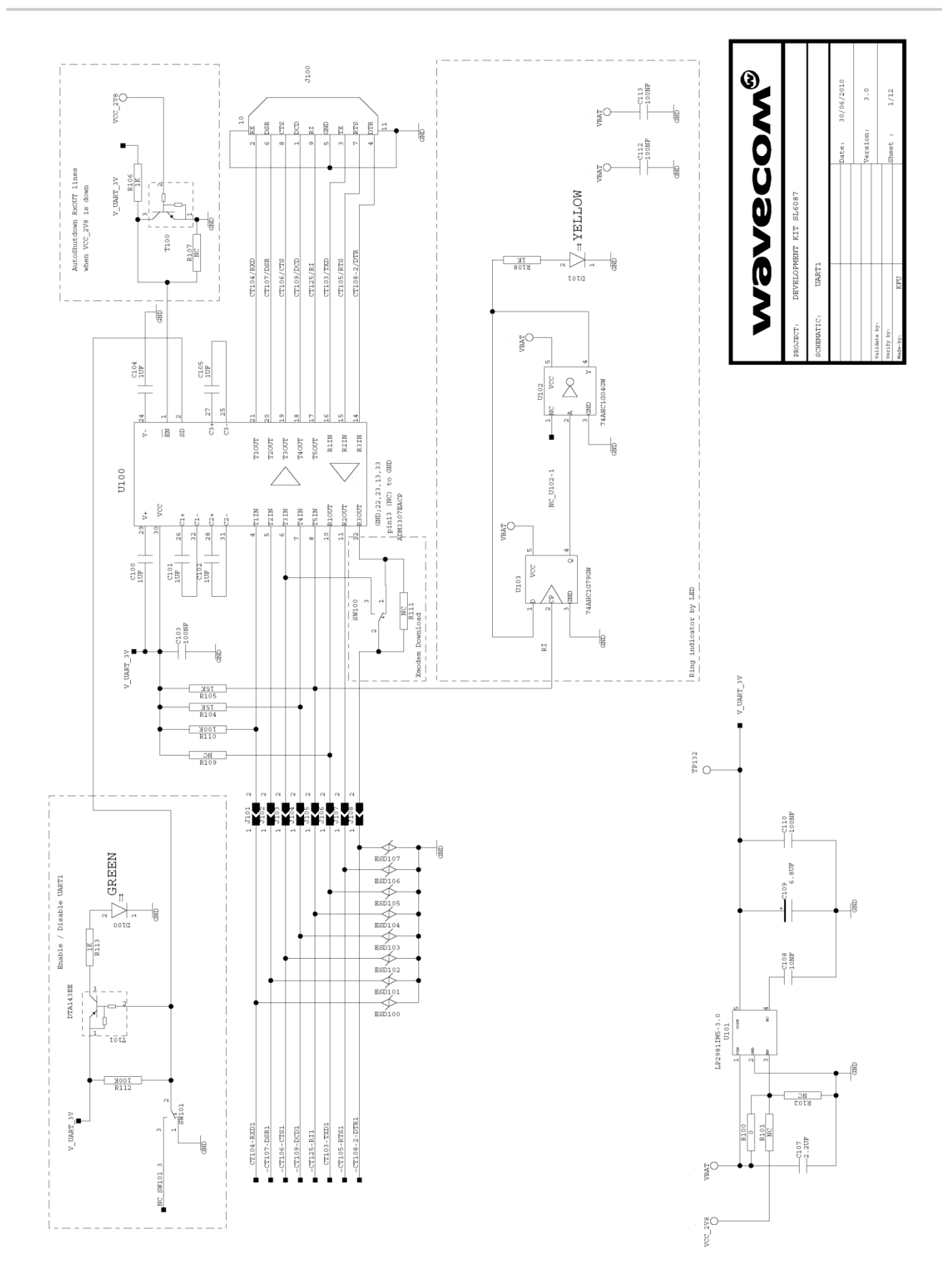

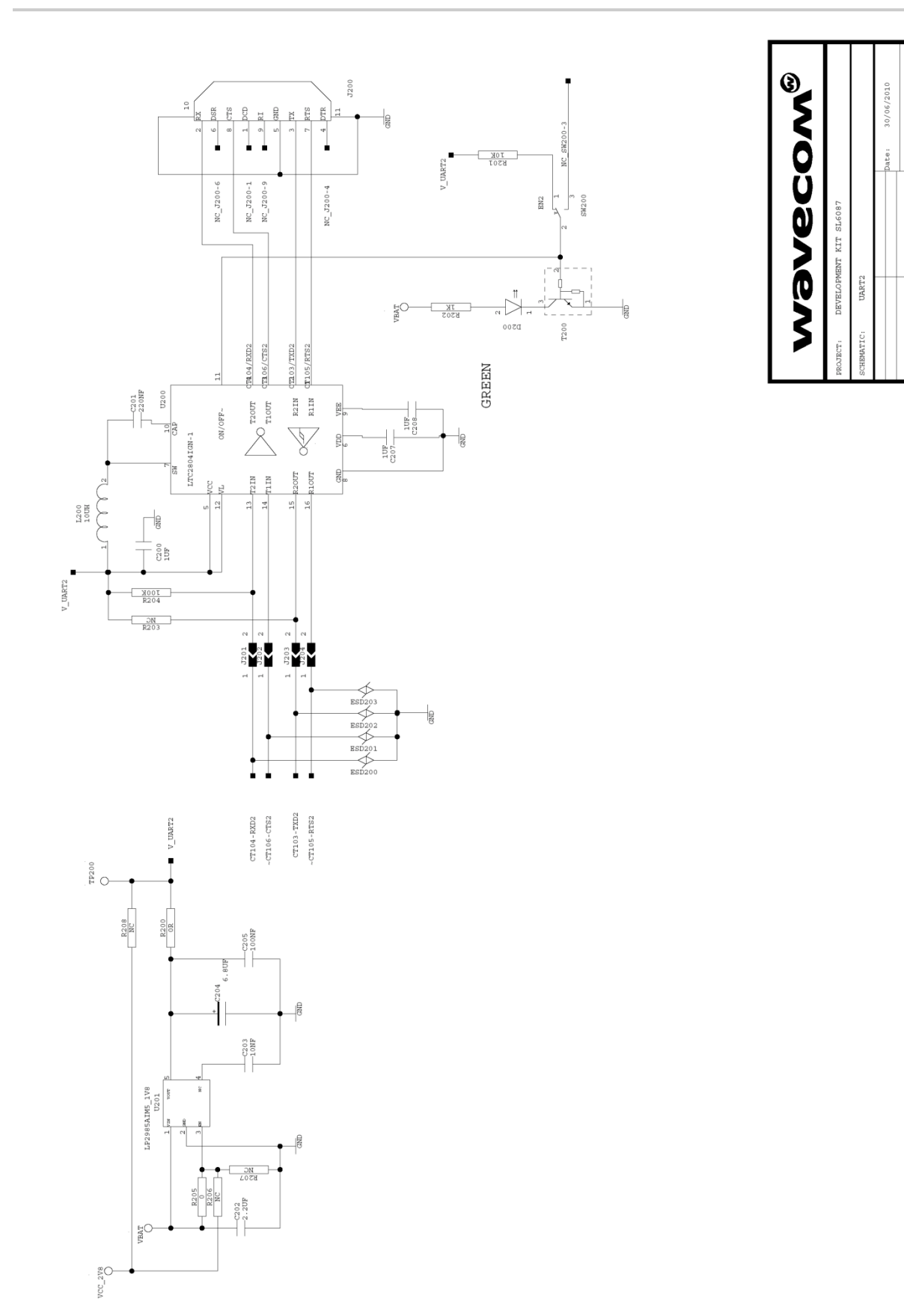

 $_{3}$  .  $_{0}$  $1/12$ 

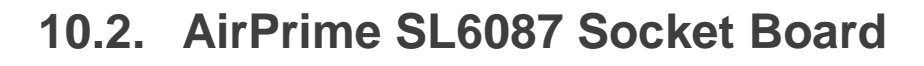

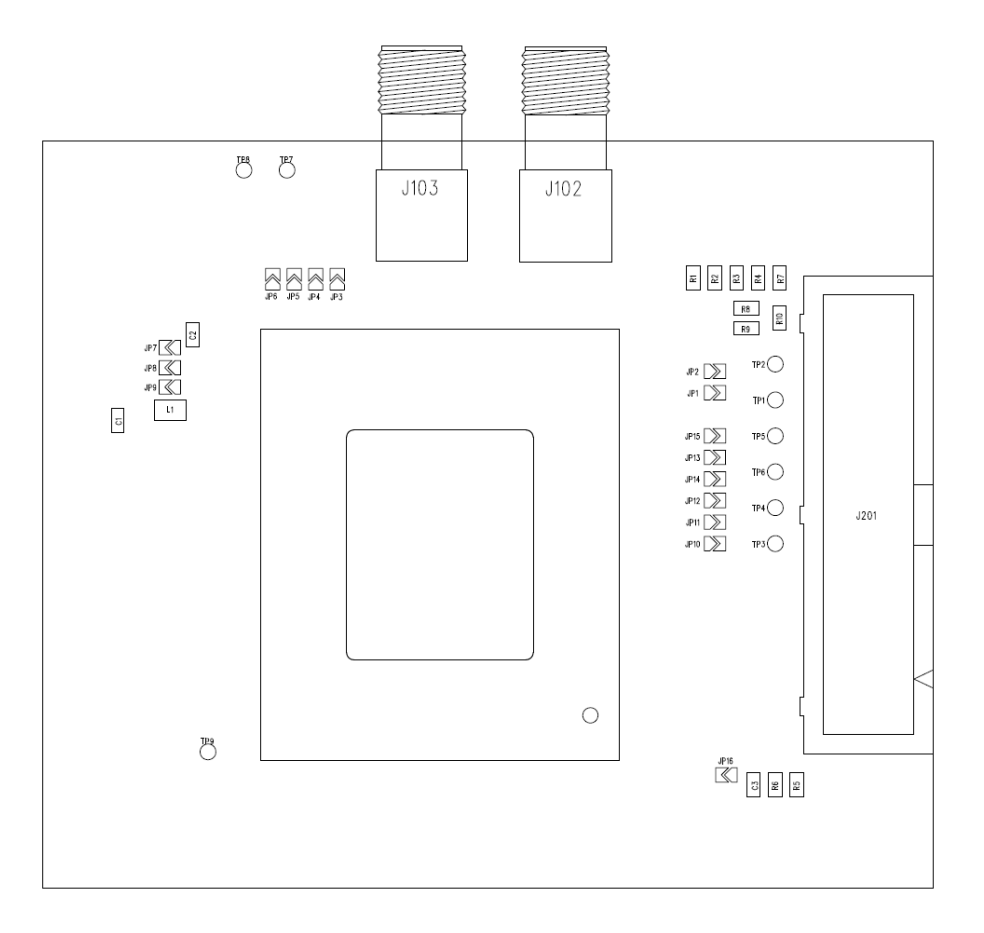

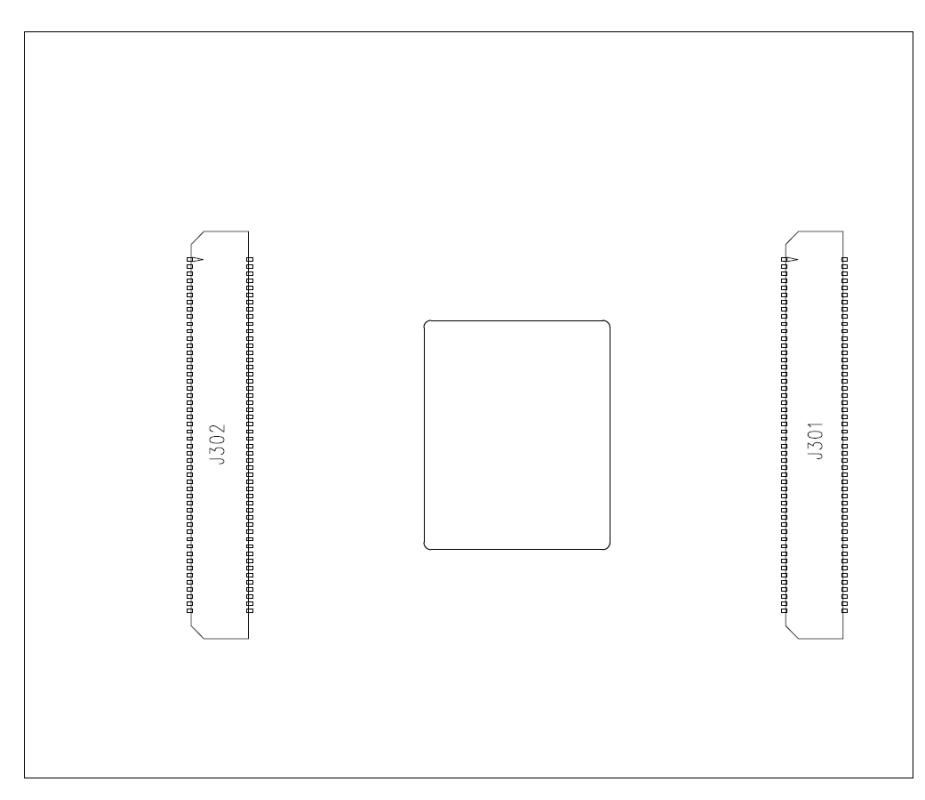

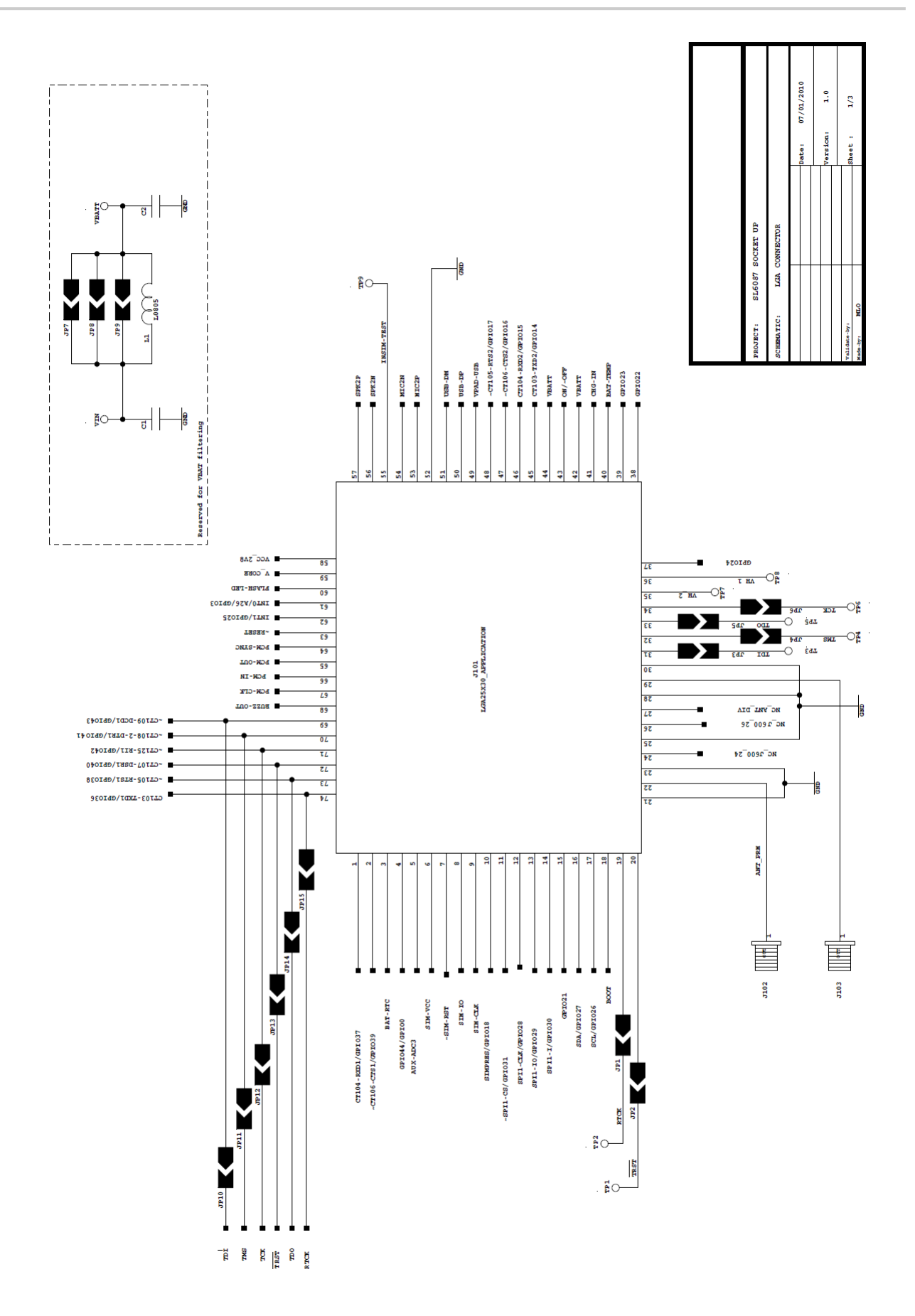

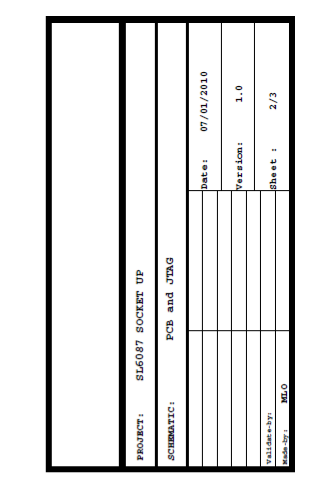

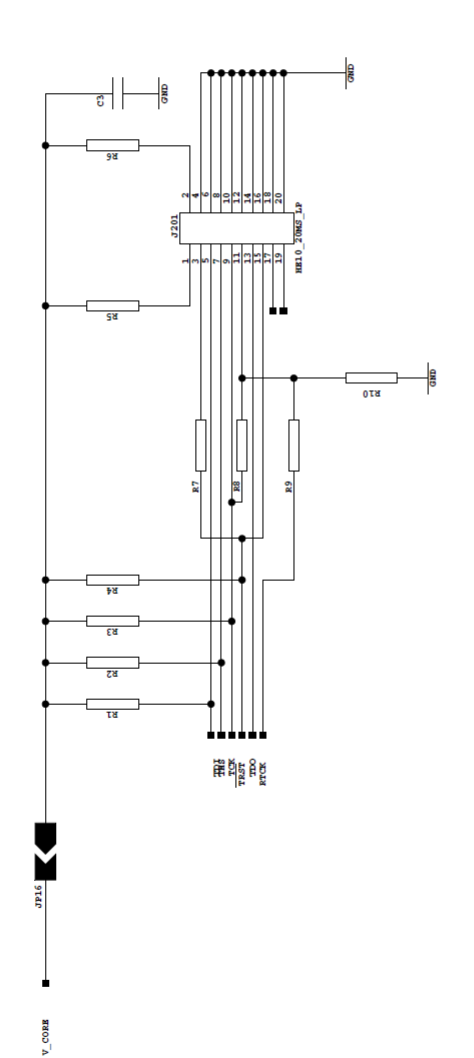

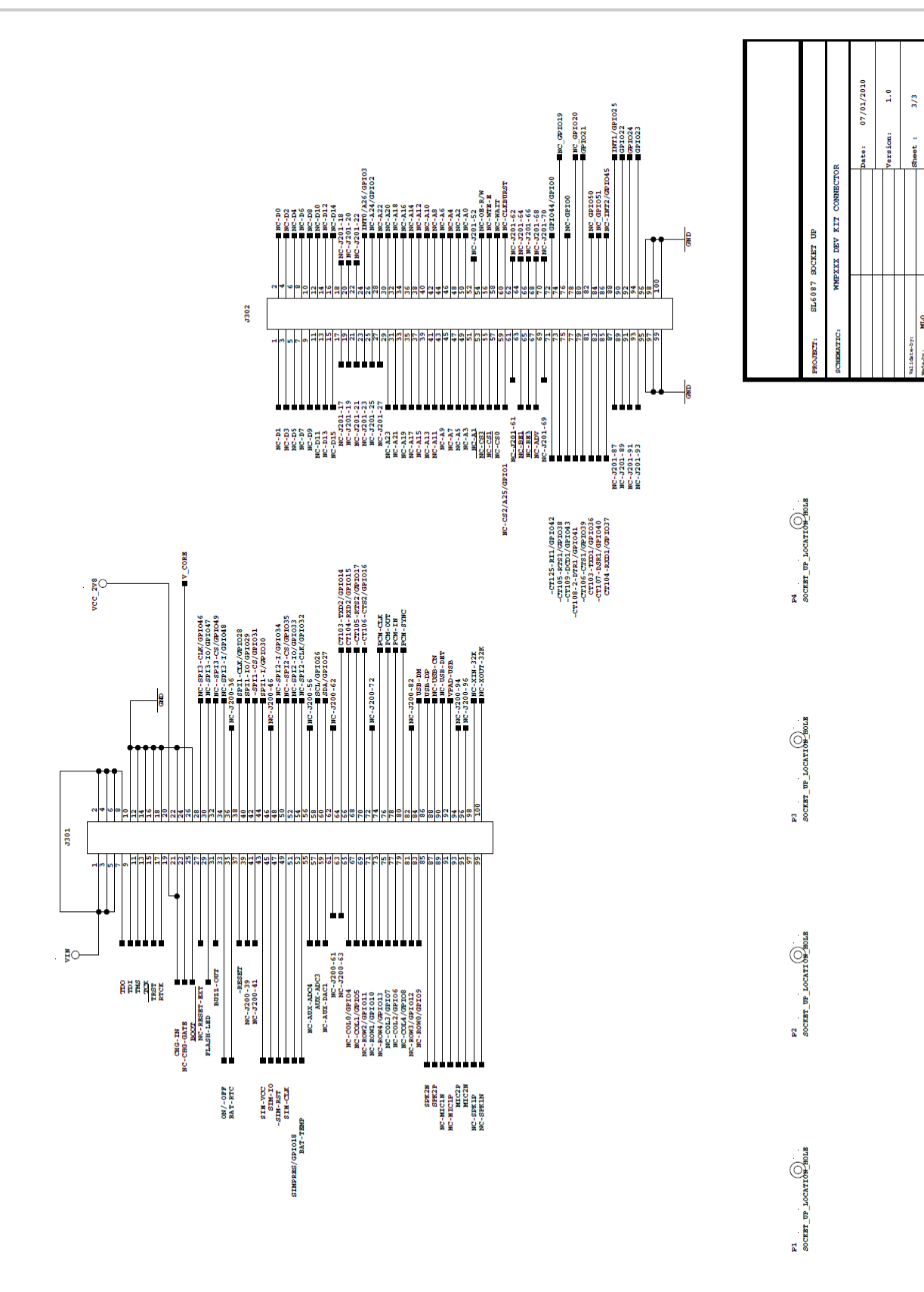

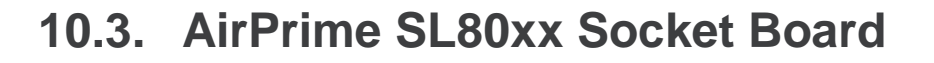

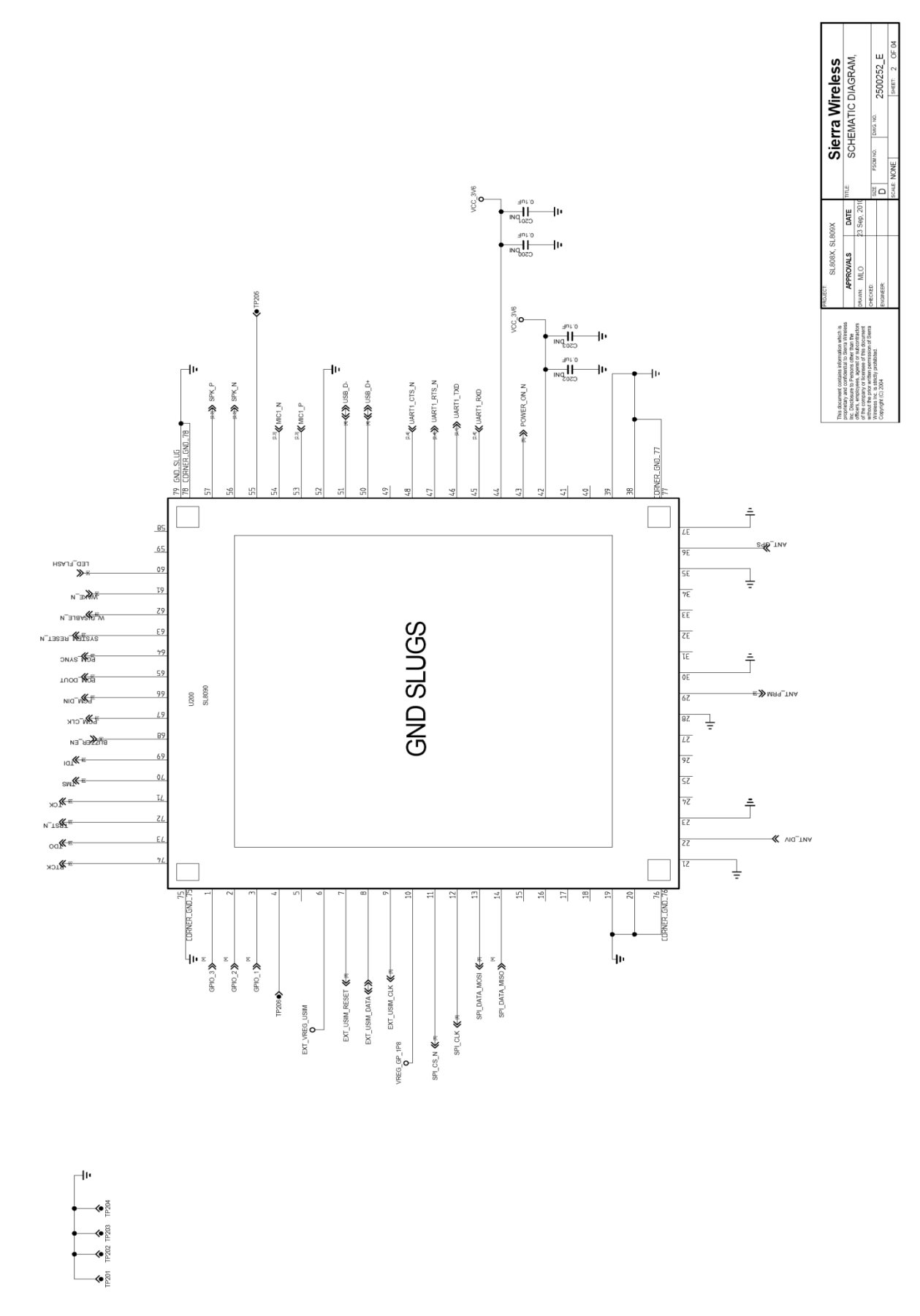

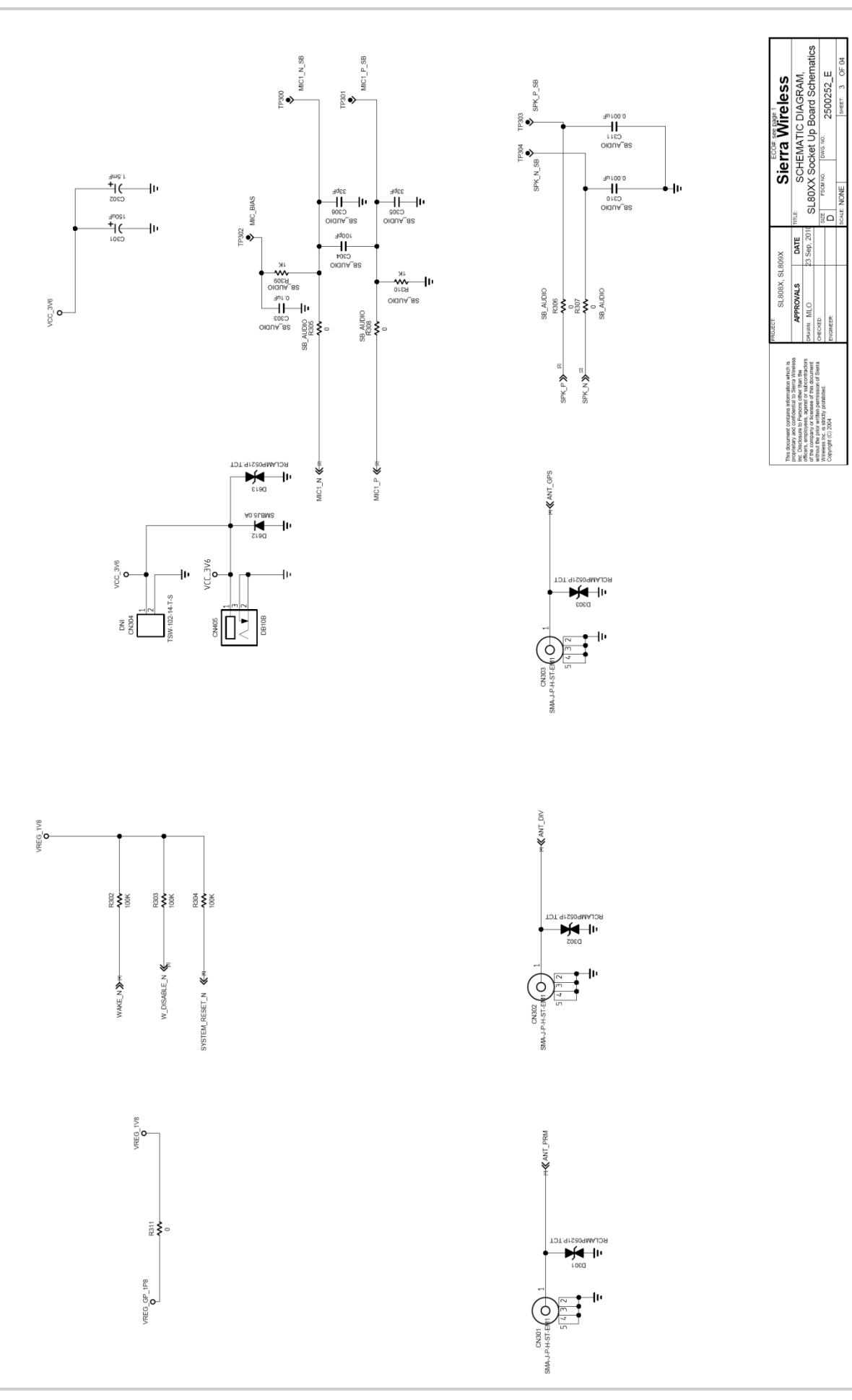

2500252\_

Sierra Wireless<br>BCHEMATIC DIAGRAM,<br>SL80XX Socket Up Board Schem

DATE<br>30, 201 L809X

 $SL808X,$ **PPROVALS** 

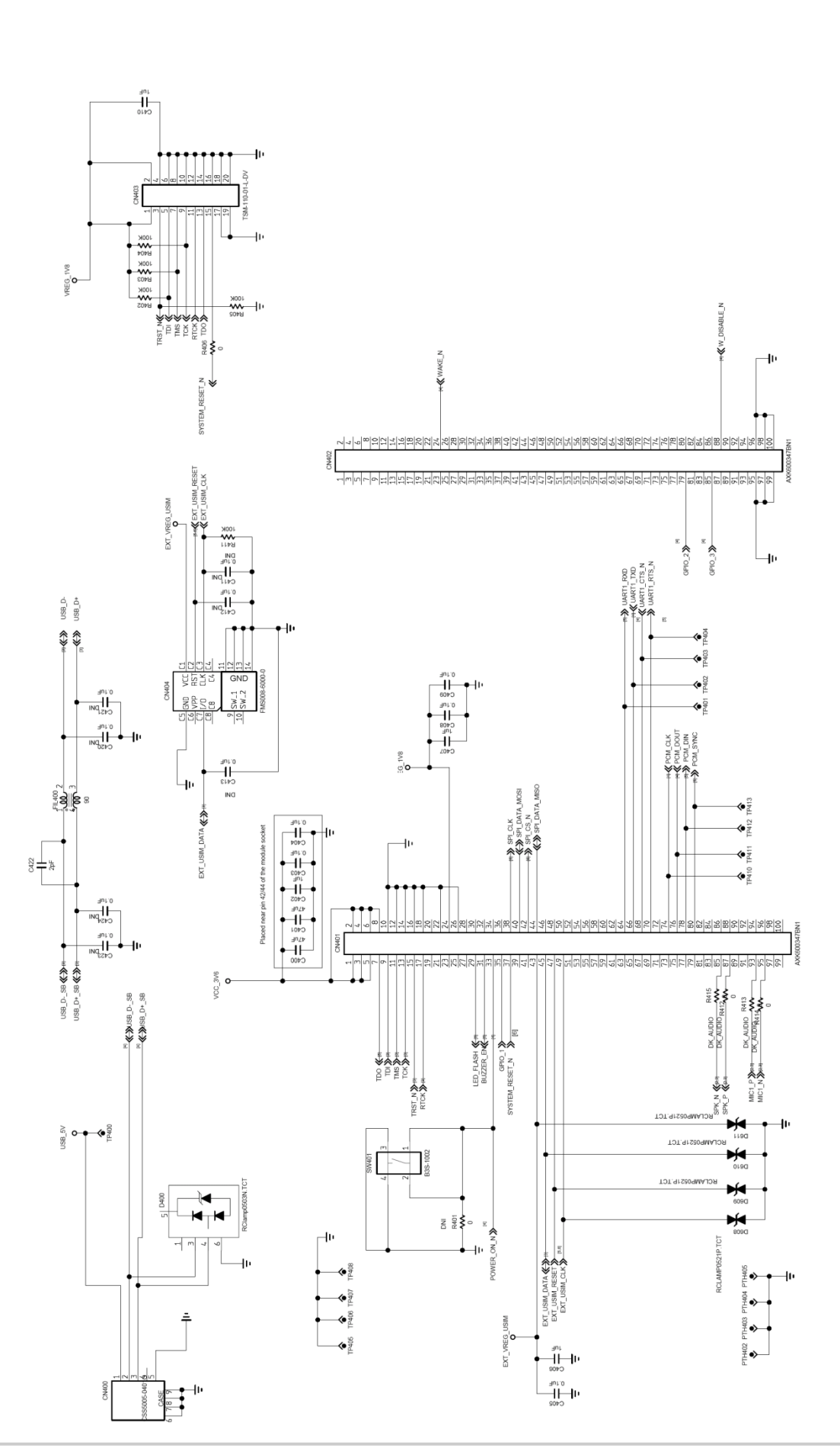

## Sierra Wireless ™<br>⊣⊩  $\ddot{\mathbf{r}}$ DATE SEE PAGE  $\prod_{\mathsf{NQ}}^{\mathsf{dR}}$ 4u **APROVALS** VCC\_3V6 **今月**<br>Review  $\overline{\Xi}$  $\frac{1}{2}$  where Notes<br>Stevens **ATP205** anro<br>Hipi 41  $\exists v$ SPK\_N  $4$  CARRIER 49 e Xes 条 KA use Dn ssn **≪≫** UART1\_RTS\_N  $\frac{1}{2}$ **KUARTI\_CTS\_N** UART1\_TXD **N** NO POWER ON **KUARTI\_RXD** E-TAININ DES **F-3** MIC1 N  $\hat{\mathbf{r}}$ P236 79 GND\_SLUG<br>78 CORNER\_GND\_78  $\bar{\hat{\mathcal{R}}}$ lezal<sup>o</sup> 一余  $\bar{\ddot{\bullet}}$  $\frac{THNER\_END_-77}{77}$  $\frac{1}{T}$ «ГЕО<sup>-</sup>ьг∨ан ٠ıL  $\mathbb{R}$  MWKE<sup>-</sup>N  $\overline{u}$ N THEYSIG TALK  $\frac{1}{N}$ **GND SLUGS** +>>axalEWTeEsELTM  $\overline{a\overline{b}}$ **WERN**  $\hat{\tau}$ U200<br>SL5011 CWTCDK  $\frac{1}{\sqrt{N}}$ ౖి, Na<sup>-</sup>Nazzna % 하  $101$   $\ll$  $\frac{1}{N}$ **SVILKE**  $\frac{1}{\sqrt{1+\frac{100}{200}}}\frac{1051}{2000}$ **D** TCK  $\frac{1}{T}$  $N^{-1}$ CM **K** AIO<sup>T</sup>INY **WIRE**  $\frac{1}{2}$ **EDRNER-GNO-75** CORNER\_GND\_76 40 4 GPIO\_2<sup>2</sup> GPIO<sup>1</sup>A GPIO\_5<sup>2</sup> SPI\_DATA\_MOSI < GPIO\_1 $\aleph$ SPI\_DATA\_MSO ARRIER\_15 ARRIER<sub>16</sub> GPIO\_3<sup>></sup>  $\begin{array}{c}\n\mathbb{R} \\
\mathbb{R} \\
\mathbb{R} \\
\mathbb{R} \\
\mathbb{R} \\
\mathbb{R}\n\end{array} \n\quad\n\begin{array}{c}\n\mathbb{R} \\
\mathbb{R} \\
\mathbb{R} \\
\mathbb{R} \\
\mathbb{R} \\
\mathbb{R} \\
\mathbb{R} \\
\mathbb{R} \\
\mathbb{R} \\
\mathbb{R} \\
\mathbb{R} \\
\mathbb{R} \\
\mathbb{R} \\
\mathbb{R} \\
\mathbb{R} \\
\mathbb{R} \\
\mathbb{R} \\
\mathbb{R} \\
\mathbb{R} \\
\mathbb{R} \\
\mathbb{R} \\
\mathbb{R$  $\frac{a}{b}$  usin reset  $R_{\overline{b}}$  $EXI$  USIM CLK  $\mathcal{L}$  $\sum_{\text{BZZdL}}^{\infty}$ **SALDING**  $\epsilon$ ∡€ै € ◈ ∕ ◈ ◈ ◈ EXT\_VREG\_USIM  $\overrightarrow{xz}$ ⊣⊩<br>⊣⊢⊥⊪  $+ + +$  $\frac{1}{\sqrt{2}}$  $AC_2$  $\frac{1}{\frac{1}{2}}$

rcc\_asc26\_DIG

socket\_board\_2011

sL3019

EE PAG

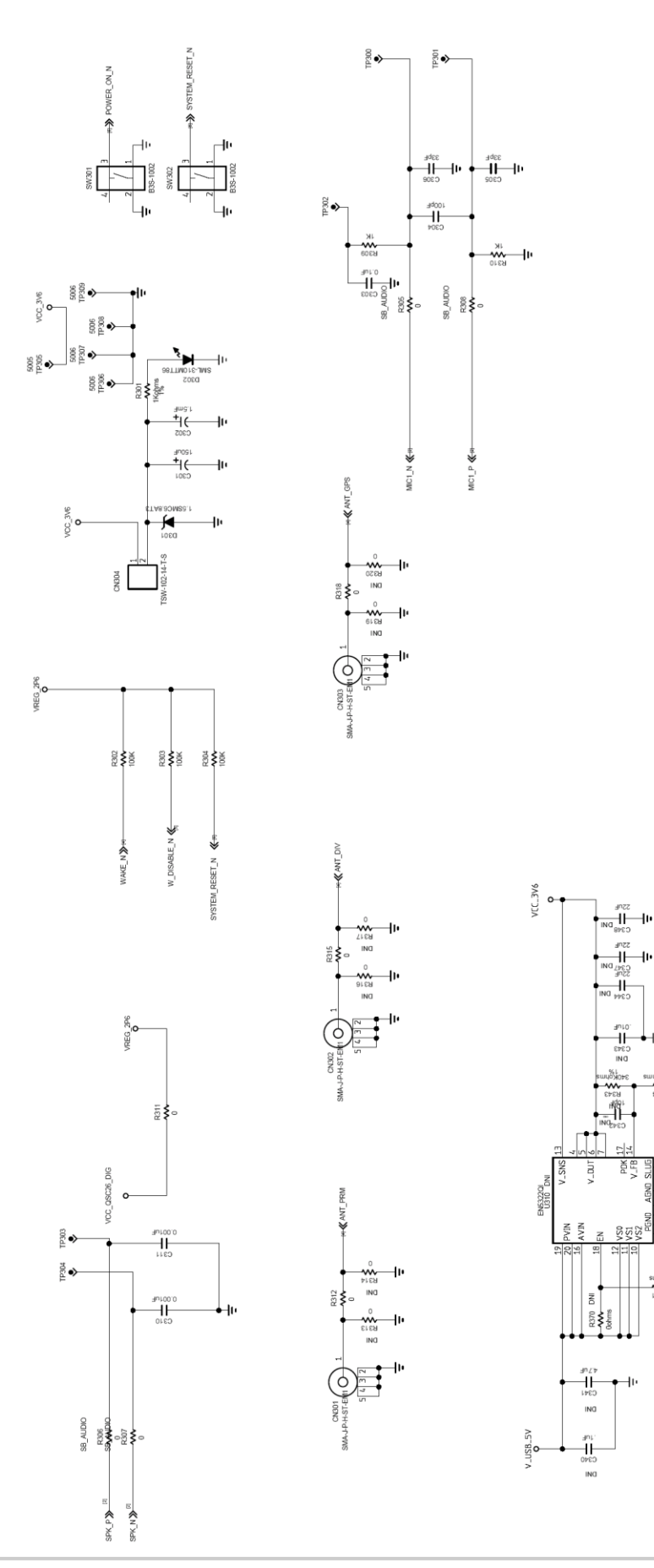

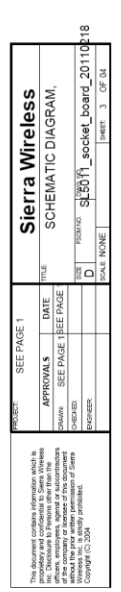

 $\ddot{\phantom{1}}$ 

SLSO 11\_socket\_board\_2011

Sierra Wireless<br>SCHEMATIC DIAGRAM,

MTE<sub>BAGE</sub>

**APROVALS** 

anta<br>Si

SEE PAGE 1

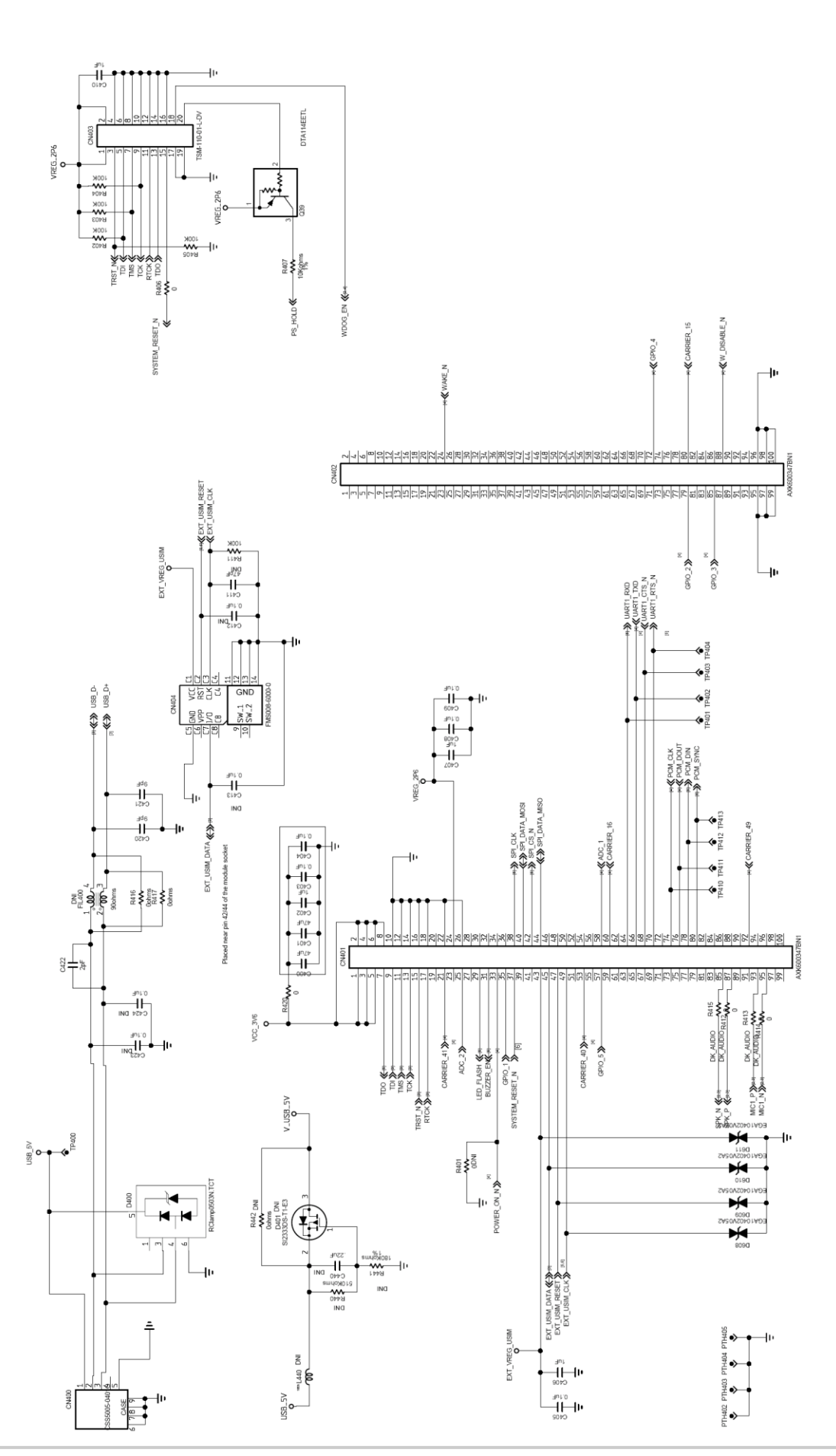

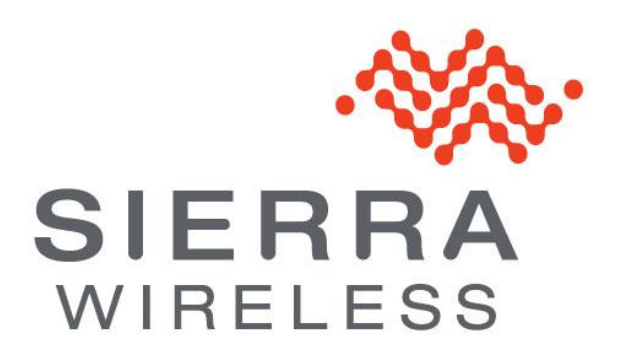